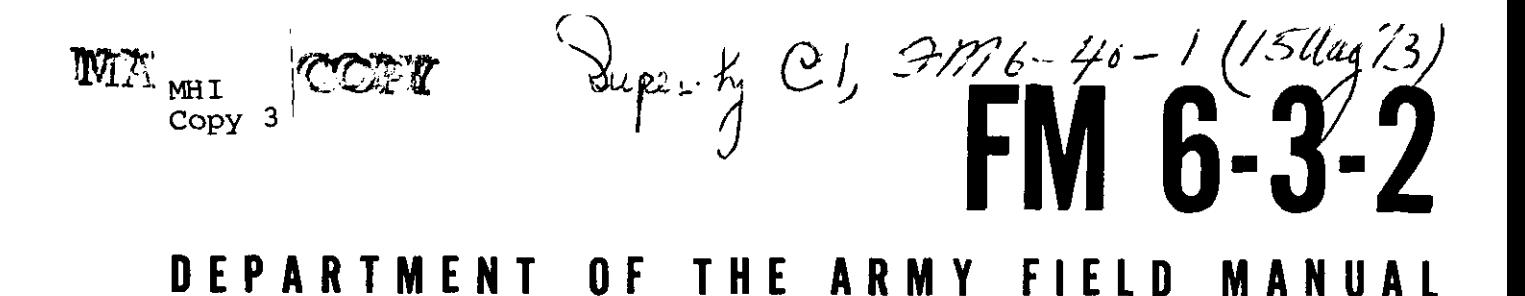

# OPERATION OF THE GUN DIRECTION COMPUTER **M18 ROCKET APPLICATION**

# RESCINDEU FOR HISTORISAL USE PHETOOL

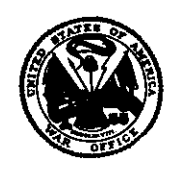

**HEADQUARTERS, DEPAR** MENT OF THE ARMY OCTOBER 1967

 $\sim 10^{11}$  k

**TACO 7384A** 

FIELD MANUAL \

I

**No. 6-3-2**

HEADQUARTERS DEPARTMENT OF THE ARMY WASHINGTON, D.C., *19 October 1967*

# **OPERATION OF THE GUN DIRECTION COMPUTER MIS ROCKET APPLICATION**

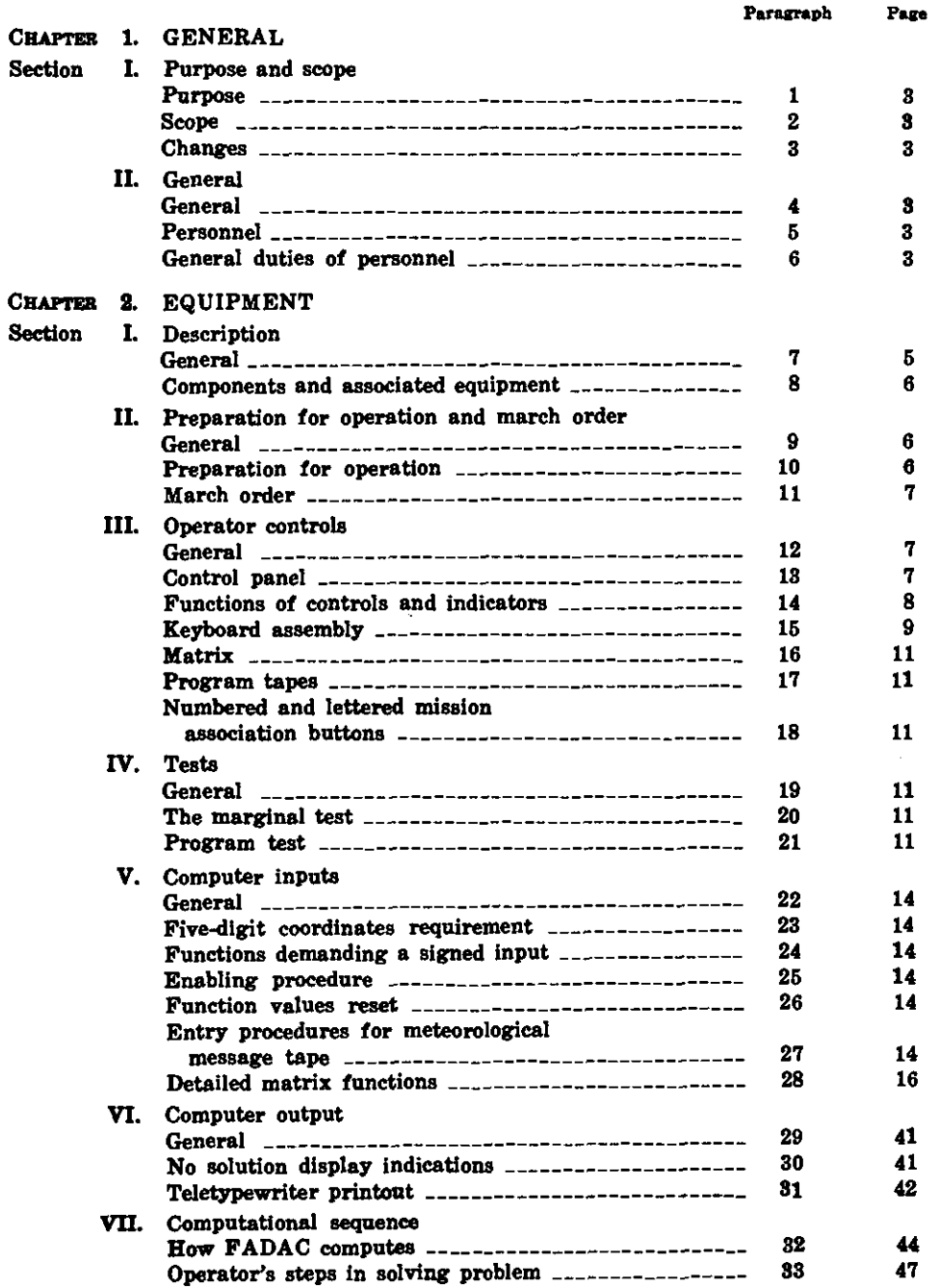

 $\bar{z}$ 

 $\sim$ 

 $\equiv$ 

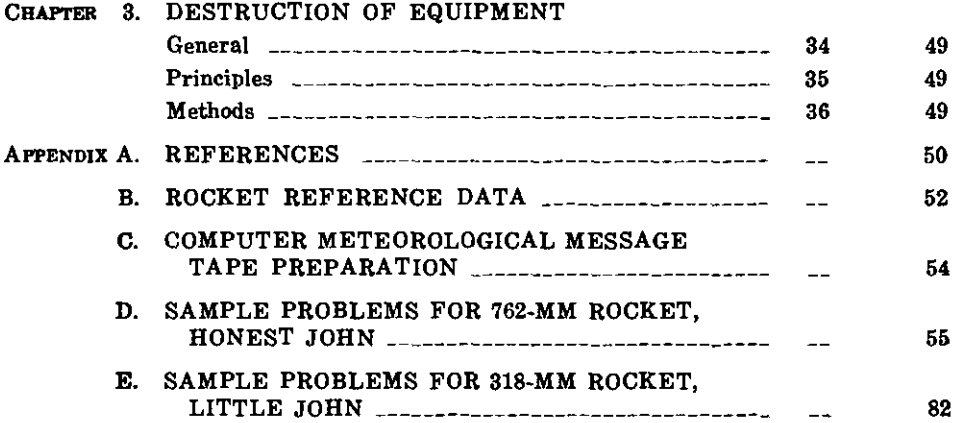

 $\hat{\mathbf{r}}$ 

### **CHAPTER 1**

#### **GENERAL**

#### **Section I. PURPOSE AND SCOPE**

#### **1. Purpose**

This manual is a guide to assist commanders in training artillery personnel in the operation and maintenance of the gun direction computer M18 (FADAC).

#### **2. Scope**

*a.* This manual covers the operation of the gun direction computer M18 in the rocket application.

*b.* The material presented herein is applicable, without modification, to both nuclear and nonnuclear warfare.

#### **Section II. GENERAL**

#### **4. General**

The gun direction computer M18 is authorized for issue to each rocket firing battery and the headquarters and headquarters battery or the headquarters, headquarters and service battery of each rocket battalion.

#### **5. Personnel**

The assigned personnel in both the battalion and the battery fire direction centers operate the computer and the auxiliary equipment. The minimum number of personnel required in sustained operations is four: two computer operators and two generator operators.

# **6. General Duties of Personnel**

*a. Computer Operator.* The computer operator is responsible for the emplacement, march order, operation, and operator maintenance of the computer and its associated equipment. His duties are to-

(1) Insure that the proper procedures are

c. Related publications are listed in appendix A.

#### **3. Changes**

Users of this manual are encouraged to submit recommended changes or comments to improve the manual. Comments should be keyed to the specific page, paragraph, and line of text in which the change is recommended. Reasons should be provided for each comment to insure understanding and complete evaluation. Comments should be forwarded to the Commandant, U.S. Army Artillery and Missile School, Fort Sill, Oklahoma 73503.

followed in setting up the computer and the associated equipment.

- (2) Insure that correct procedures ate followed in the operation and maintenance of the equipment.
- (3) Transmit and record data in accordance with the unit standing operating procedures.
- (4) Report discrepancies in computer or associated equipment maintenance.
- (5) Perform operator maintenance at regular intervals. Perform only the maintenance authorized in the maintenance allocation charts in TM 9- 1220-221-20/1. For other details, see TM 9-1220-221-10 and FM 6-3.

*b. Generator Operator.* The duties of the generator operator are normally performed as additional duties by a member of the fire direction center. In addition to his regular duties, the person assigned the duties of the generator operator is responsible for-

- (1) The proper emplacement of the generator.
- (2) Starting, stopping, and monitoring the operation of the generator on a standby basis.
- (3) Insuring that the generator is pro-

viding the proper current.

- (4) Performing operator maintenance and reporting discrepancies in maintenance to the chief of section.
- (5) Maintaining the prescribed records on generator operation.

# **CHAPTER 2**

# **EQUIPMENT**

#### **Section I. DESCRIPTION**

# **7. General**

a. The gun direction computer M18 (fig. 1) is a general purpose, solid state, nonvolatile digital computer. It is designed to solve the gunnery problem by computing accurate firing data for rockets or cannons; however, it will perform any computational task for which a program has been written and inserted into memory. It is limited only by the size of the rotating magnetic disk memory of 8,192 words. Using the Honest John or Little John rocket program, it will solve the ballistic problem and display the firing data; it will store the firing data and all associated information for 10

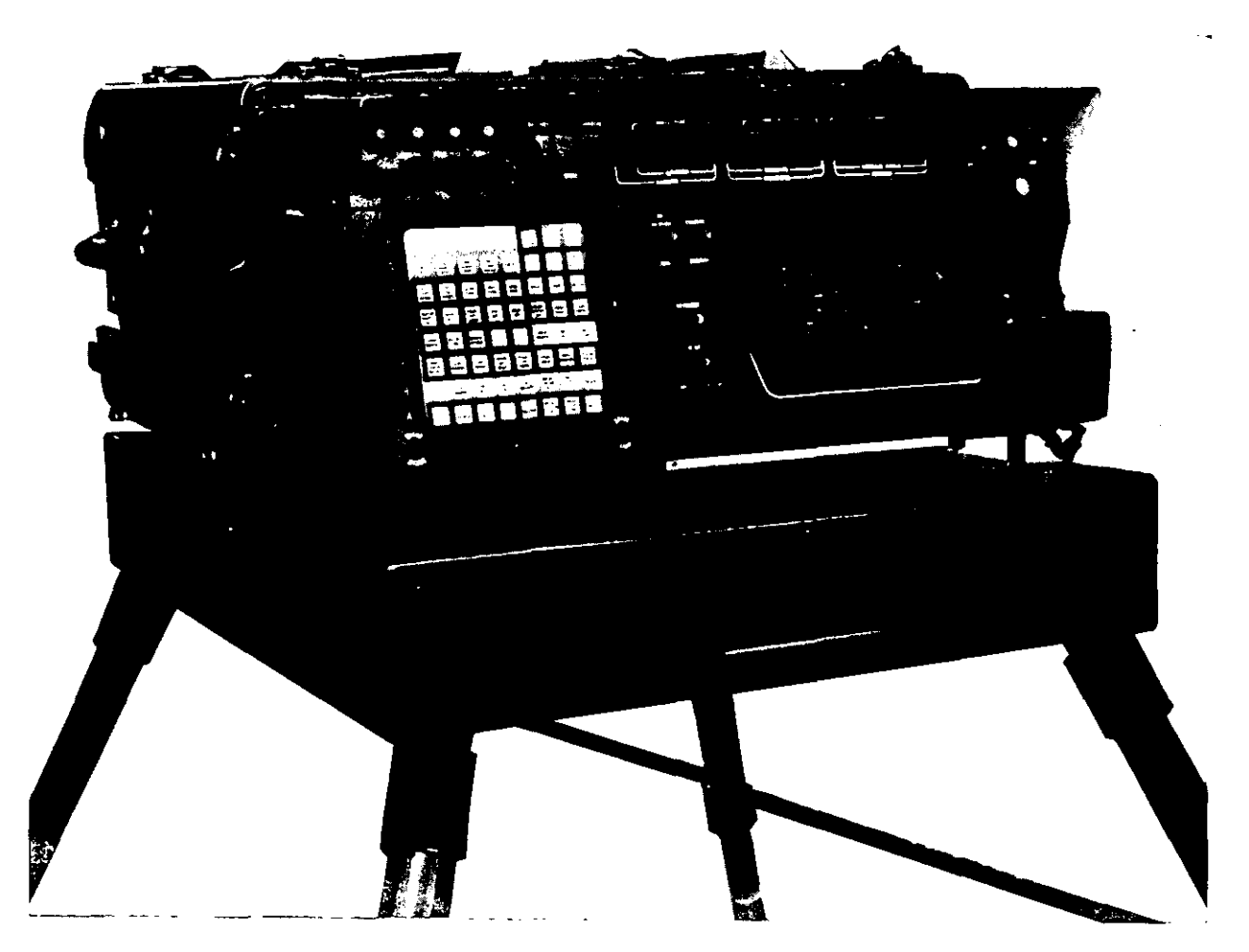

*Figure 1. Gun direction computer M18.*

separate missions. It will store the coordinates nents: the power supply chassis, the magnetic and altitudes of 32 targets and 16 firing points. It will compute traverse and intersection type survey problems, and using a teletypewriter, it will print out comprehensive firing data in addition to all the parameters pertinent to a specific mission. It will also print out the coordinates and altitudes of the targets and firing points stored in memory.

*b.* Programs are coded on punched paper tape and are inserted into memory by using the signal data reproducer. After the program is loaded into the computer, the program will not be changed by normal operation. Information required for solving problems is entered by the operator using the input selection matrix, the keyboard, and the mechanical tape reader.

#### **8. Components and Associated Equipment**

a. The computer is of modular construction, consisting of four major categories of compodisk memory, the control panel assembly, and the circuit boards. The computer is housed in a watertight case with removable front and rear covers. Computer parts are cooled by two blowers which draw air through replaceable filters and exhaust it through louvers in the rear of the computer.

*b.* Associated equipment consists of a teletypewriter; a computer table with an integral power connection panel; a power cable and reel assembly; and a 3-KW, 120/208-volt, 400 cycle, 3-phase, 4-wire generator.

c. Auxiliary equipment consists of the signal data reproducer (SDR) AN/GSQ-64 and the computer logic unit test set (CLUT)  $AN/GSM-70.$ 

*d.* Detailed nomenclature, technical characteristics, and other operational information are discussed in detail in the references listed in appendix C.

#### **Section II. PREPARATION FOR OPERATION AND MARCH ORDER**

#### **9. General**

A minimum of four men are required to set up and prepare for operation or to march order the equipment. The computer weighs approximately 210 pounds and should be handled with care to prevent damage to the equipment or injury to personnel. The computer table weighs 58 pounds, and at least two men are required to set up or march order it.

#### **10. Preparation for Operation**

a. The computer is prepared for operation as follows:

- (1) Turn the field table upside down and release the screw-lock fasteners on the legs.
- (2) Unfold and extend each leg so that the height for the operator is comfortable and the top is level.
- (3) Secure each leg in position by tightening the leg locking ring and place the table in an upright position.
- (4) Have two men place the computer on the table.
- (5) Depress the core of the pressure re-

lease valve and allow the pressure in the case to equalize.

- (6) Remove the front and rear covers.
- (7) Fasten the four latches on the table over the four hooks on the computer case.
- (8) Remove the cap from receptable J11 and connect cable P11 from the table to receptacle J11.
- (9) Connect the power cable to receptacle J5 on the table and insure that the circuit breaker is in the OFF position.
- (10) Start the generator and insure that it is producing the correct voltage.
- (11) Check the air intake for obstructions.
- (12) Place the circuit breaker in the ON position.
- (13) Turn the POWER switch on the power panel to the POWER ON position. When the POWER READY indicator lights, the computer is ready to operate.
- b. When the computer is semipermanently

mounted in a vehicle, the procedures in (5) (4) Remove the computer from the table through (13) above are applicable.

 $c$ . For further details in handling the equipment, see TM 9-1220-221-10.

#### **11. March Order**

a. The computer is prepared for traveling as follows:

- (1) Move the POWER switch and the circuit breakers to their OFF positions.
- (2) Stop the generator and disconnect the power cables, replace the cable on the cable and reel assembly.
- (3) Disconnect all cables from the computer and replace the front and rear covers.
- and secure the plug of the computer power cable to the clamp under the table.
- (5) Turn the table upside down.
- (6) Release the telescoping portion of each leg by turning the leg locking ring counterclockwise.
- (7) Retract and fold the legs.
- (8) Place the computer, the field table, and the cable and reel assembly in the transport vehicle.

b. To march order equipment that is semipermanently mounted in a vehicle, perform (1) and (3) above.

#### **Section III. OPERATOR CONTROLS**

#### **12. General**

The M18 gun direction computer is controlled through the use of buttons, switches, and keys. The controls and indicators are located on the front of the computer or near the front panel within easy reach of the operator.

#### **13. Control Panel**

The computer control panel (fig. 2) con-

sists of seven sections. Each section may be considered a functional area and is identified by its principal use as follows:

*a. Power Panel.* The power panel, on the upper right section of the control panel, has a toggle switch to control two night lights, a toggle switch to turn the computer on and off, a POWER READY indicator, and an elapsed time meter to indicate the cumulative hours of operation.

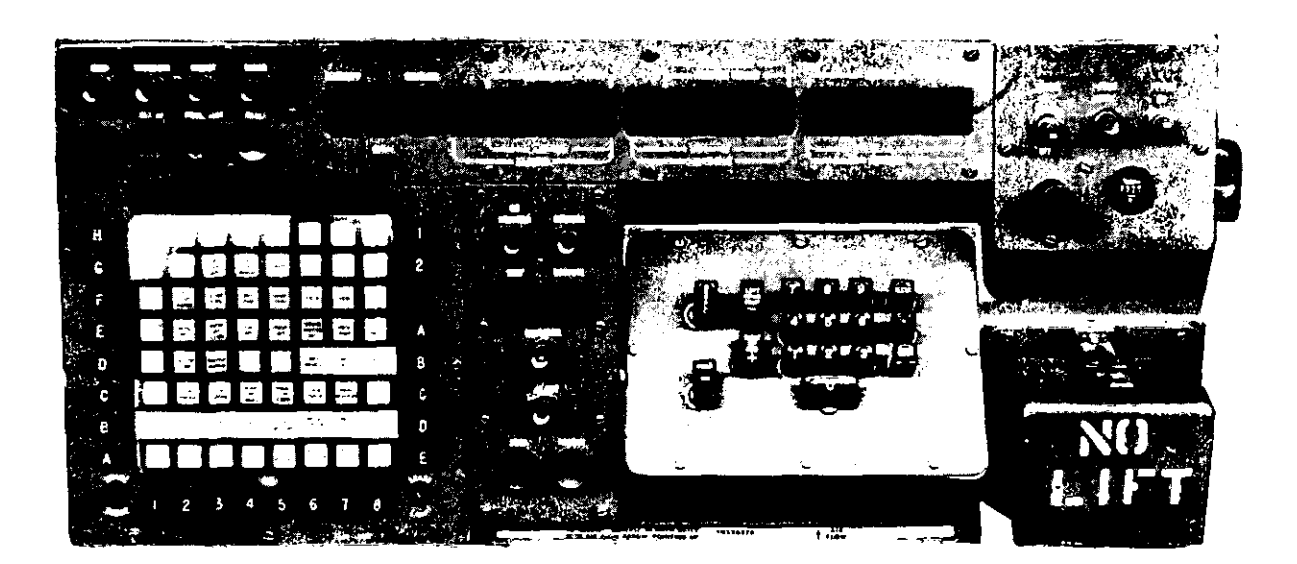

*Figure 2. Control panel*

*b. Trouble Indicator Panel.* The trouble indi- program entered and displays certain cator panel has four trouble indicators, a night light, and three buttons: SET UP, PROG TEST, and RESET. This panel is in the upper left corner of the control panel.

*c. Operator Panel.* The operator panel, in the center of the control panel, has four indicators and four buttons. The four indicators show the operator when the computer is in the compute mode or input-output mode or a NO SOLUTION is indicated. The four buttons-TRIG, COMPUTE, SEND, and RECEIVEare used for initiating a problem solution or for sending and receiving information from another computer or input device.

*d. Matrix Panel.* The matrix, on the left side of the control panel, is a selection device which allows the operator to control the elements of data that are entered, recalled, or computed in the solution of a problem. Details describing the use of this panel, as it applies to a particular program are contained in table 1.

*e. Keyboard.* The keyboard, on the right of the operator panel, is used to manually enter numerical data into the computer.

*f. Mechanical Tape Reader.* The mechanical tape reader, in the lower right portion of the control panel, is a mechanical device capable of reading five-hole punched paper tape as input data. Its primary function is to read the meteorological message from paper tape.

*g. Display Panel.* The display panel (fig. 2) consists of 18 Nixie tube indicators, which provide numerical, sign, and designation information as it is entered in the computer or as an output display of the solution to a problem. In most instances, the data entered through the keyboard are displayed on this panel and erased when the ENTER key is depressed. The panel is divided into six windows which display the following data:

- (1) The first window, BATTERY, indicates which lettered mission association button, A through E, is depressed.
- (2) The second window, SIGN, displays the algebraic sign  $( + or - )$  associated with a numerical input or output.
- (3) The third window, CHARGE, indicates the security classification of the

entry flags.

- (4) The fourth window has five indicators and is labeled DEFLECTION, AZIMUTH, and EASTING. It displays the input or output data for the matrix position selected. When the coordinates are entered in the normal sequence, the easting is displayed in this window, the northing is displayed in the next window, and the altitude in the last window. When the northing or altitude is recalled separately, it will be displayed in this window, or other information, such as MOTOR EMPTY WT, or LAT.
- (5) The fifth window has five indicators and is labeled FUZE SETTING, TIME OF FLIGHT, DISTANCE, and NORTHING. The display data depend on the matrix position selected and whether the data are input data or output data resulting from the solution of a problem or the recall of data.
- (6) The last window has five indicators and is labeled QUADRANT, VERTI-CAL ANGLE, and ALTITUDE. It displays the input or output data for the matrix position selected. In some cases, the entry flag is displayed in this window when the ENTER key is depressed. The NO SOLUTION flags are displayed on the last two indicators of this window.

# **14. Functions of Controls and Indicators**

The function of each control and indicator on the computer control panel (fig. 2) is described below:

*a. POWER ON-OFF Switch.* The POWER ON-OFF switch is a momentary contact, center-return switch. In the ON position, the power supply, blowers, and memory are energized. In the OFF position, the computer is deenergized.

*b. POWER READY Indicator.* The POWER READY indicator lights approximately 20 seconds after the computer is energized. The indicator blinks when the computer is in the marginal test mode or when the lower blower motor is not operating. This indicator blinks if the data entered for a particular will blink when the back cover is installed for problem produces no solution. A numerical cold weather operations. If the indicator blinks when the back cover has been removed and the MARGINAL TEST switch is off, a malfunction of the lower blower is indicated.

*c. LIGHTS ON-OFF Switch.* The LIGHTS ON-OFF switch lights the panel lamps for night operation.

*d. Elapsed Time Meter.* The time meter records the cumulative hours the computer has been in operation.

*e. TEMP Indicator.* The TEMP indicator lights when the internal operating temperature is correct. The indicator blinks when the operating temperature is not correct.

*f. TRANSIENT Indicator.* The TRAN-SIENT indicator lights when the line voltage is correct. The indicator blinks when the power supply voltages fluctuate or approach the operating limits.

*g. PARITY Indicator.* The PARITY indicator is normally lighted. It blinks when an error occurs in internal data transfer or when incorrect data are transferred from an input device to the memory or from the memory to an output device.

*h. ERROR Indicator.* The ERROR indicator is normally lighted. It blinks when there is an internal overflow or an error verification. Blinking may also be caused by entering a number too large for the computer.

*i. SET UP Button.* The SET UP button is not used with the rocket programs.

*j. PROG TEST Button.* When the PROG TEST button is momentarily depressed, and a numbered key is then depressed, the computation of a stored test begins and the COMPUTE indicator lights during the solution of the test. When the test problem is completed, the COMPUTE indicator light goes out.

*k. RESET Button.* The RESET button is depressed to terminate the mode that is to clear the computations in progress or to clear an error indicated by a blinking PARITY, TRANSIENT, or ERROR indicator. Depressing the RESET button will stop the blinking provided the malfunction is not recurring.

*1. NO SOLUTION Indicator.* The NO SO-LUTION indicator is normally lighted and problem produces no solution. A numerical display defines the cause, such as *out of range or input parameter omitted.*

*m. COMPUTE Indicator.* The COMPUTE indicator lights while the computer is in the compute mode.

*n. TRIG Button.* The TRIG button is not used with the rocket programs.

*o. COMPUTE Button.* The COMPUTE button, when depressed, causes the computer to compute the trajectory for the ballistic the trajectory for problem.

*p. KEYBOARD Indicator.* The KEY-BOARD indicator lights when the computer requires information which must be entered through the keyboard.

*q. IN/OUT Indicator.* The IN/OUT indicator lights when information is being transferred to or from an input-output device. This indicator, as well as the KEYBOARD indicator, must light to allow input through the keyboard.

*r. SEND Button.* The SEND button, when depressed, causes information to be transmitted to a second computer or other output equipment.

*s. RECEIVE Button.* The RECEIVE button, when depressed, causes the computer to receive information from another computer or other input equipment.

### **15. Keyboard Assembly**

*a. Sample Matrix and RECALL Keys.* The SM (sample matrix) key, when depressed, causes the computer to follow the commands in that portion of the program selected by the matrix position. Normally these commands will require a keyboard entry therefore the keyboard indicator will light. The RECALL key is used to recall from memory the data indicated by the matrix position selected.

*b. LEFT, DOWN, DROP, - Key.* The LEFT, DOWN, DROP,  $-$  key, when depressed, causes a negative sign to be associated with the numerical value entered through the keyboard.

*c. Right, UP, ADD, + Key.* The RIGHT, UP,  $ADD, + key$ , when depressed, causes a positive sign to be associated with the numer-

*d. Numerical Keys 0, 1, 2, 3, 4, 5, 6, 7, 8, 9, and . (decimal point).* The numerical keys and decimal point are used to enter a numerical value including the decimal point. The keys are interlocked so that an error cannot be made by depressing two keys simultaneously. The numerical value is displayed as each numerical key is depressed.

ical value entered through the keyboard. *e. CLEAR and ENTER Keys.* The CLEAR key is used to erase an erroneous input. After the CLEAR key has been depressed, the correct information can be entered without depressing the SM key again. The ENTER key is used to enter the information displayed in the memory of the computer. An entry error that is discovered after the ENTER key has been depressed may be corrected by reselect-

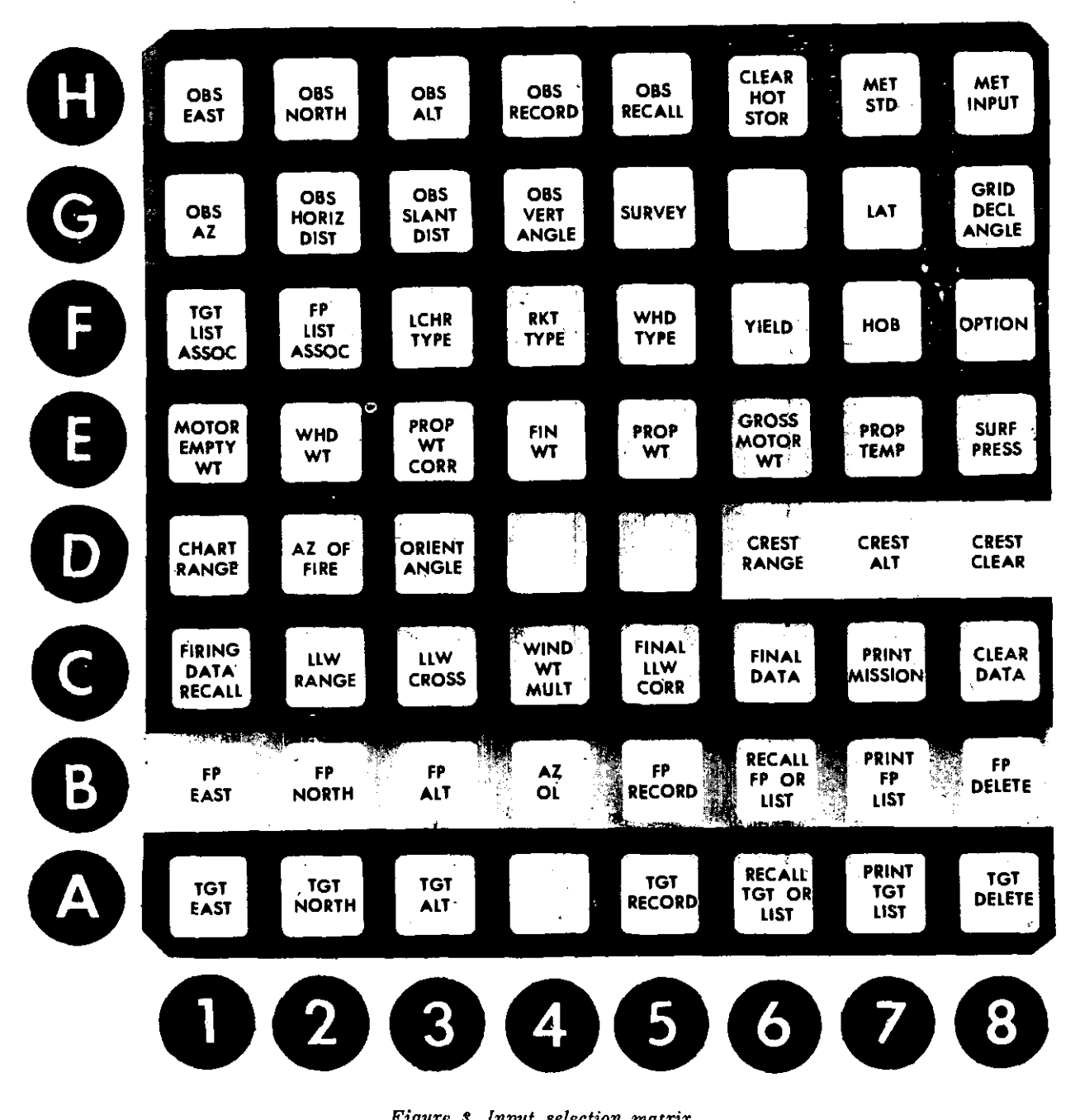

*Figure S. Input selection matrix.*

ing the input matrix function, depressing the (7) The meteorological, latitude, and grid SM key, and typing in the correct data on the keyboard.

#### **1=6. Matrix**

a. The input selection matrix consists of 64 windows. The desired input location on the matrix is selected by depressing two buttons, one numerical button (1-8) in the row below the matrix windows and one lettered button (A-H) in the column on the left side of the matrix. The use of the input selection matrix (fig. 3) is explained in detail for each matrix position in table 1.

*b.* The input selection matrix has seven sections. Each section is color coded for ease in identification. The operator may use any section without regard to sequence. The seven sections are color coded as follows:

- (1) The target information in row A is colored blue.
- (2) The firing point information in row B is colored yellow.
- (3) The information on firing data recall, low-level wind, print mission, and clearance data in row C is colored green.
- (4) Miscellaneous information on the rocket, warhead, ballistic, and orienting data in the left portion of row D and in rows E and F is colored red.
- (5) The crest clearance information in the right portion of row D is colored white.
- (6) The observer and survey information in the left portion of rows G and H is colored gray. One window in row H, CLEAR HOT STORAGE, is colored red.

declination information in the right portion of rows G and R is colored green.

#### **17. Program Tapes**

a. Each program tape for either the Honest John or the Little John rocket contains instructions for the solution of the rocket gunnery problem and two types of survey problems.

b. The specific program entered in the computer's memory is verified during the procedure (para 21). The computer displays the identification of the program entered in memory by displaying the security classification and the size of the rocket (762-mm or 318 mm) on the display panel (fig. 4).

#### **18. Numbered and Lettered Mission Association Buttons**

There are two numbered buttons, 1 and 2, and five lettered buttons, A through E, on the right side of the matrix panel. These buttons are used to associate specific mission data. By depressing both a numbered button and a lettered button at the same time (e.g., Al, B1, ...... El, E2) ten independent sets of firing data can be computed separately and stored in ten separate memory locations. Targets normally are planned to be fired upon from a designated firing point; therefore, all the orienting information, the rocket and warhead data, and the other ballistic information pertaining to that specific firing point-target combination is referred to as being mission associated. Each of the ten possible missions is identified by its letter and number combination.

#### **Section IV. TESTS**

#### **19. General**

The computer operator should perform the marginal test and the program test to insure the computer is operating properly. These tests are made when the computer is first set up for operation, when there is a loss of power, or when there is a reason to believe the equipment is not operating properly. The rocket program must be entered in the computer memory. The battalion radio mechanic is responsible for entering the program by using the signal data reproducer AN/GSQ-64.

#### **20. The Marginal Test**

a. The marginal test is built in the M18 computer and provides a means of performing a limited check of the computer's operation when intermittent malfunctioning is sus-<br> $A \times 2$  xxxxx  $\frac{1}{2}$  xxxxx  $(0.00762)$  (for the pected. The test assures the operator the computer will operate under normal conditions.

- b. The test procedure is as follows:
	- (1) When the POWER READY indicator is on, turn the MARGINAL TEST switch to the 1 position.
	- (2) Depress the PROG TEST button and the 1 key on the keyboard. If the PARITY or ERROR indicator blinks, there is an indication of a malfunction. If there is no indication, turn the switch to test position 2, and again depress the PROG TEST button and the 1 key on the keyboard. If the PARITY or ERROR indicator blinks, there is an indication of a malfunction.
	- (3) Continue through positions 3, 4, and 5 depressing the PROG TEST button and the 1 key on the keyboard. If the indicators fail to blink in any of the five positions, the computer is functioning properly under this test.

c. Any of the five test positions will cause the POWER READY indicator to blink. This does not indicate a malfunction. In normal operation the MARGINAL TEST switch should be in the OFF position. Then the POWER READY indicator light will be steady and nonblinking.

*d.* If the PARITY indicator blinks when the MARGINAL TEST switch is rotated from one position to another, depress the RESET button. The malfunction indication should cease.

# **21. Program Tests**

a. The program tests should be conducted when the program is to be entered into memory, when the computer is first set up and turned on, or whenever there is a loss of power.

b. There are two parts to the program test, the first part is a test of permanent storage (test 1) and the second part is a test of working storage (hot storage), (test 2).

c. The procedure for testing permanent storage is as follows:

(1) Depress the PROG TEST button. The KEYBOARD indicator will light and one of the following displays (fig. 4) will appear:

- Honest John program), or
- A x 2 xxxxx xxx00 00318 (for the Little John program).

x-indicates a Nixie not lit.

- A-indicates a letter--A, B, C, D, or E-lettered for the mission association button depressed.
- (2) Check the display, the Nixies tubes in the window labeled DEFLEC-TION and the first three Nixie tubes in the window labeled FUZE SET-TING will not light. The number displayed in the CHARGE window indicates the security classification of the program, and the number 762 or 318 indicates the specific rocket program entered.
- (3) Depress the 1 key on the keyboard and the computer will automatically test the permanent storage. If the test is successful, one of the following displays (fig. 4) will appear:
	- A x 2 00000 00000 00762 (for the Honest John program), or
	- A x 2 00000 00000 00318 (for the Little John program). If the test is not successful, the NO SOLUTION indicator will blink, and a different set of numbers will be displayed.
- (4) Repeat the test if the first attempt is not successful. It may be successful on the second or third try, since aging parts in the computer may cause the test to fail on the first attempt and succeed on the second or third attempt. If this occurs, maintenance checks should be performed as soon as possible.

*d.* The procedure for testing the working storage is as follows:

- (1) Depress the PROG TEST button, the keyboard indicator will light and one of the displays shown in  $c(1)$  above will appear.
- (2) Depress the 2 key on the keyboard. If the test is successful, the number 136 will appear in the right three Nixie tubes of the display panel. If the test is not successful, the

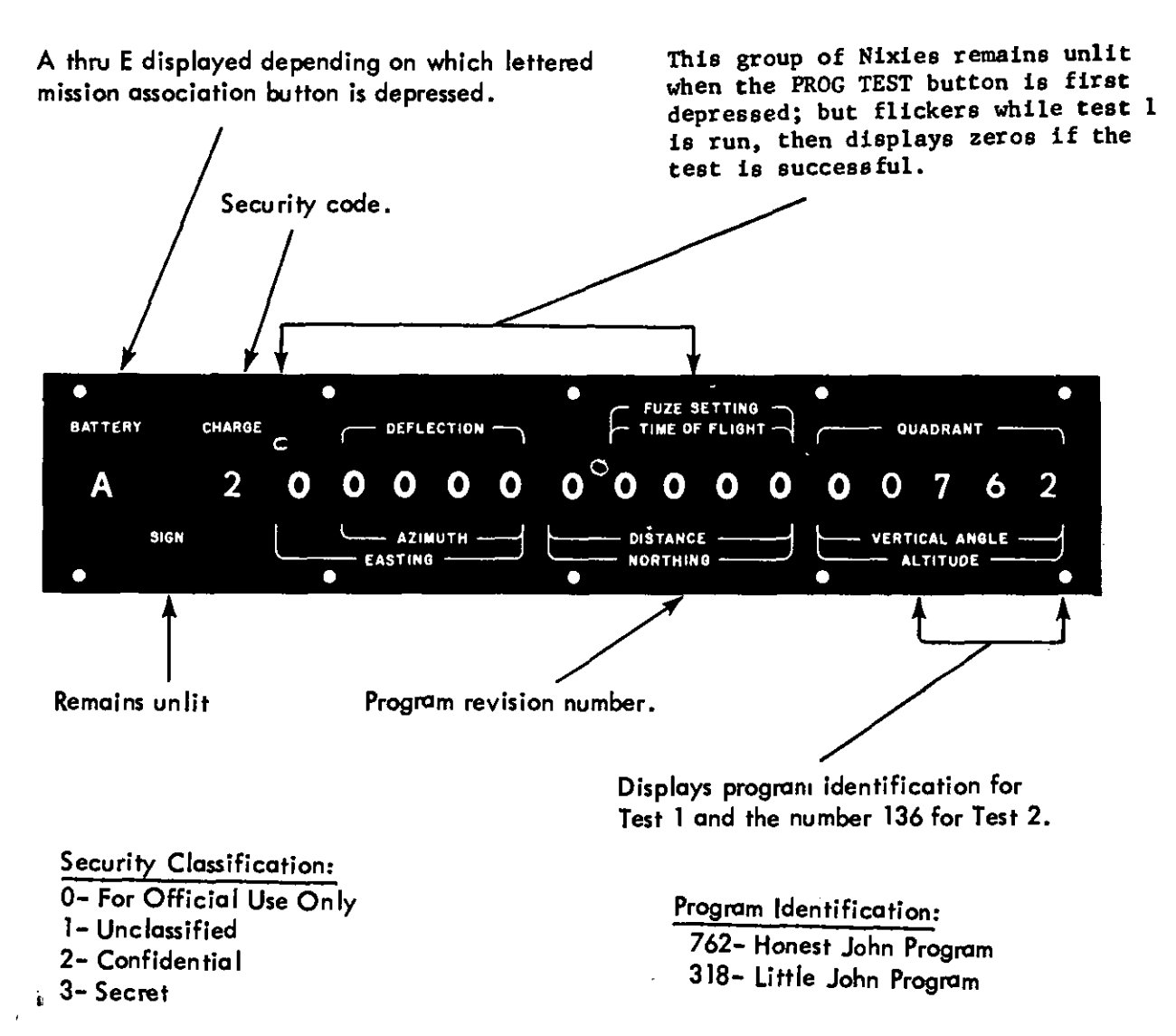

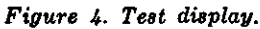

PARITY indicator will flicker, and the number of the channel in working memory in which the error occurred will appear. The incorrect data must then be cleared from the channel indicated, and the data reentered. To clear the memory channel, use the procedures described in paragraph 28 and table 1, matrix position H-6 (CLEAR HOT STORAGE). After the channel has been cleared, repeat the test. Refer to the memory map in figure 8 to determine which data to reenter.

e. A third program test, which insures proper computer operation, is to cause the computer to solve a sample problem for which the answer is known. This test may be performed during lulls in firing or during maintenance periods.

# **22. General**

The most accurate information available must be used for best results. Unless data has been mission associated it will remain in memory until new data is entered. Standard met is entered when the program is loaded and the computer will use these values unless the current met data is entered, then it will automatically use current met. Care must be taken to prevent inadvertently using old met or other invalid data previously stored in memory.

#### **23. Five-Digit Coordinates Requirement**

Each coordinate must be entered in five digits (nearest meter), or the program will halt and the NO SOLUTION indicator will flicker. The display will retain the erroneous coordinate as entered. To correct the error-

a. Depress the SM key. The display will extinguish and the KEYBOARD indicator will light.

b. On the keyboard, type in the correct coordinate in five digits by adding zeros if necessary.

c. Depress the ENTER key.

# **24. Functions Demanding a Signed Input**

Several numerical inputs require that a plus or minus  $(\pm)$  sign precede the numerical entry. The plus and minus keys on the keyboard are used to input these signs. The following inputs require a sign:

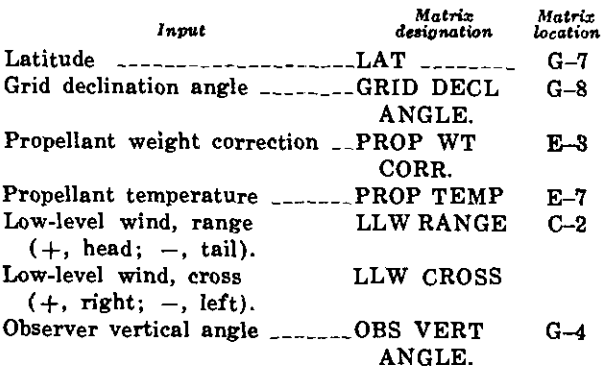

# **25. Enabling Procedure**

The enabling procedure is designed to act as a safeguard against operator error, and the operator can activate or cancel a function as desired. In each case where the enabling proce-

dure is used, a keyboard entry of 0 enables the routine for computation, and an entry of 9 cancels the proposed input and terminates the mode. In the case of using function H-7 (MET STD), the entry of 9 tells the computer not to set the met to standard but to use the current met message. The inputs that require an enabling procedure are listed below:

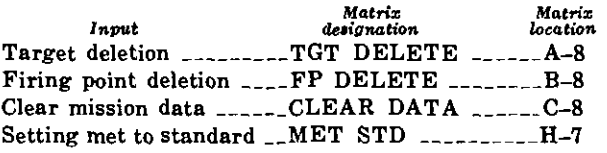

#### **26. Function Values Reset**

When matrix functions A-8 (TGT DE-LETE), and B-8 (FP DELETE), C-8 (CLEAR DATA), and F-8 (OPTION) are used, the data contained in certain complementary functions are destroyed; for example, the specified target of firing point coordinates, the specified mission data, and in the case of the height of burst option, the data entered by using function F-7 (HOB). The data in these complementary locations are set to an unrecognizable form which, when recalled, will be displayed as a series of zeros preceded by a minus sign. This is a safety feature which prevents an error as the result of a failure to make complete entries. For example, TGT DELETE sets the data stored in the specified target memory location to an unrecognizable form; and, if the operator enters only the easting and the altitude of a new target and fails to enter the northing, the computer will not use the old target northing but will require the entry of a new northing, before it will compute the mission.

#### **27. Entry Procedures for Meteorological Message Tape**

Meteorological message tapes are prepared by a radio teletypewriter, such as the teletypewriter reperforator-transmitter TT-76/GGC, which is a component of the radio teletypewriter set AN/GRC-46. Running the length of the tape are small offcenter sprocket holes, which allow the wide side of the tape to contain as many as three punched holes and the narrow side to contain as many as two. If

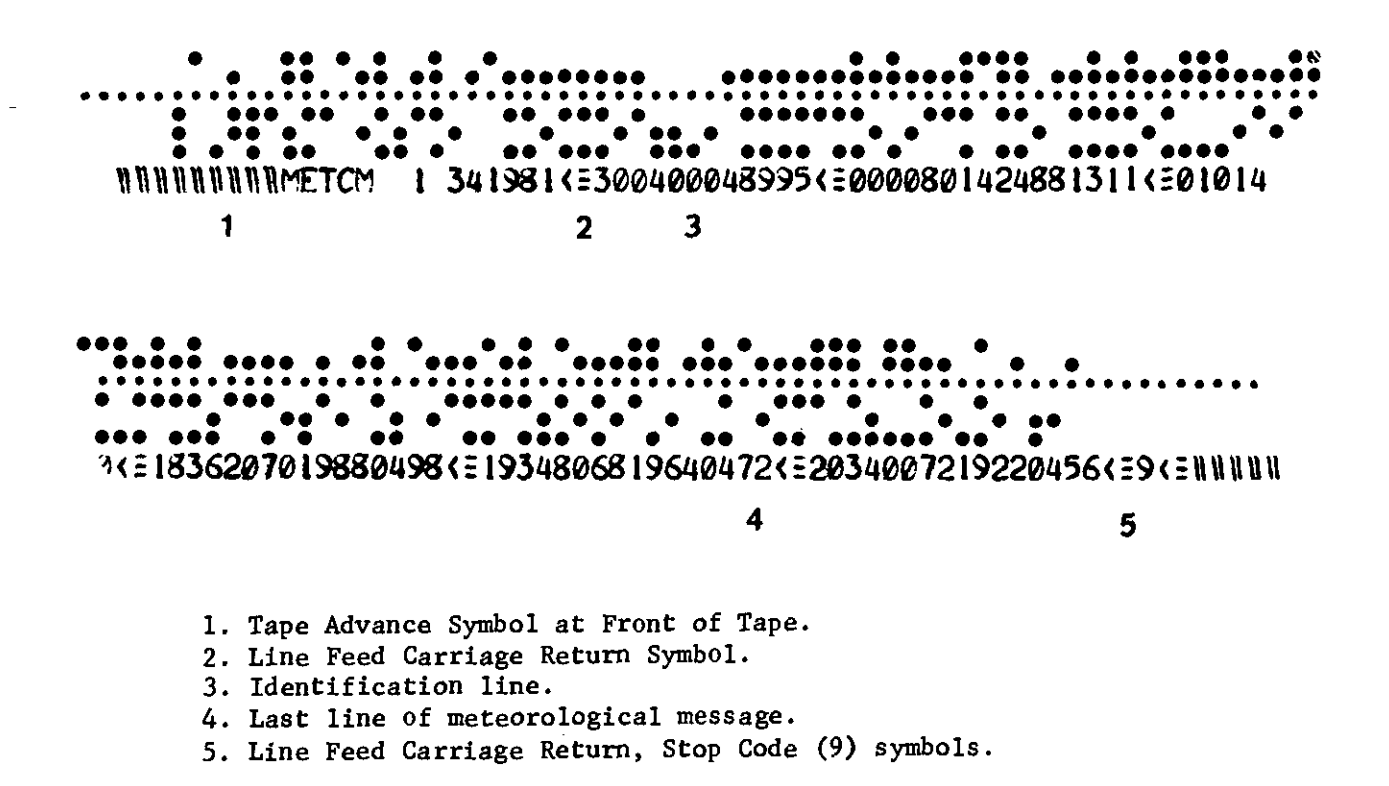

Figure 5. Meteorological message tape.

the tape is cut by the TT-76/GGC, there will be a printout of the met data along the margin on the wide side of the tape (fig. 5).

a. The procedure for entering the met message tape in the mechanical tape reader is outlined below:

- (1) Determine the front of the tape by placing the tape in the tape reader with the wide side toward the computer and the printed side up (fig. 6).
- (2) Open the armature clamp that keeps the tape in place.
- (3) Place the tape in the track with the wide side (three holes) toward the computer.
- (4) Insure that the message section of the tape is to the left of the read head; the read head is under the armature clamp.
- (5) Place the tape under the clamp, engage the tape under the clamp, engage the tape in the sprocket holes, and fasten the armature clamp  $fig. 7).$
- (6) Turn the sprocket knob on the reader to insure that the tape is properly engaged.
- (7) If the tape does not move freely, open the clamp and insure that the sprocket holes in the tape are engaged on the sprocket and that the tape is properly threaded between the read head and the sprocket. Close the clamp and turn the sprocket knob again.

b. The procedure for causing the computer to read the tape is as follows:

- (1) Depress matrix buttons H-8 (MET INPUT).
- (2) Depress the SM key, KEYBOARD indicator lights.
- (3) On the keyboard, type in 2, the flag indicating an entry with the mechanical reader.
- (4) Depress the ENTER key. The reader will start reading the tape in a clockwise direction. Insure that the tape does not tangle or hang up while

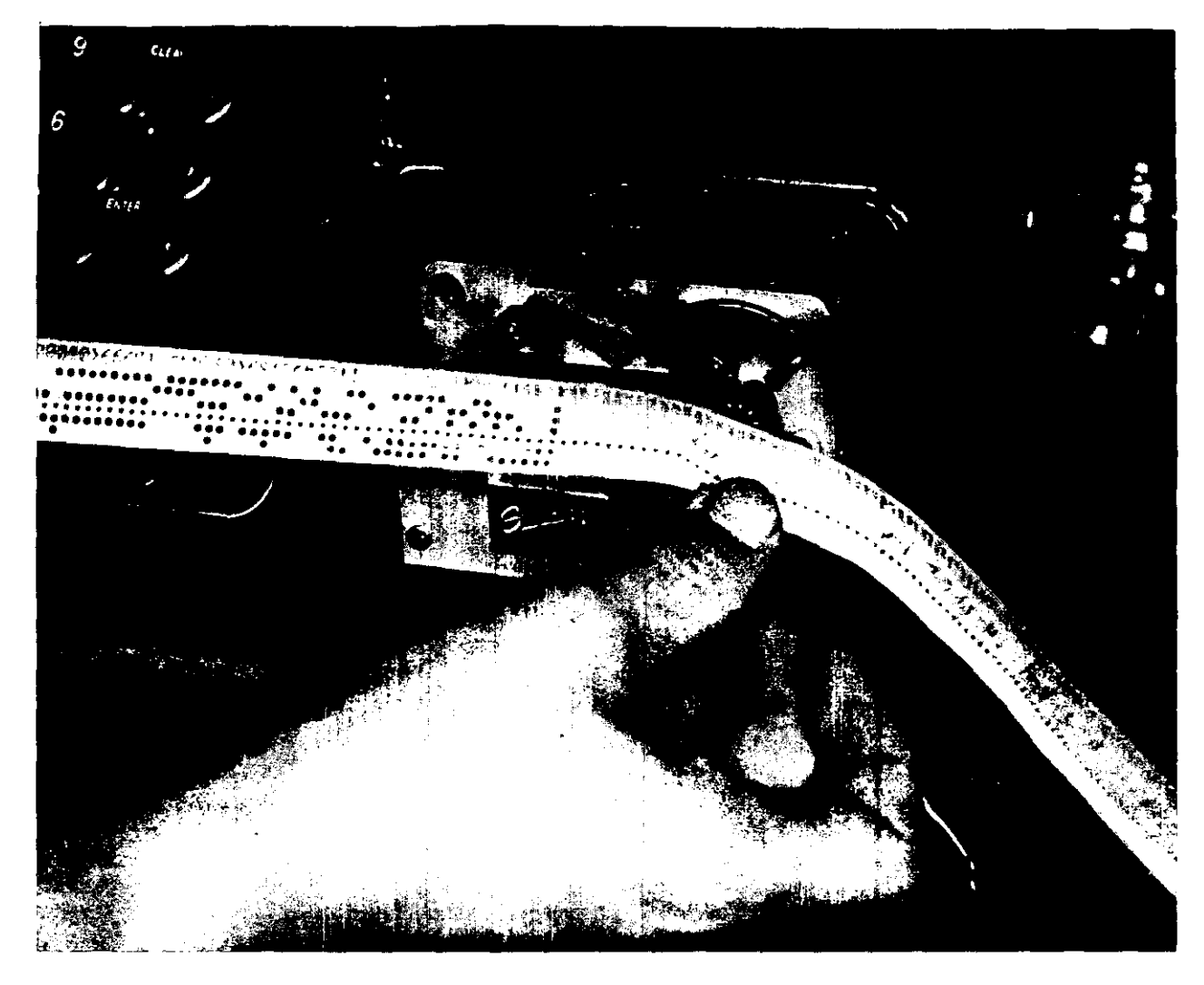

*Figure 6. Deternnining the front of the meteorological message tape.*

reading. The reader will stop automatically at the end of the tape; however, if the message contains less than 26 lines, the ENTER key must be depressed tc terminate the input mode.

c. If the maximum ordinate of the trajectory is higher than the altitude of the last line of a new met message, function H-6 (CLEAR HOT STOR) should be used to clear channel 76 of the old met data and replace it with standard met data. When a new met message is entered, the previously entered met message is erased only to the last line number of the new met message. This procedure will insure that the old met data are not used above the last line of the new met being entered.

#### **28. Detailed Matrix Functions**

a. Table 1 contains detailed instructions on using each of the input selection matrix functions for the entry or recall of data. A description of the information shown in table 1 is as follows:

- (1) The "Input function" column includes the name of each function as it appears on the input selection matrix.
- (2) The "Matrix location" column gives the location of each function by the row (A-H) and column (1-8) in

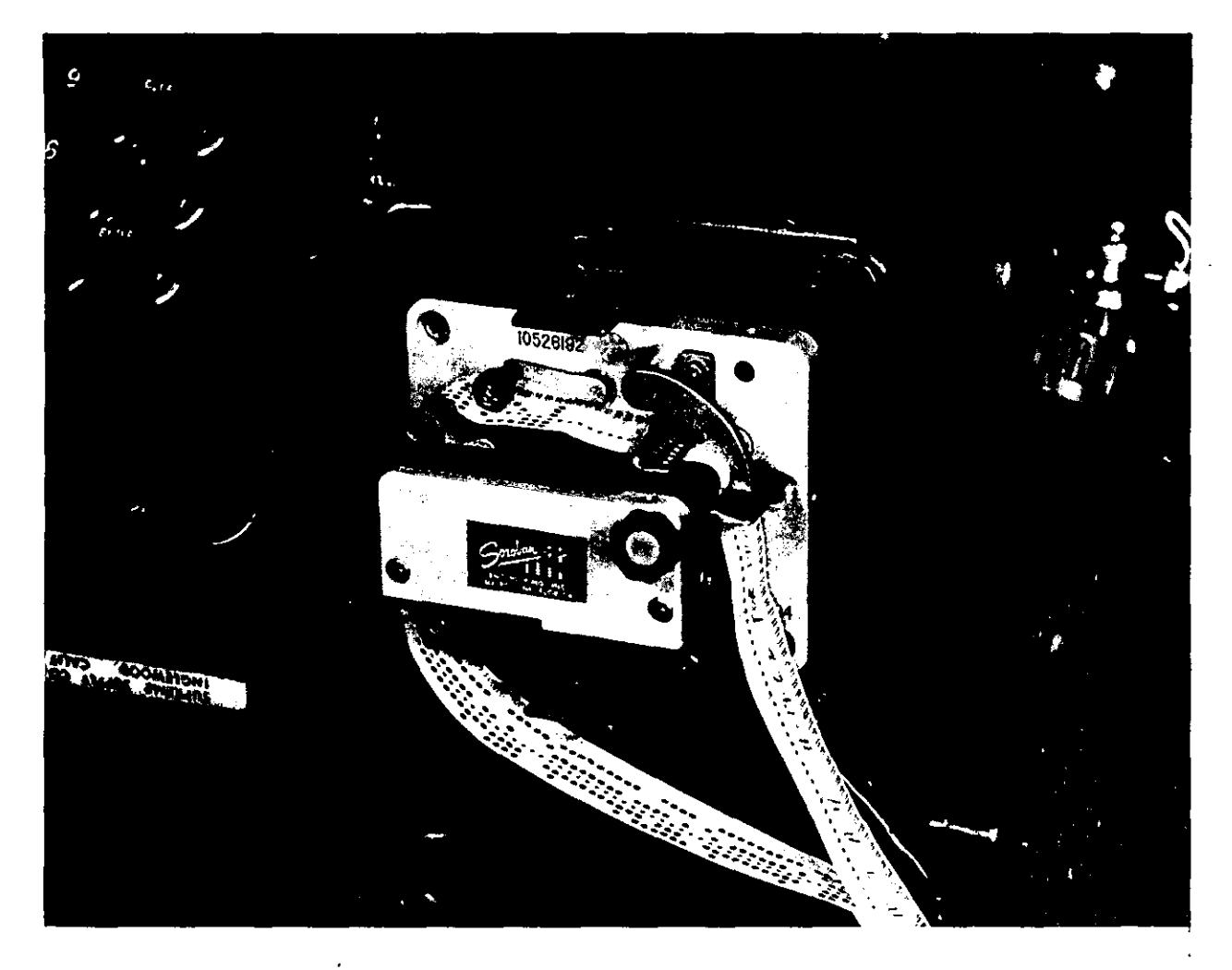

*Figure 7. Meteorological message tape in reader, armature closed.*

which it is found. The input functions are listed in table 1 in alphabetical and numerical order from A-1 to H-8.

(3) The "Mission associated" column designates whether or not a function is mission associated. If the word "Yes" appear in the column, the input must be associated with a specific firing point and target combination by depressing the appropriate mission association buttons. If the word "No" appears in the column, it does not matter which of these numbered and lettered buttons are depressed. However, in all cases at least one of the

lettered buttons, A through E, must be depressed.

- (4) The "Entry procedure" column gives detailed instructions for entering a specific function or causing the computer to solve the problem presented by that function. Some matrix locations such as SURVEY or FINAL LLW CORR, require the entry of more than one function. Unless specifically noted, these data may be entered in any sequence.
- (5) The "Recall procedure" column gives detailed instructions for recalling information from memory for certain matrix locations. Not all the input

functions are recallable.

(6) The "Remarks" column contains information about the function pertinent to its use.

*b.* A graphic illustration of the location in memory of input data is shown in figure 8. If

data need to be reentered after the CLEAR HOT STORAGE function (H-6) has been used, the operator should refer to figure 8, to determine the data that have been cleared. See details in table 1 after function H-6 (CLEAR HOT STORAGE).

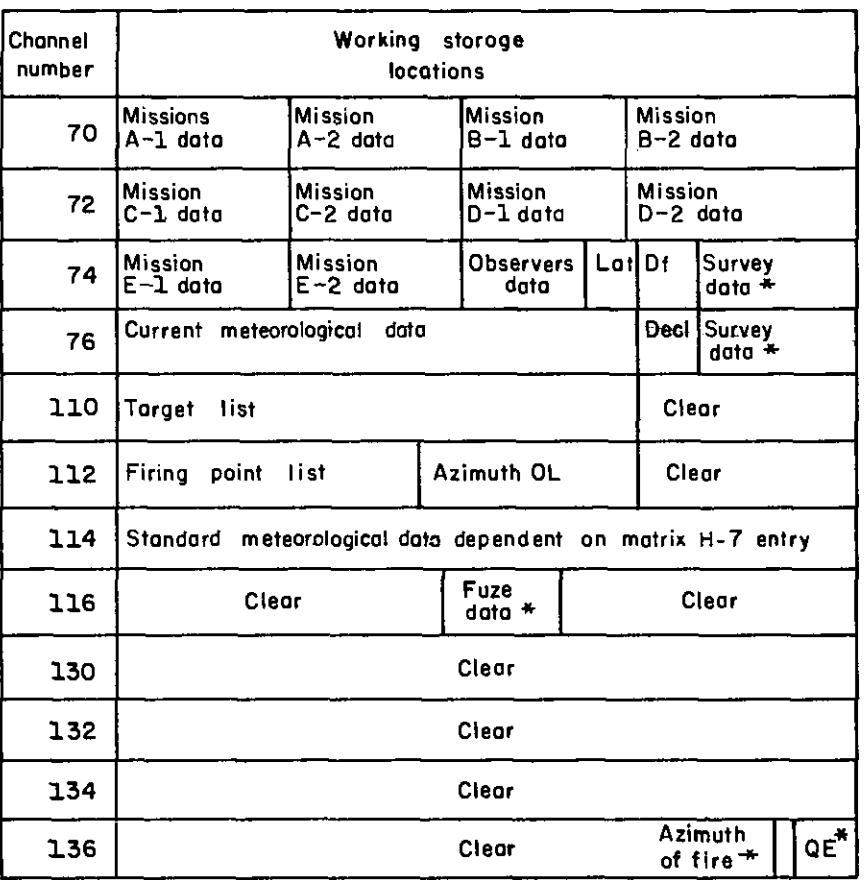

Note: Octal base system, only even numbers used.

\* Temporary storage, need not be reentered

*Figure 8. Memory map, rocket program.*

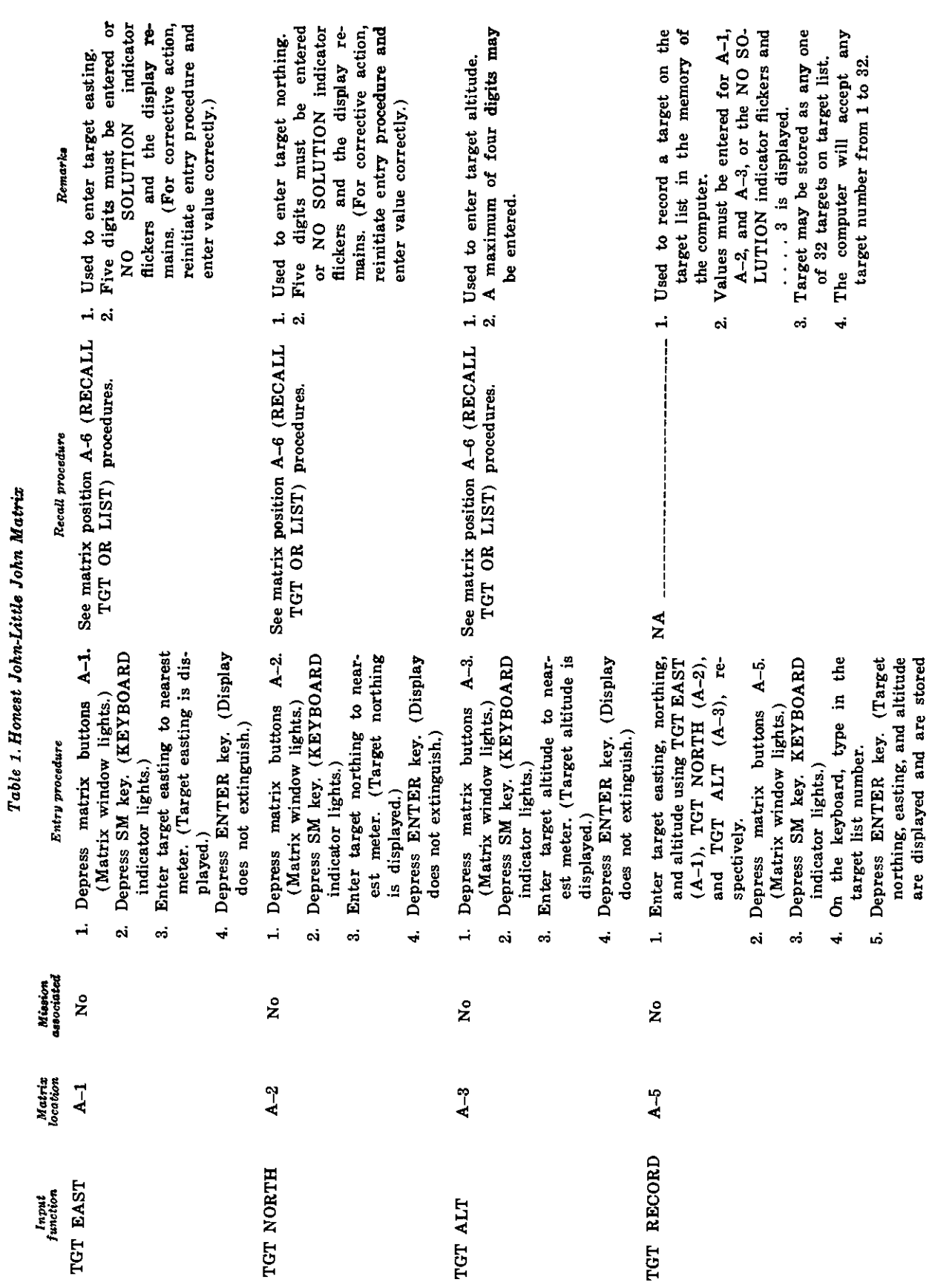

 $\frac{1}{\sqrt{2}}$ 

 $\bar{a}$ 

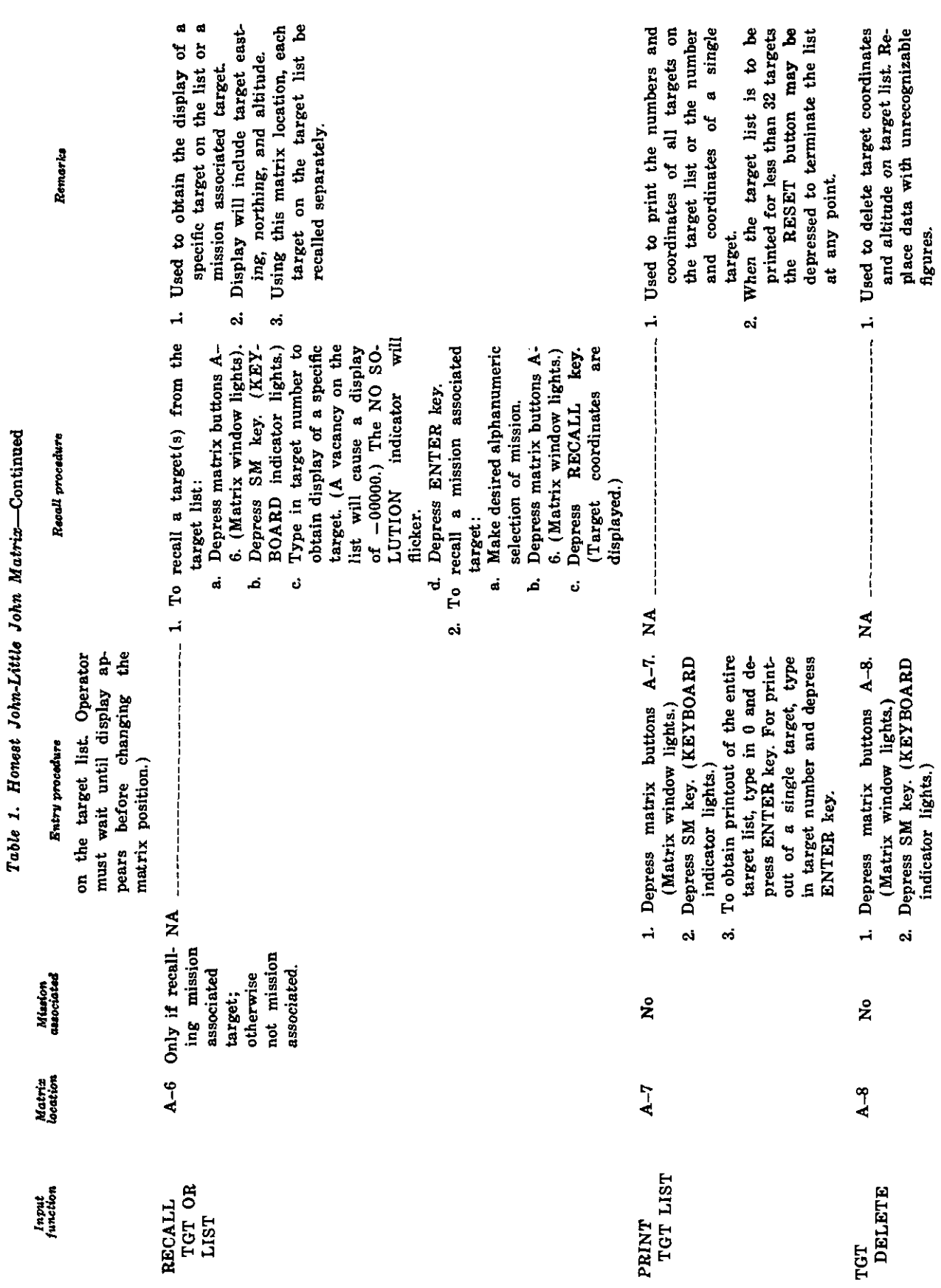

AGO 7884A

 $\frac{1}{2}$ 

 $\frac{1}{\pi}$ 

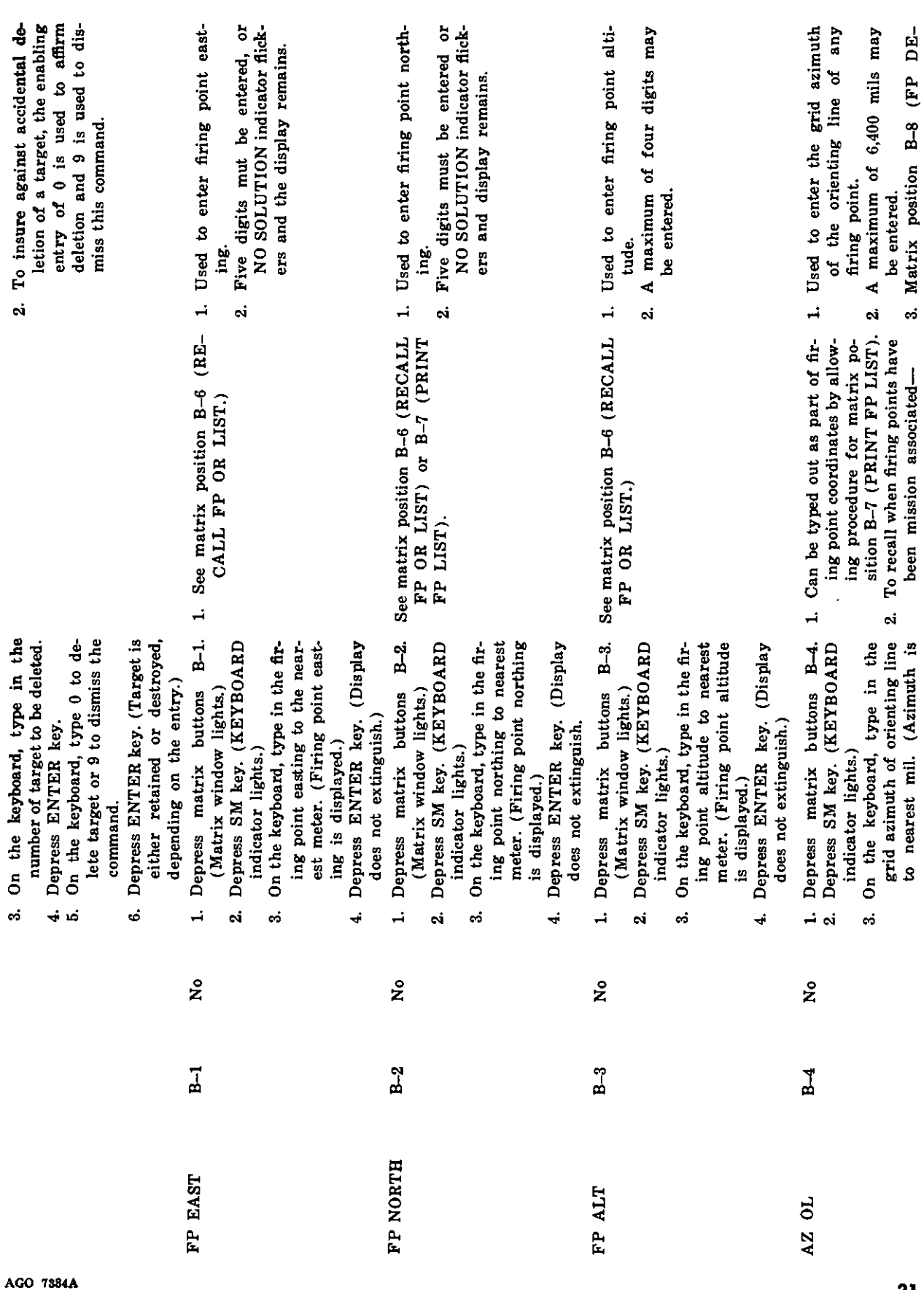

 $21$ 

 $\bar{z}$ 

 $\frac{1}{2}$ 

 $\overline{\phantom{a}}$ 

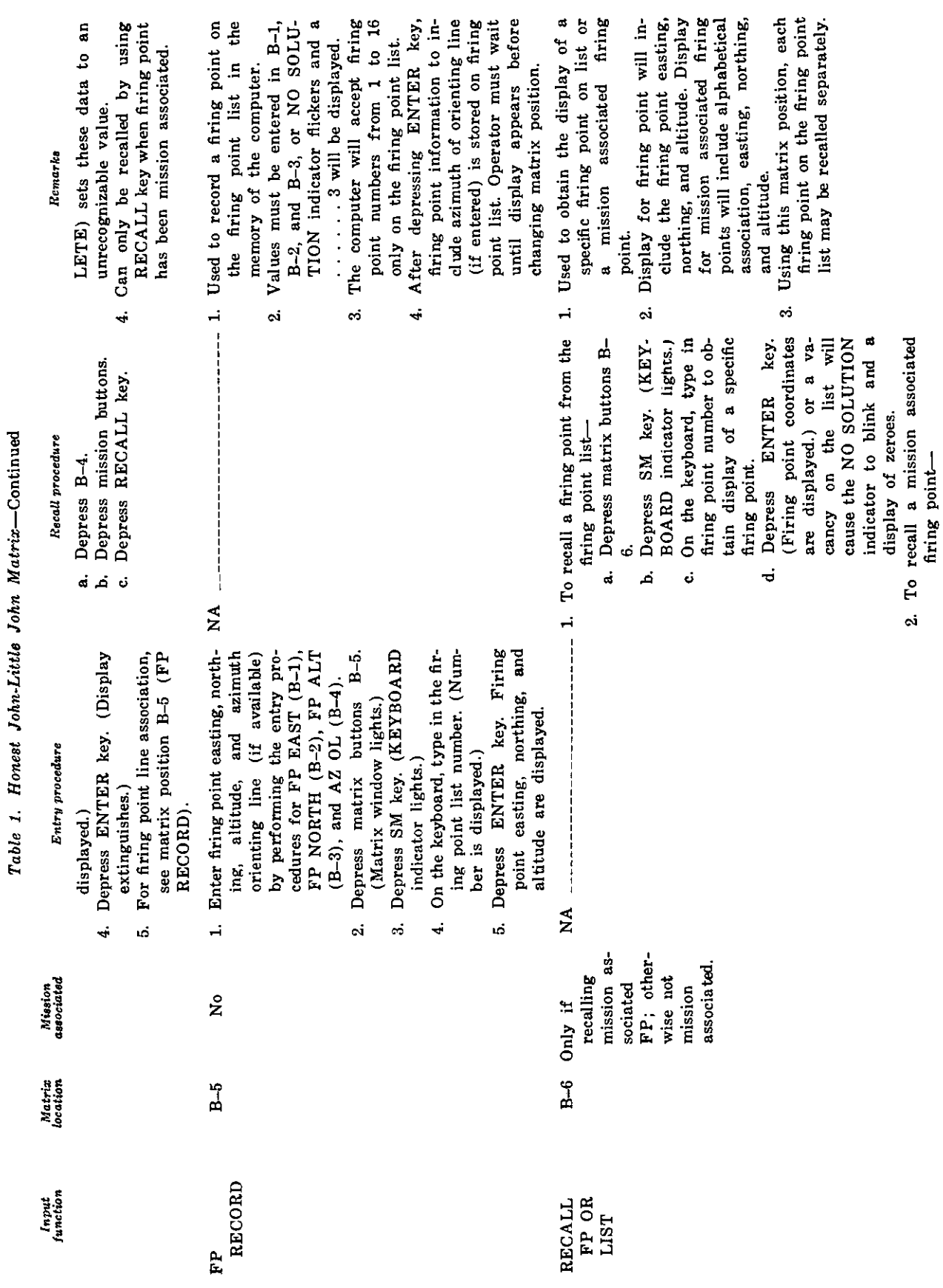

 $\hat{\mathcal{A}}$ 

 $\overline{a}$ 

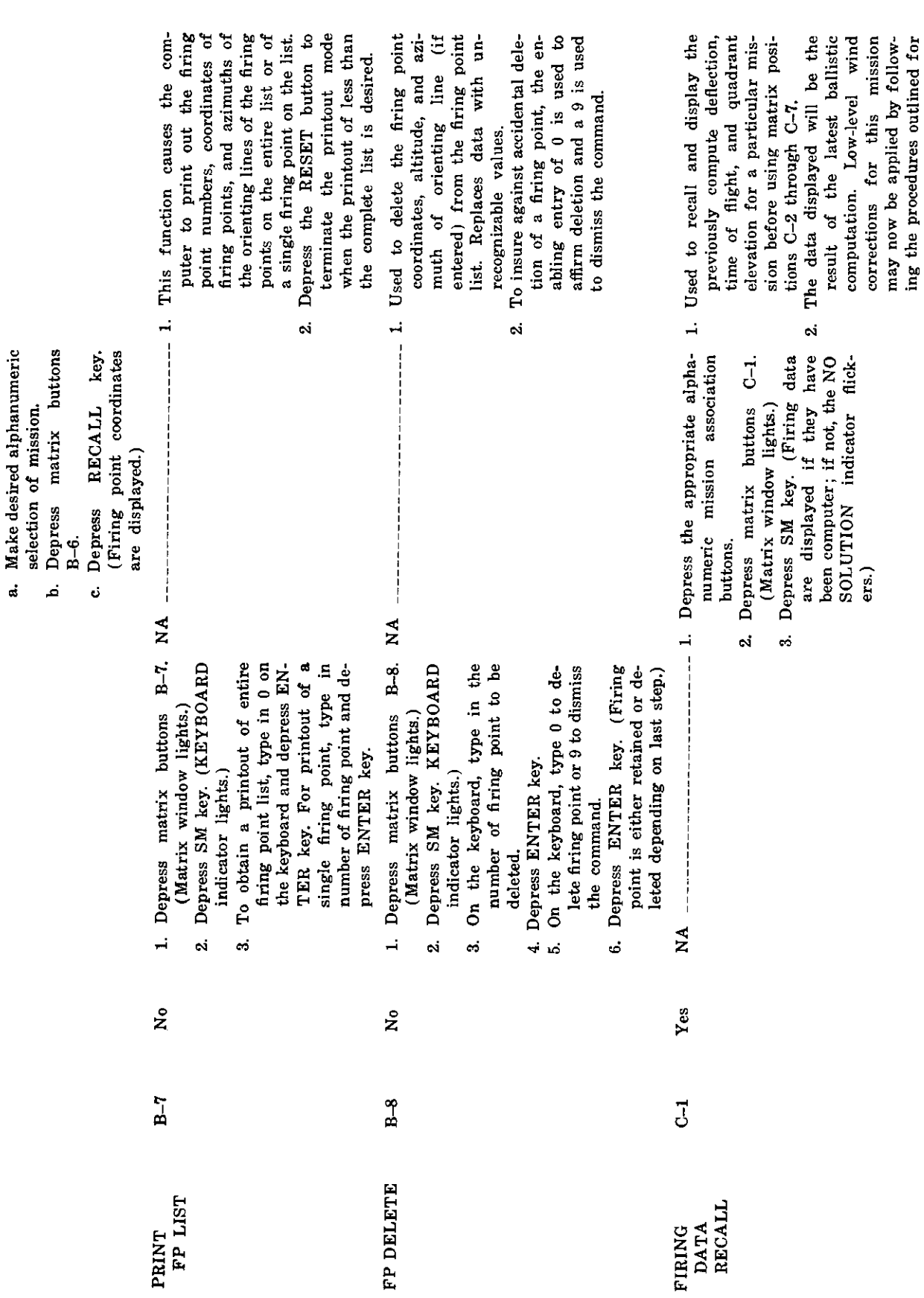

 $\overline{\phantom{0}}$ 

 $\overline{\phantom{a}}$ 

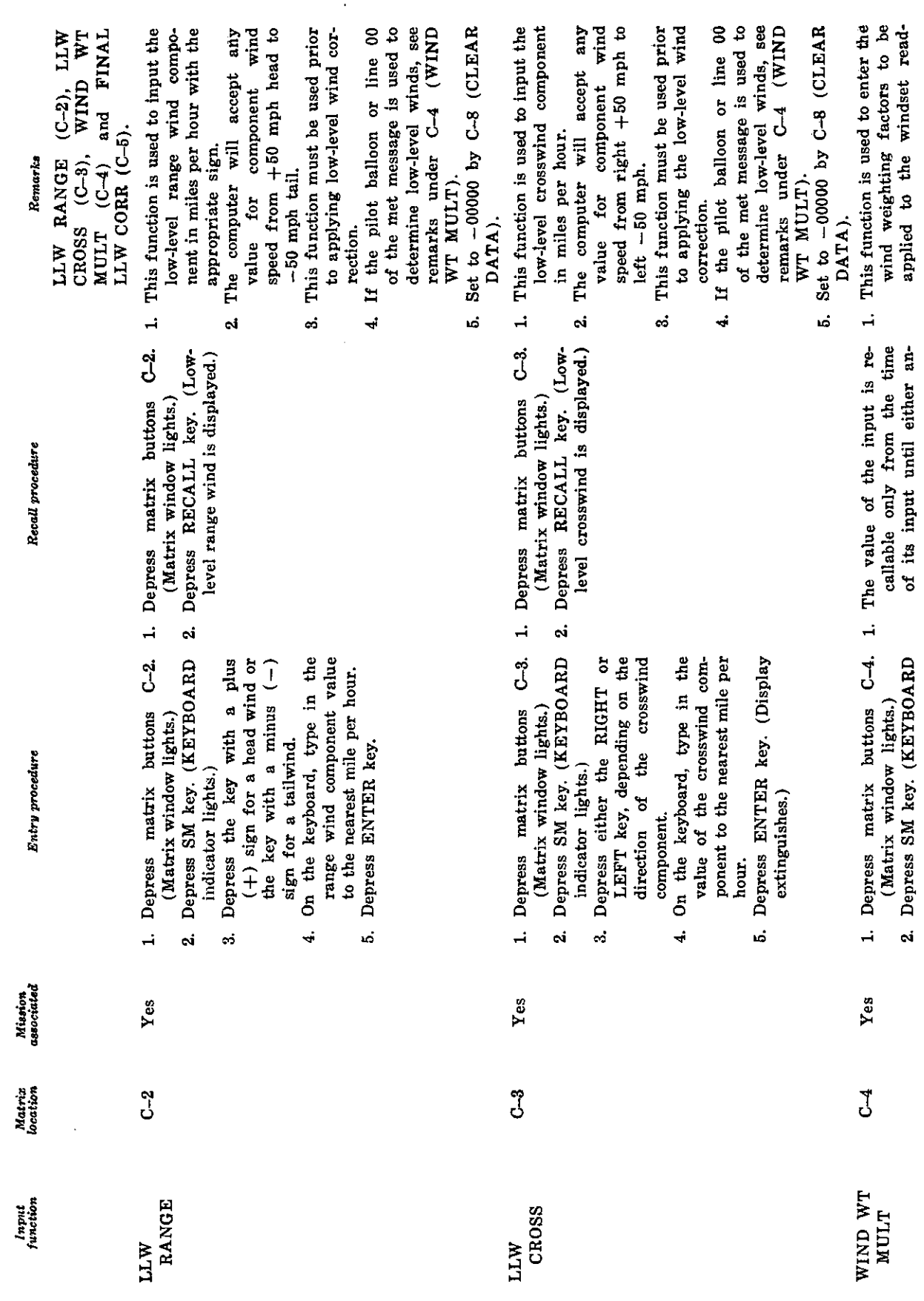

 $\bar{\gamma}$ 

AGO 7384A

Table 1. Honest John-Little John Matrix-Continued

 $24$ 

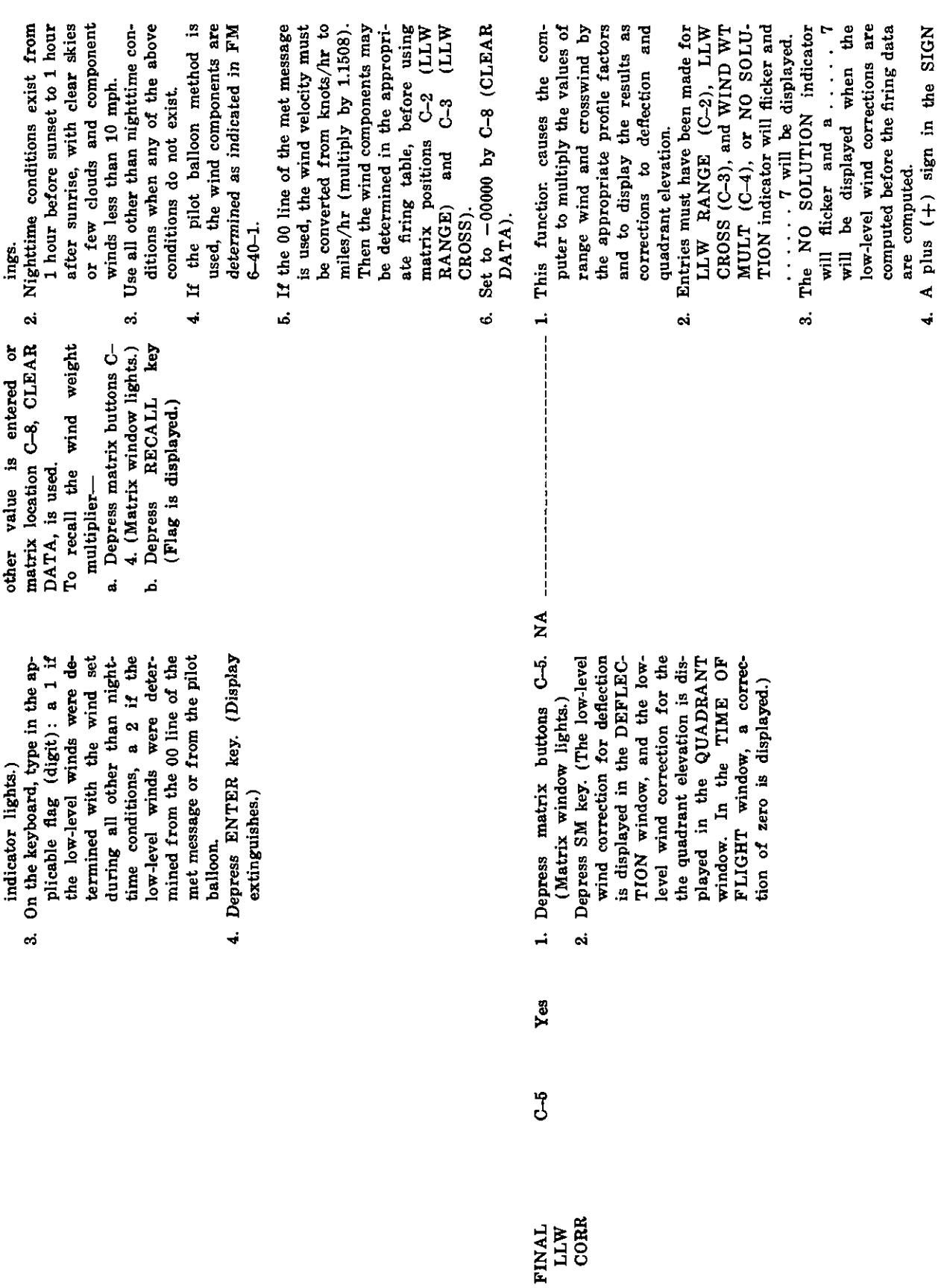

25

L.

 $\overline{a}$ 

 $\frac{1}{2}$ 

AGO 7884A

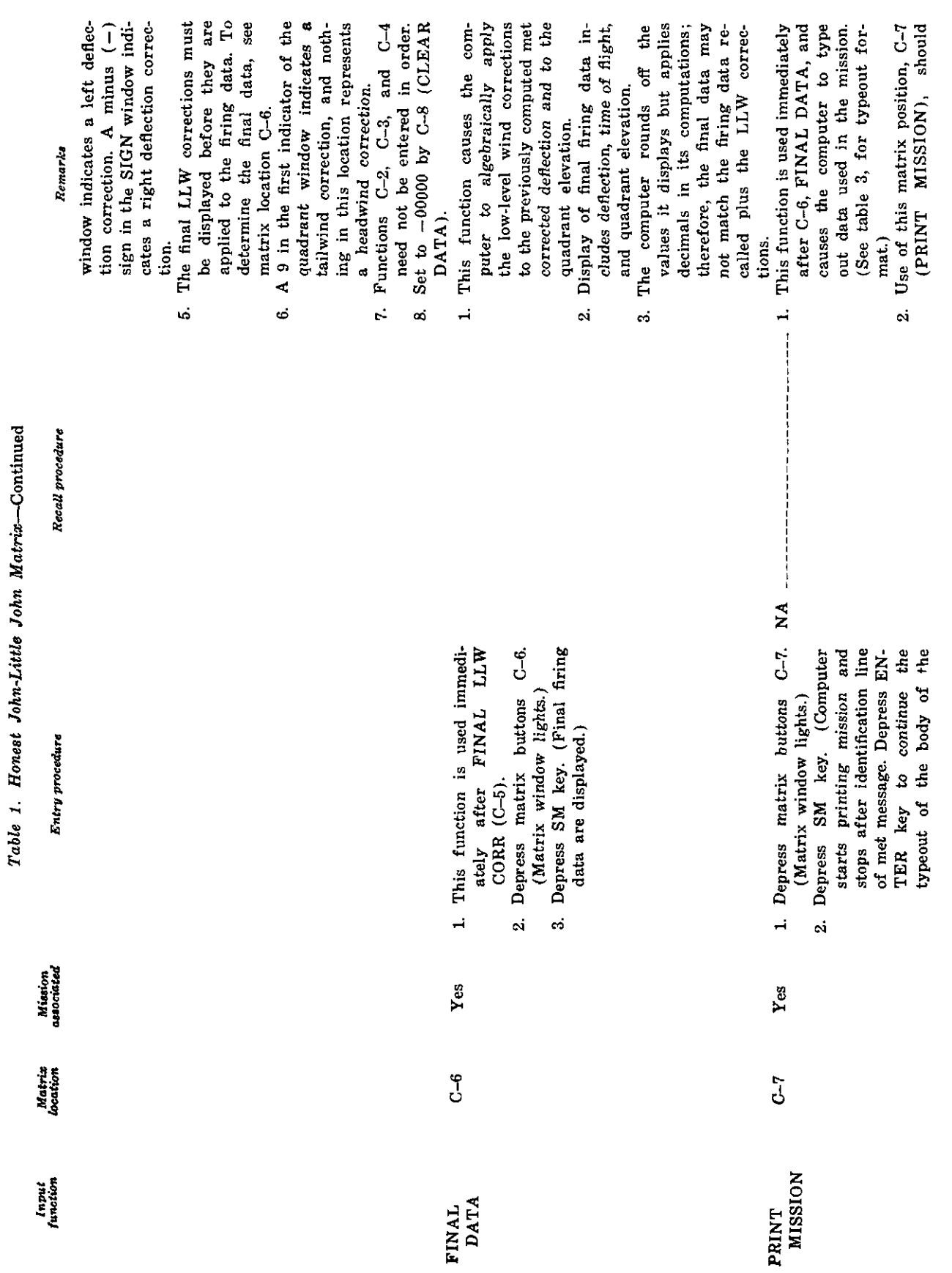

 $26$ 

AGO 7384A

 $\ddot{\phantom{0}}$ 

l,

 $\overline{\phantom{a}}$ 

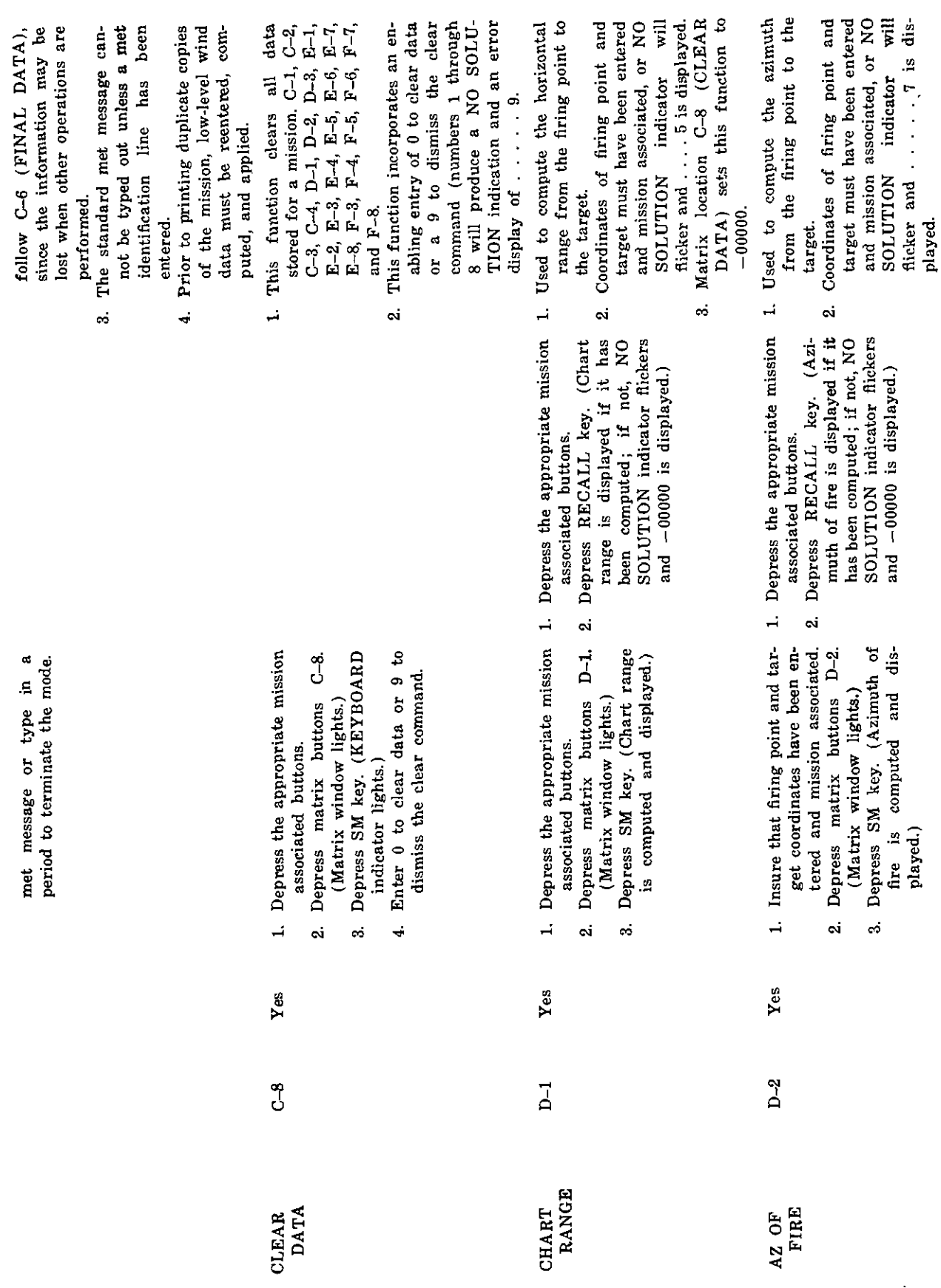

AGO 7884A

 $\overline{a}$ 

 $\overline{\phantom{a}}$ 

 $27\,$ 

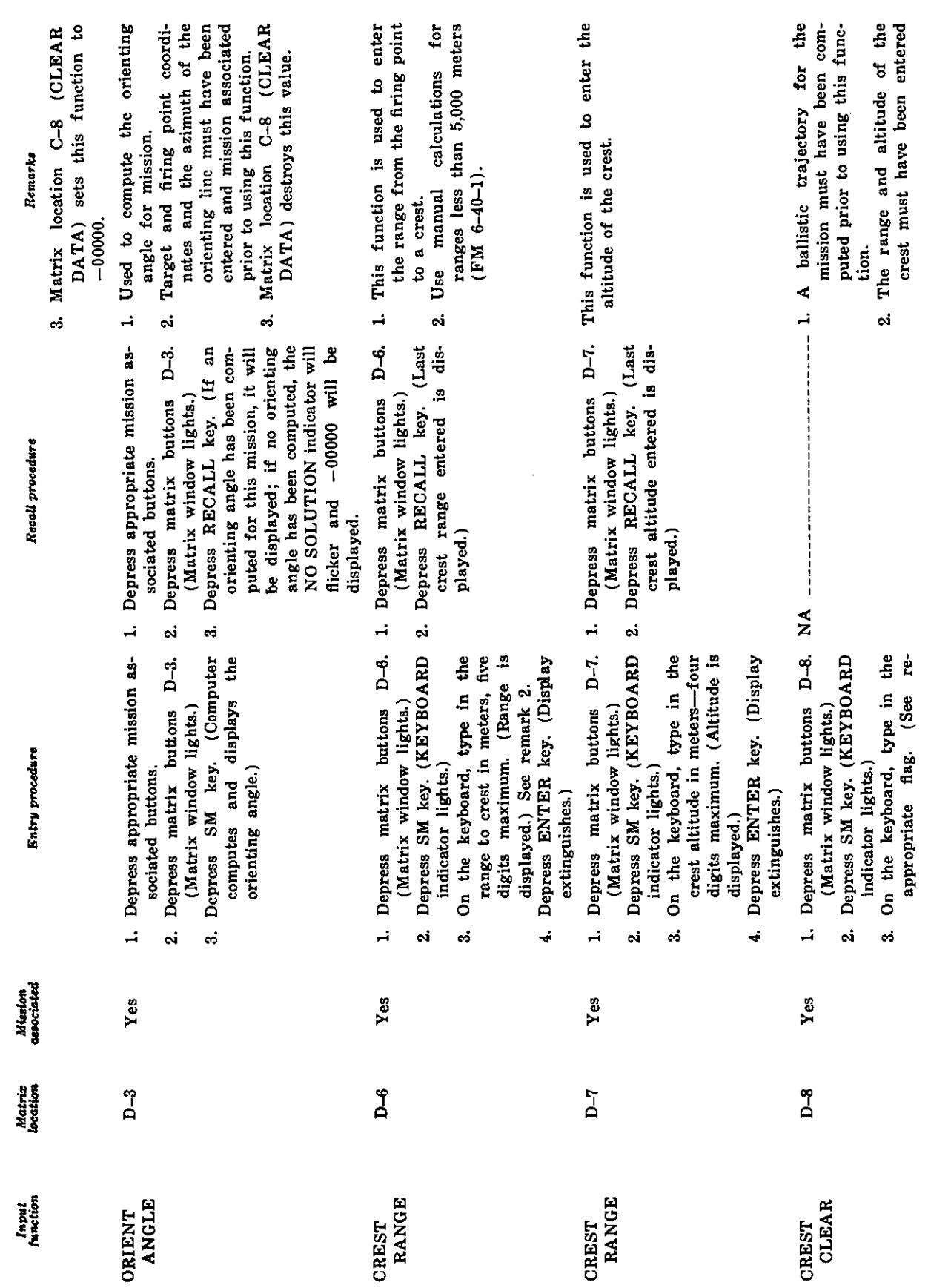

 $\overline{\phantom{a}}$ 

AGO 7884A

Table 1. Honest John-Little John Matrix-Continued

28

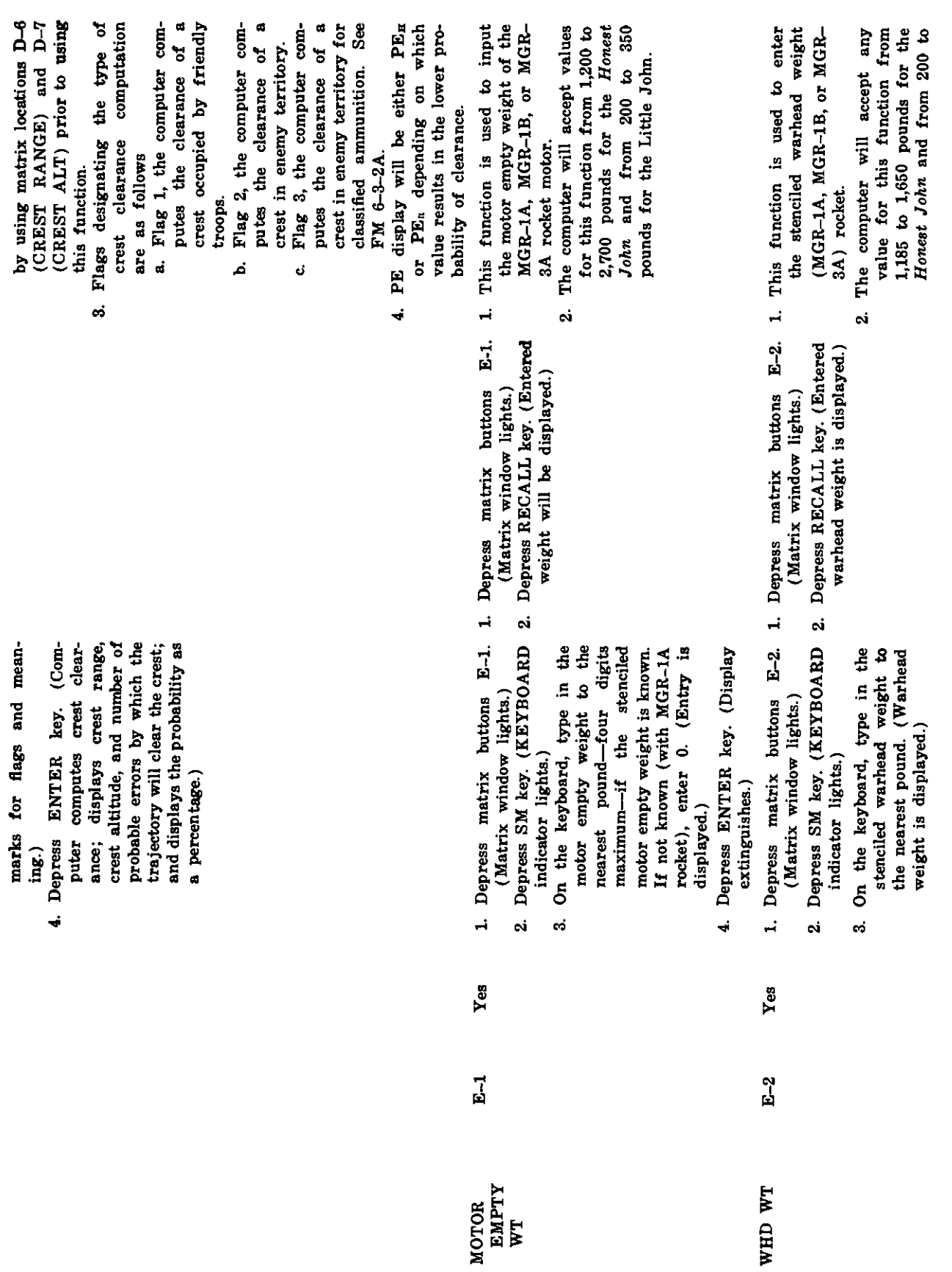

AGO 7884A

 $\frac{1}{\sqrt{2}}$ 

 $\overline{\phantom{0}}$ 

 $\frac{1}{\sqrt{2}}$ 

29

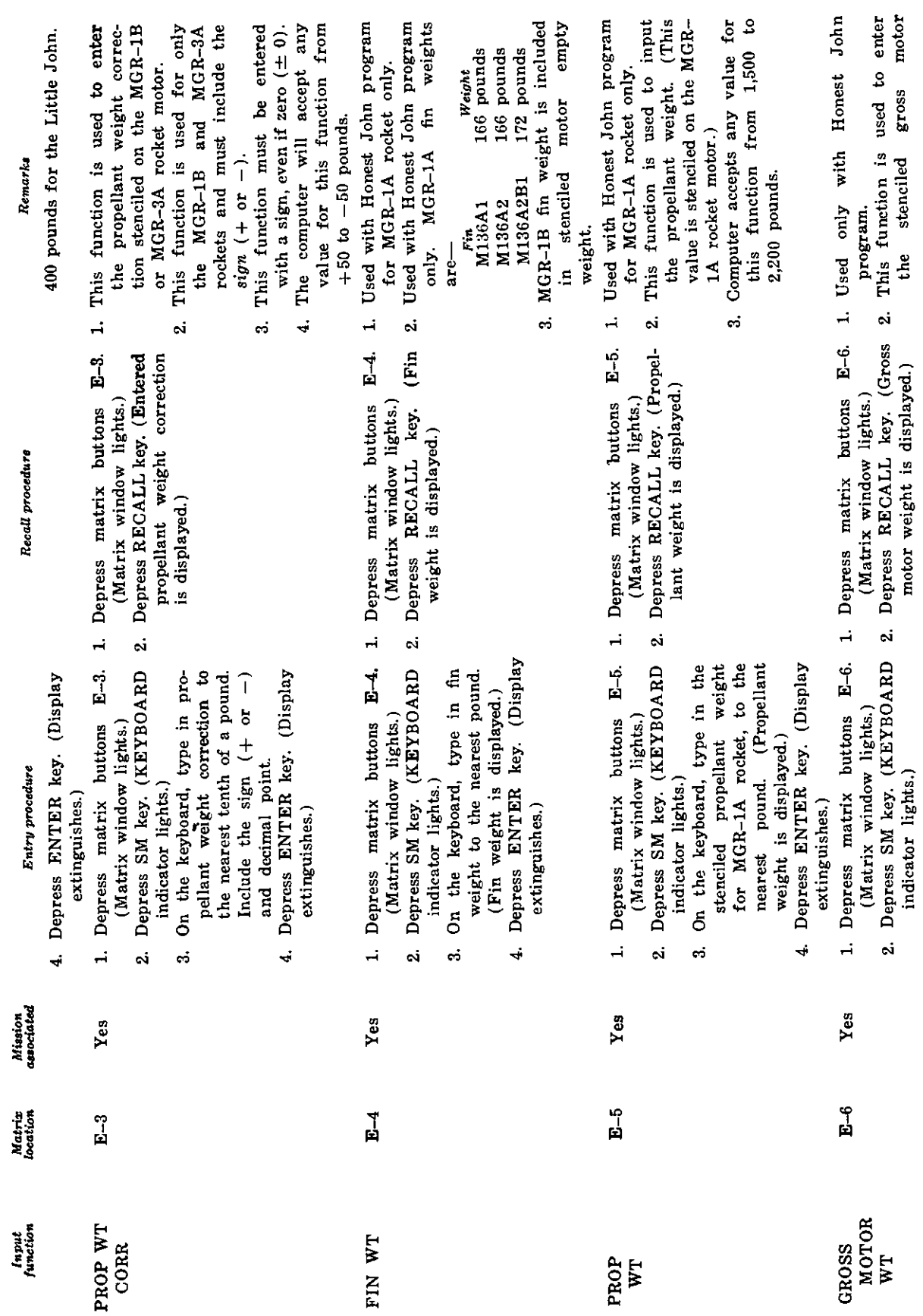

Table 1. Honest John-Little John Matrix-Continued

AGO 7384A

 $\overline{\phantom{0}}$ 

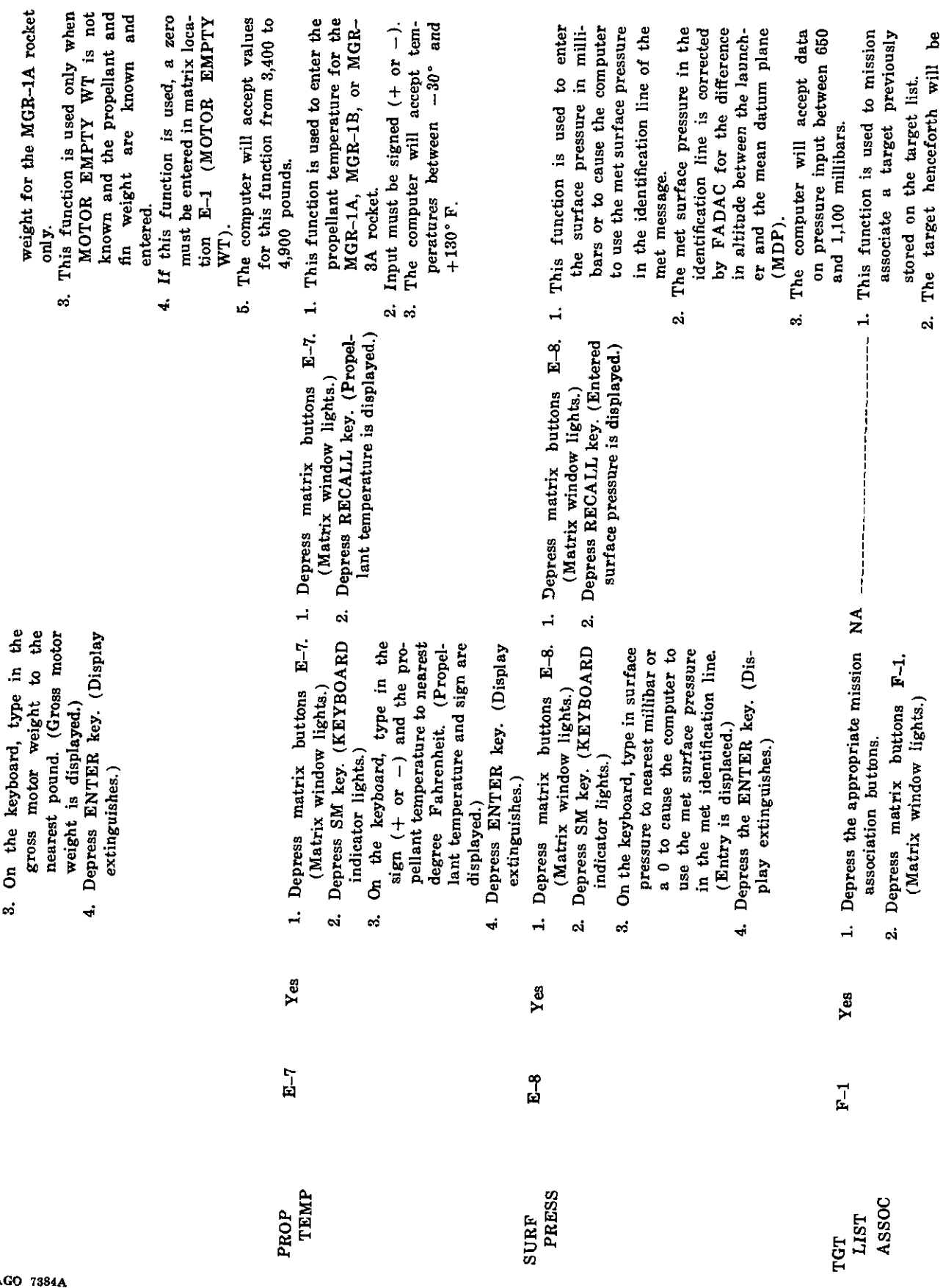

31

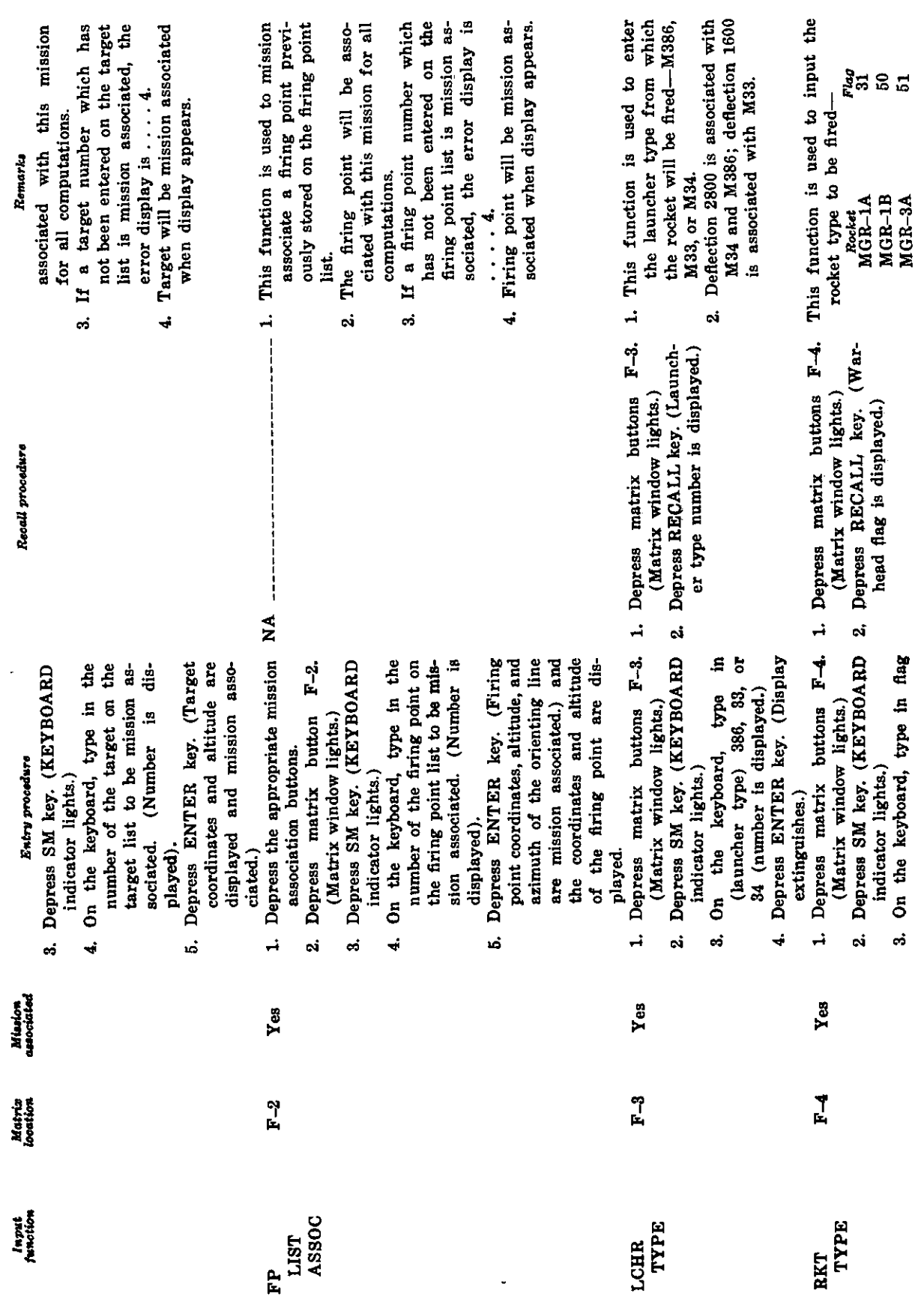

Table 1. Honest John-Little John Matrix-Continued

l.

AGO 7884A

 $\overline{\phantom{0}}$ 

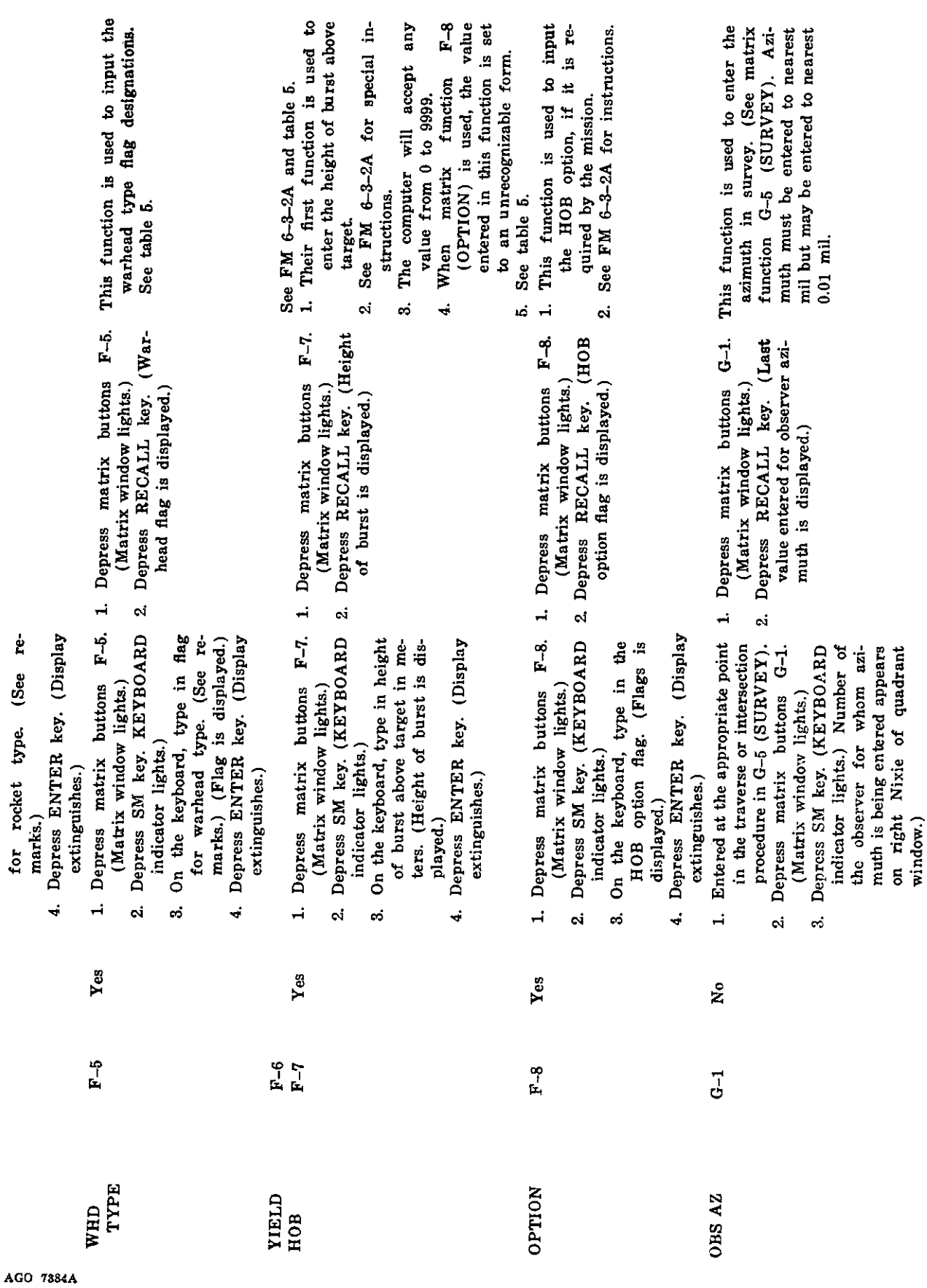

33

 $\overline{a}$ 

 $\sim$ 

 $\overline{\phantom{a}}$ 

 $\overline{\phantom{0}}$ 

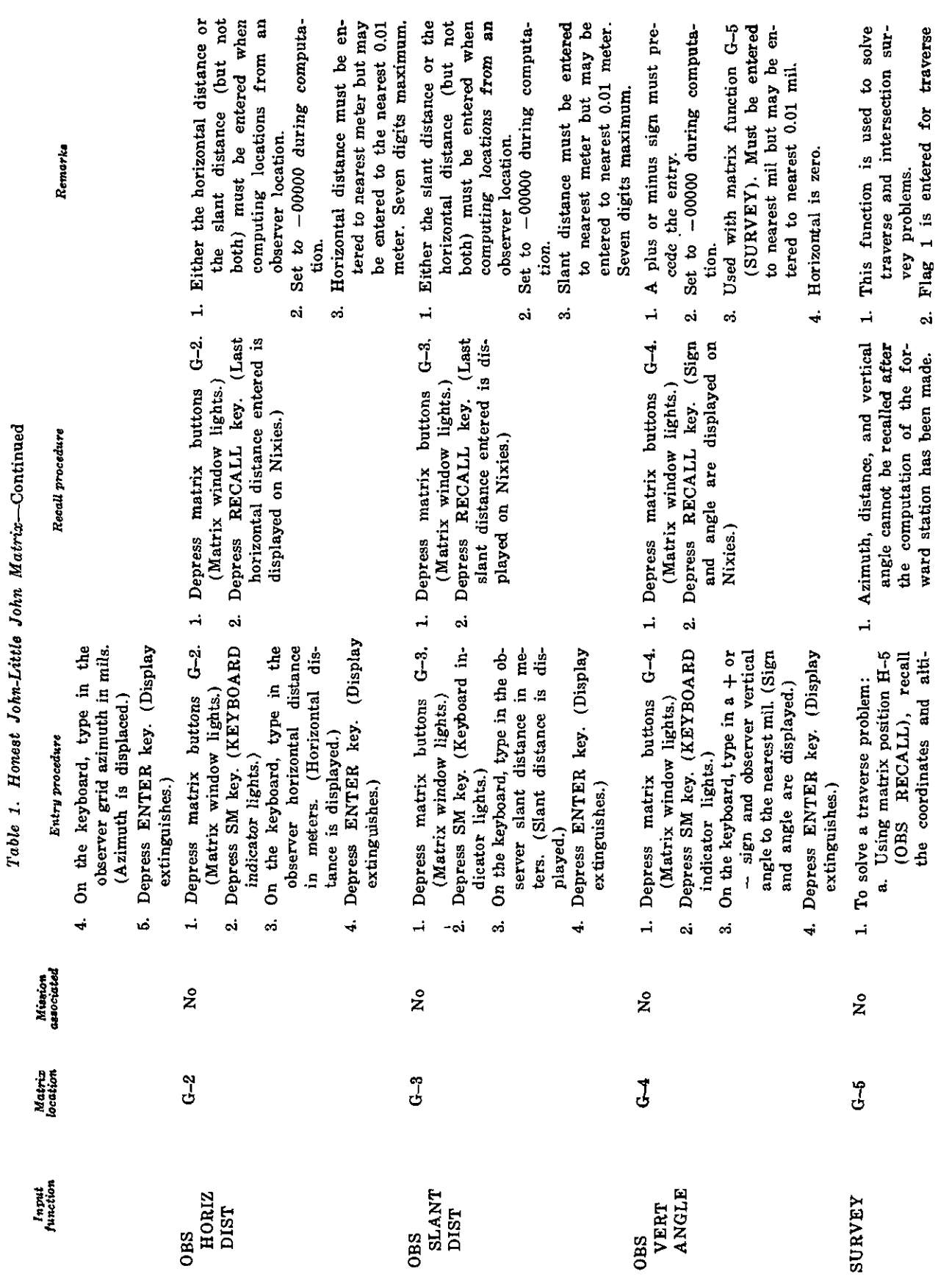

 $34$ 

AGO 7384A

l,

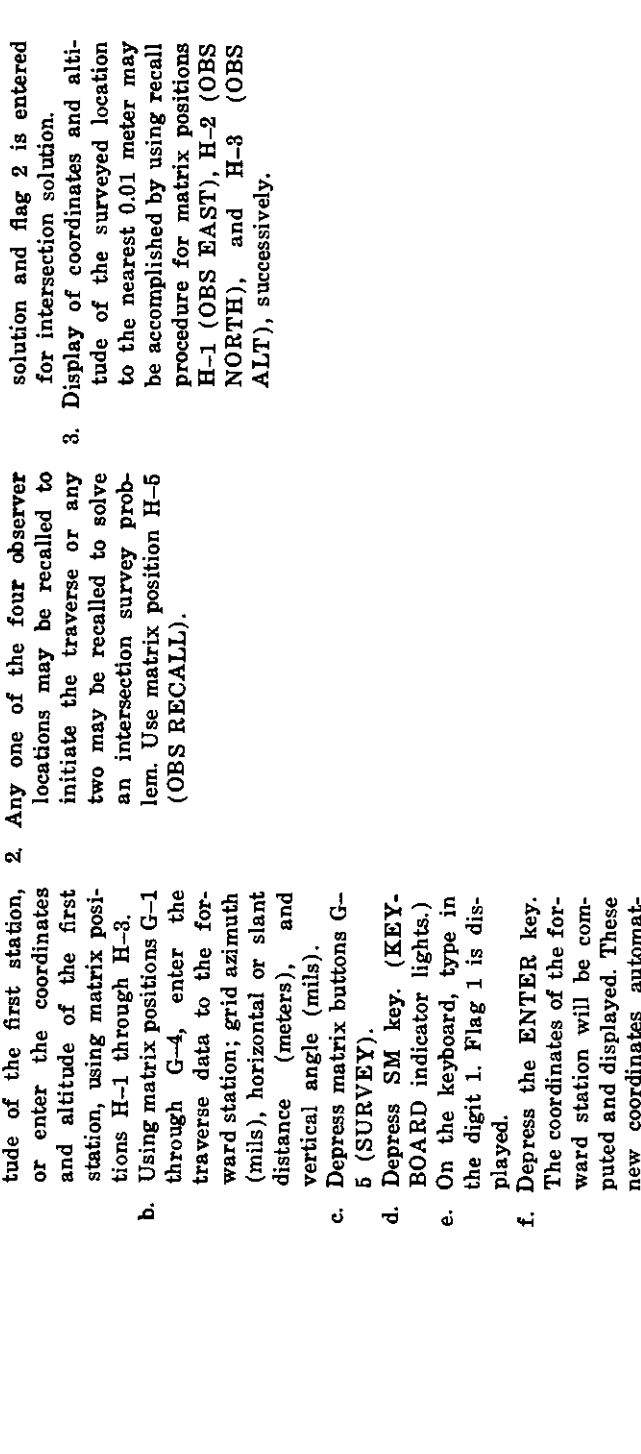

To solve an intersection probtraverse. lem:  $\mathbf{a}$ 

tion for the next leg of the ically become the first sta-

- a. Using matrix position H-5 (OBS RECALL), recall the coordinates of the first observer.
- 1 ( $\overline{O}$ BS AZ) and G-4 ( $\overline{O}$ BS VERT ANGLE), Using matrix positions Genter the azimuth and vertical angle from this observer to the point of intersection. نہ<br>فہ ð
	- Using matrix position H-5 (OBS RECALL), recall the coordinates of the second observer.
		- Using matrix position  $G-1$ <br>(OBS  $AZ$ ), enter the azi- $\dot{\phantom{a}}$

 $\overline{\phantom{a}}$ 

ŀ,
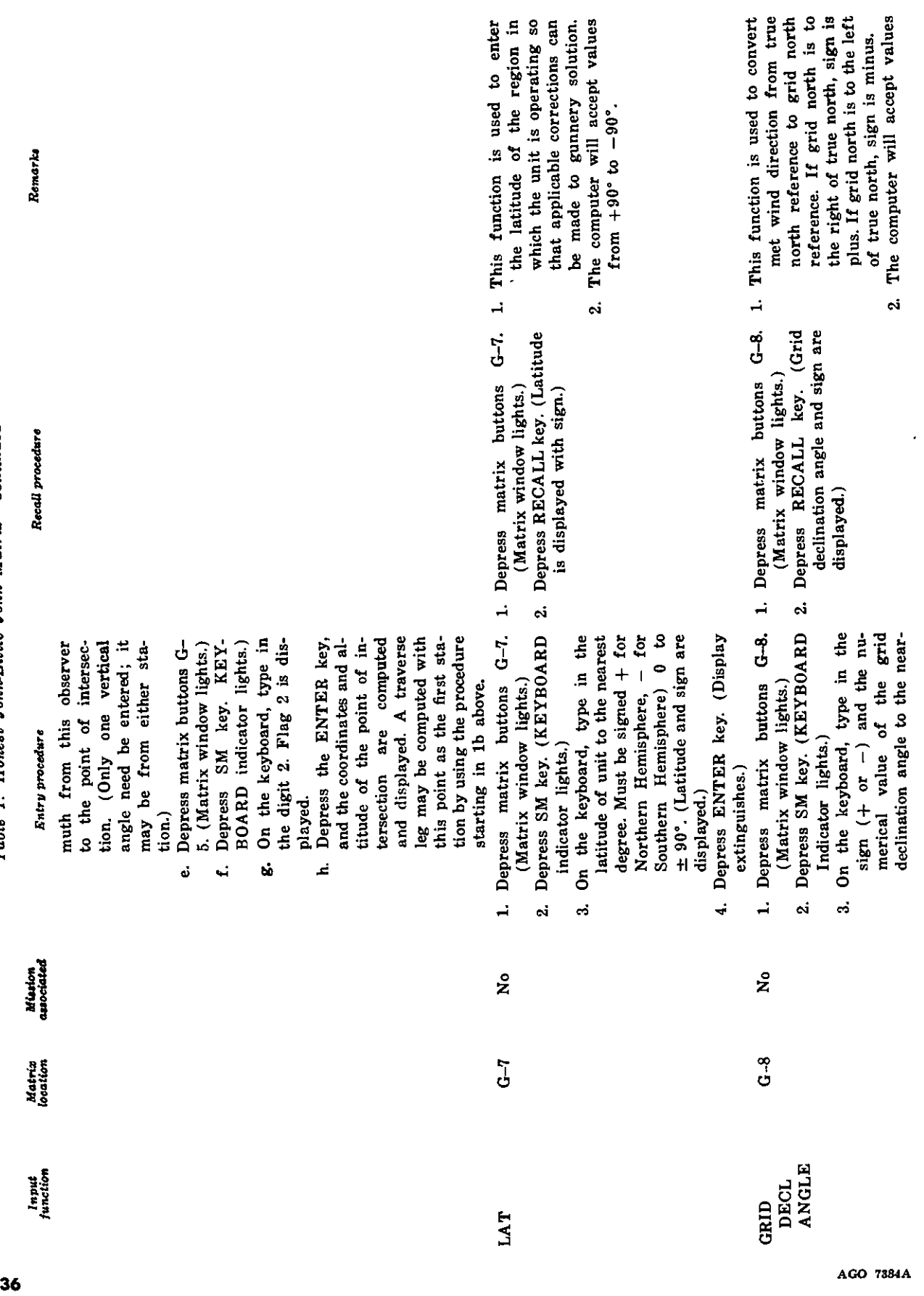

 $\overline{a}$ 

 $\overline{\mathbf{e}}$ I ត្ថិ

> *Q* ້

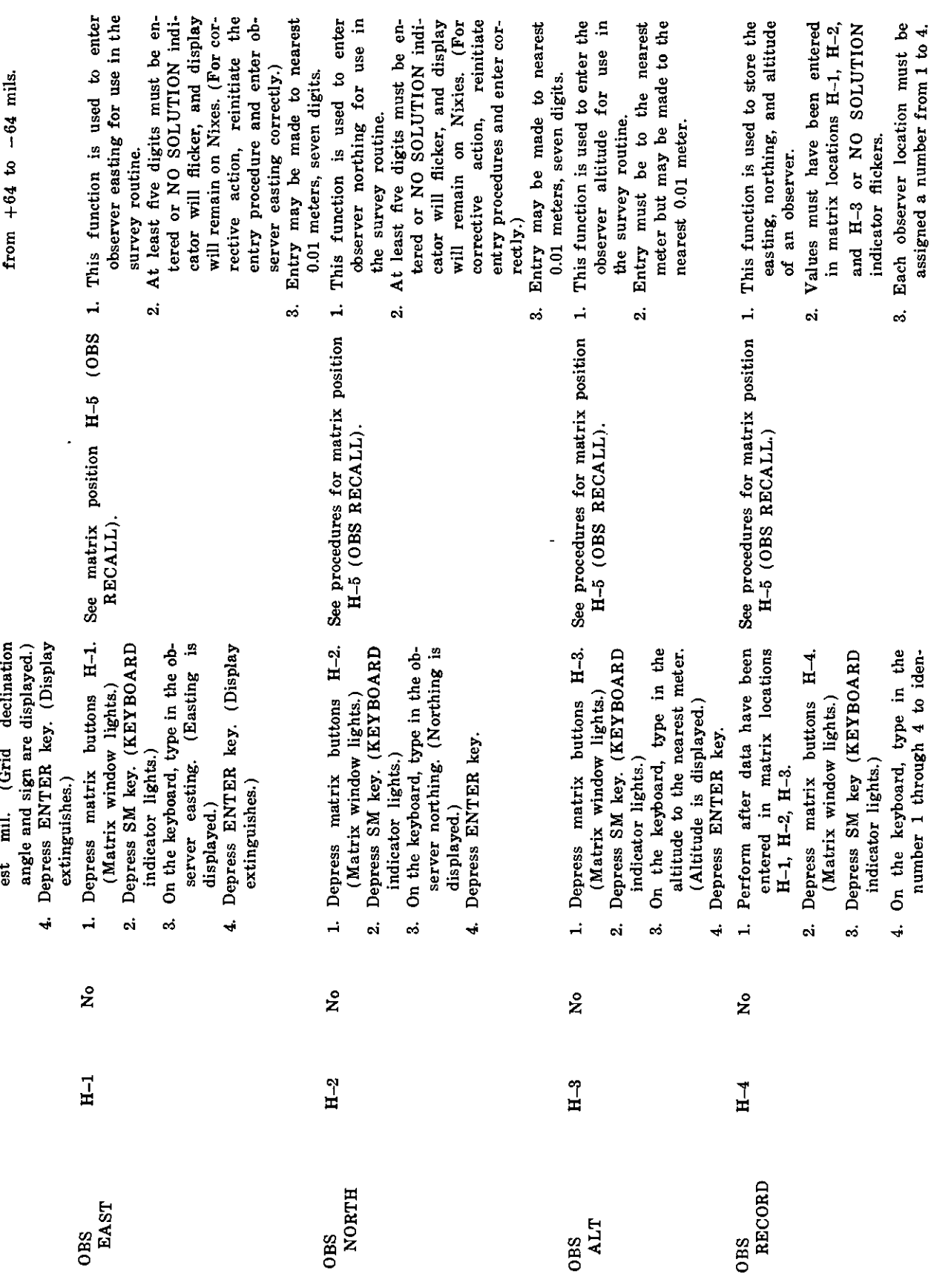

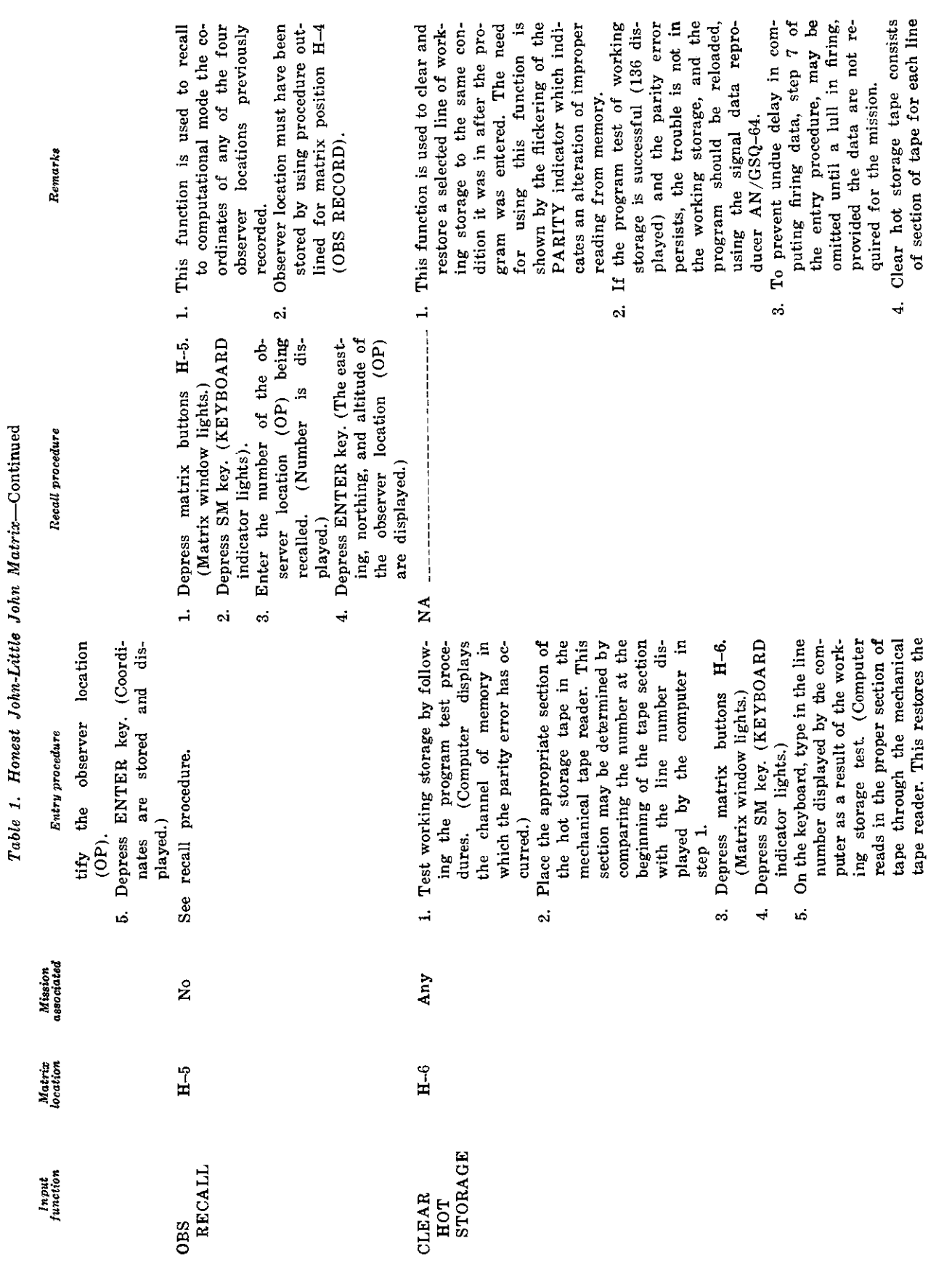

**38 a** 460 *a* **38<sup><b>a**</sup>

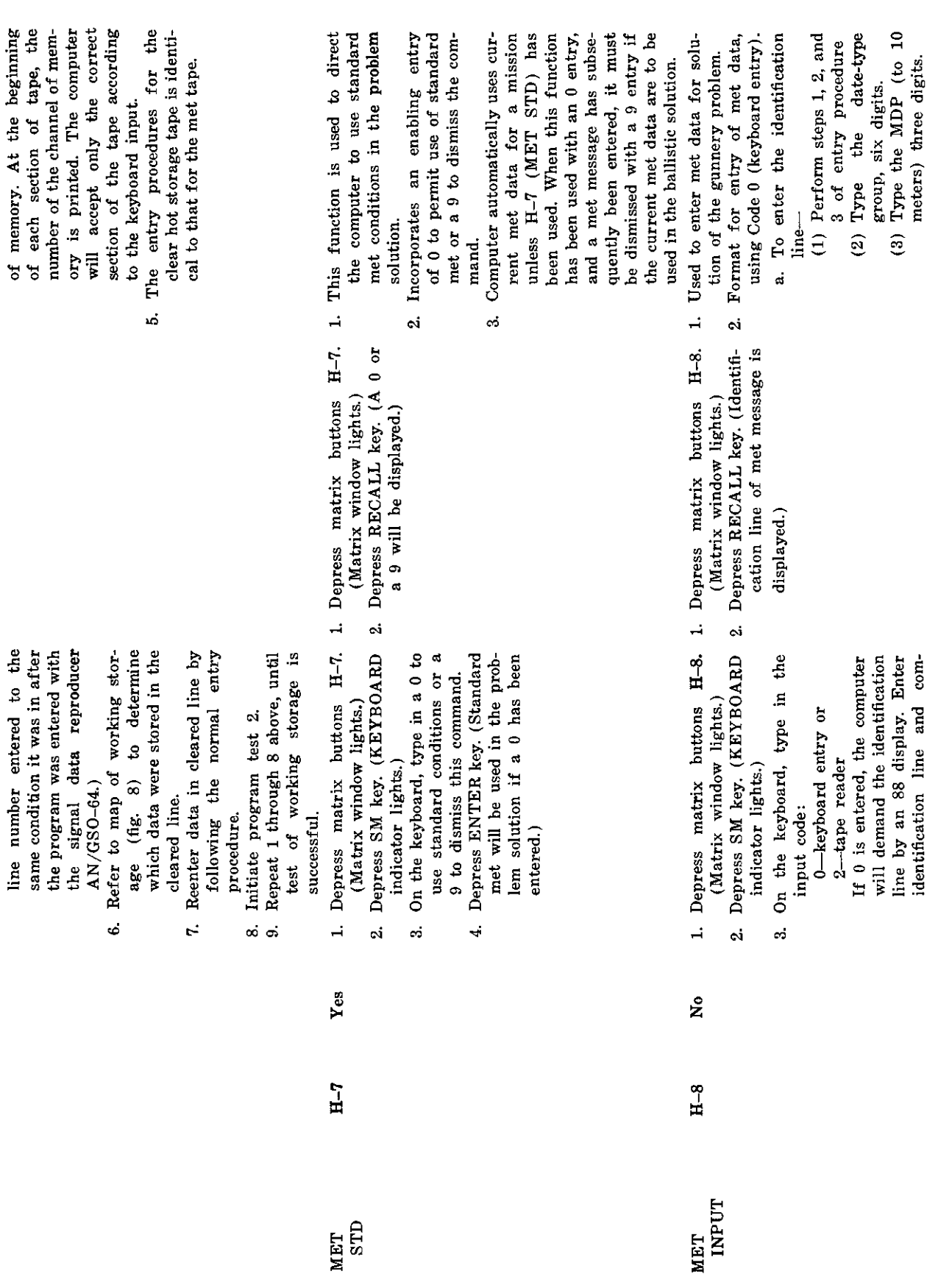

**39**

AGO *7S84A*

 $\sim$ 

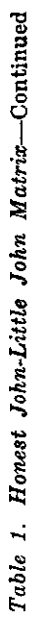

00

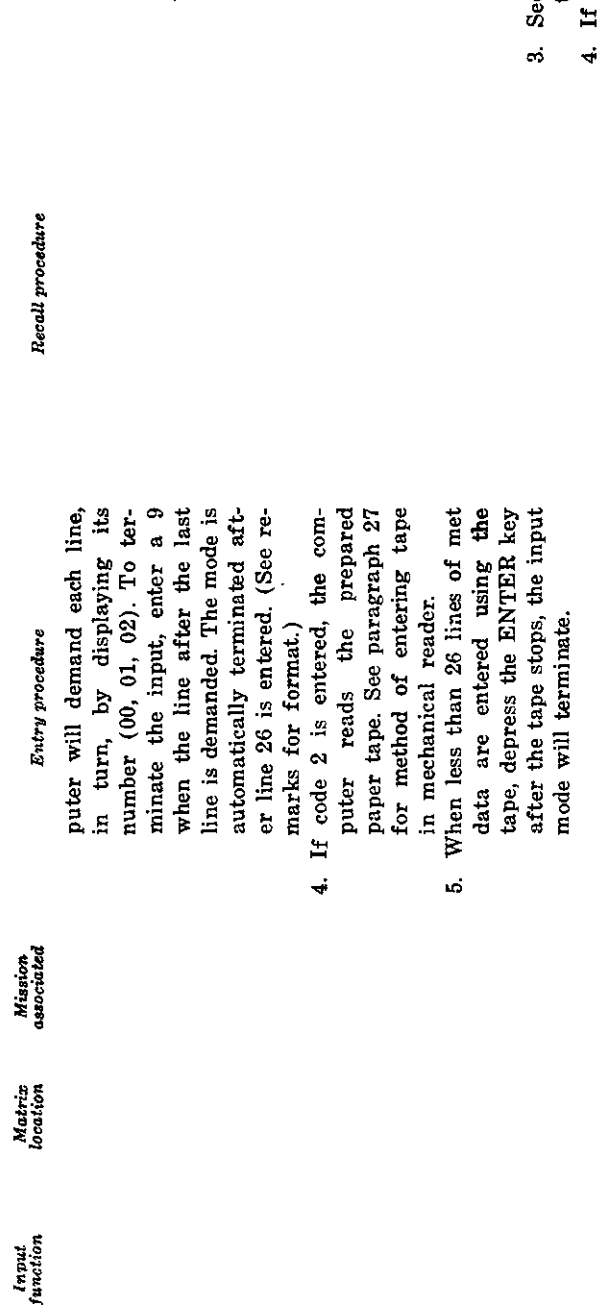

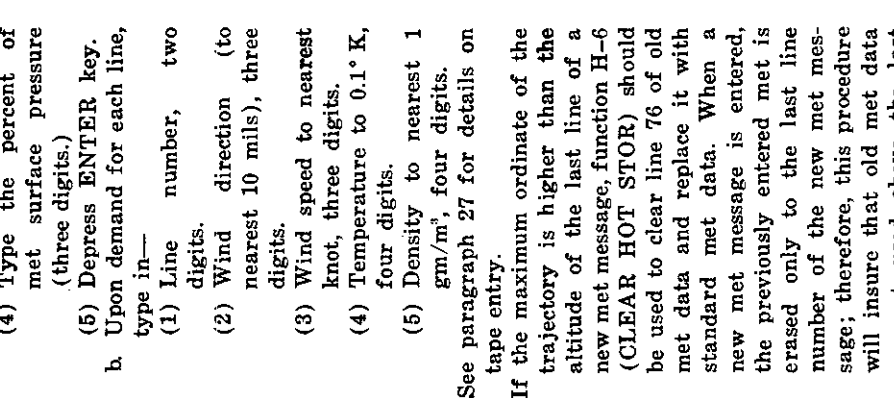

 $\overline{\phantom{a}}$ 

red.

### **Section VI. COMPUTER OUTPUT**

### **29. General**

a. The output of data for the rocket program is through the display panel described in paragraph 13, and through a teletypewriter connected to the M18 gun direction computer.

*b.* The teletypewriter printout formats including an explanation of the abbreviations used in the printouts are shown in table 3.

#### **30. No Solution Display Indications**

In the rocket program when an input item

has been entered by using an erroneous procedure or when the item is incorrect, the NO SOLUTION indicator blinks and a number is displayed on the Nixie display panel to identify the error. This number is shown in table 2 and on the flag for the particular rocket program. For example, if the target is at a range greater than the rocket can achieve, the NO SOLU-TION indicator will blink and 23 appears in the Nixie display. This number is the flag identifying the error as "out of range."

*Table 2. No Solution Indication Displays Description of Error, and Corrective Actions*

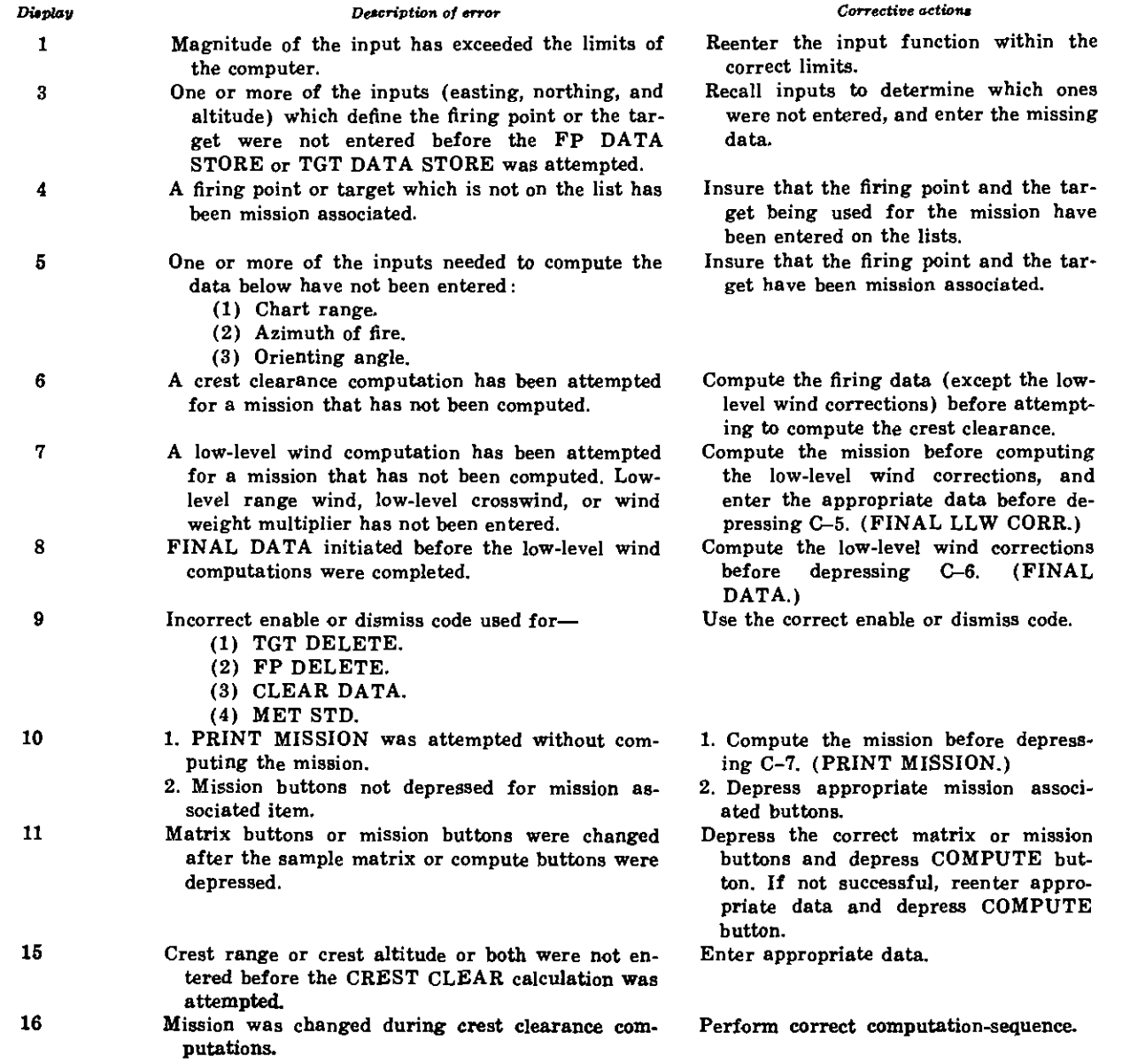

#### *Table* 2.-Continued

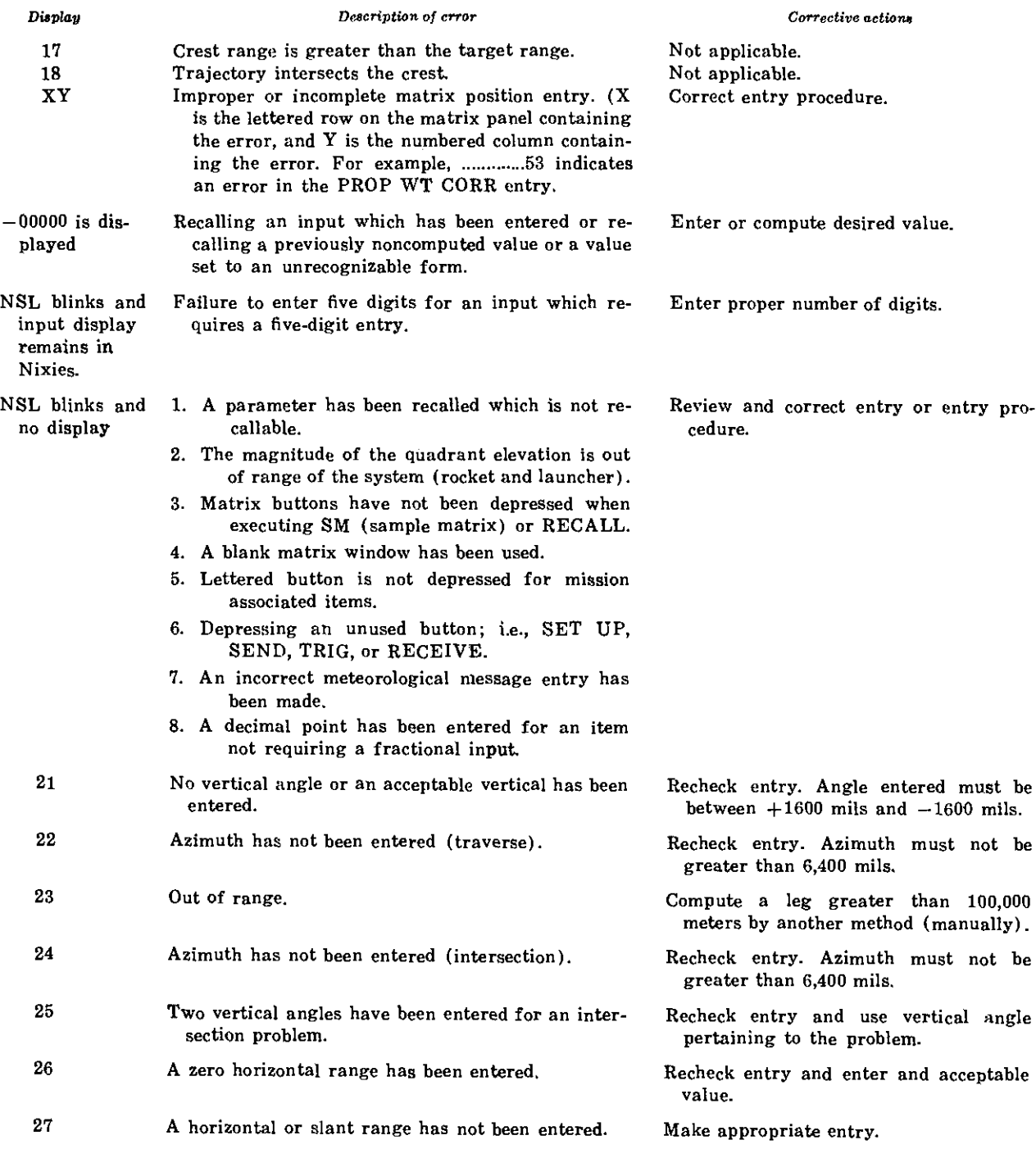

## **31. Teletypewriter Printout**

a. A printout of the fire mission, the firing point list, or the target list may be obtained if the teletypewriter is connected to the computer. Matrix positions A-7, B-7, and C-7 are used, respectively.

b. Table 3 illustrates the format obtained with these printout functions.

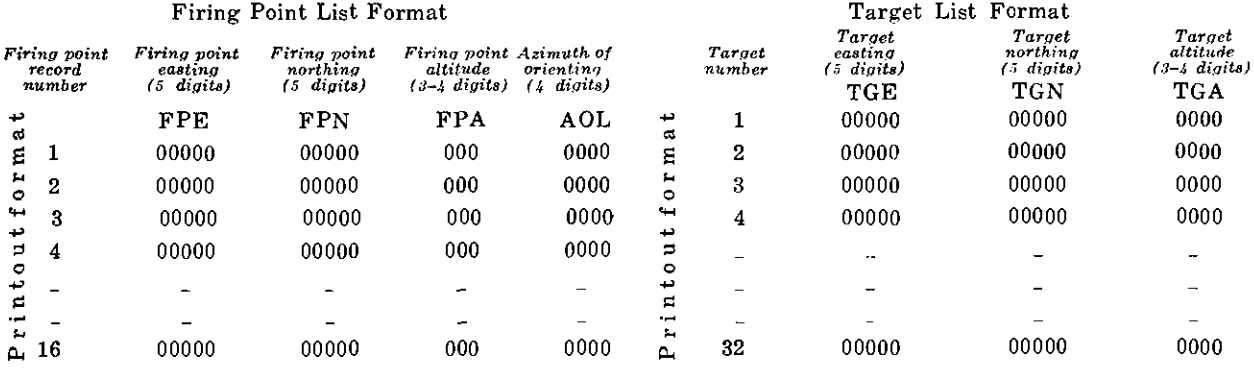

#### Fire Mission Format

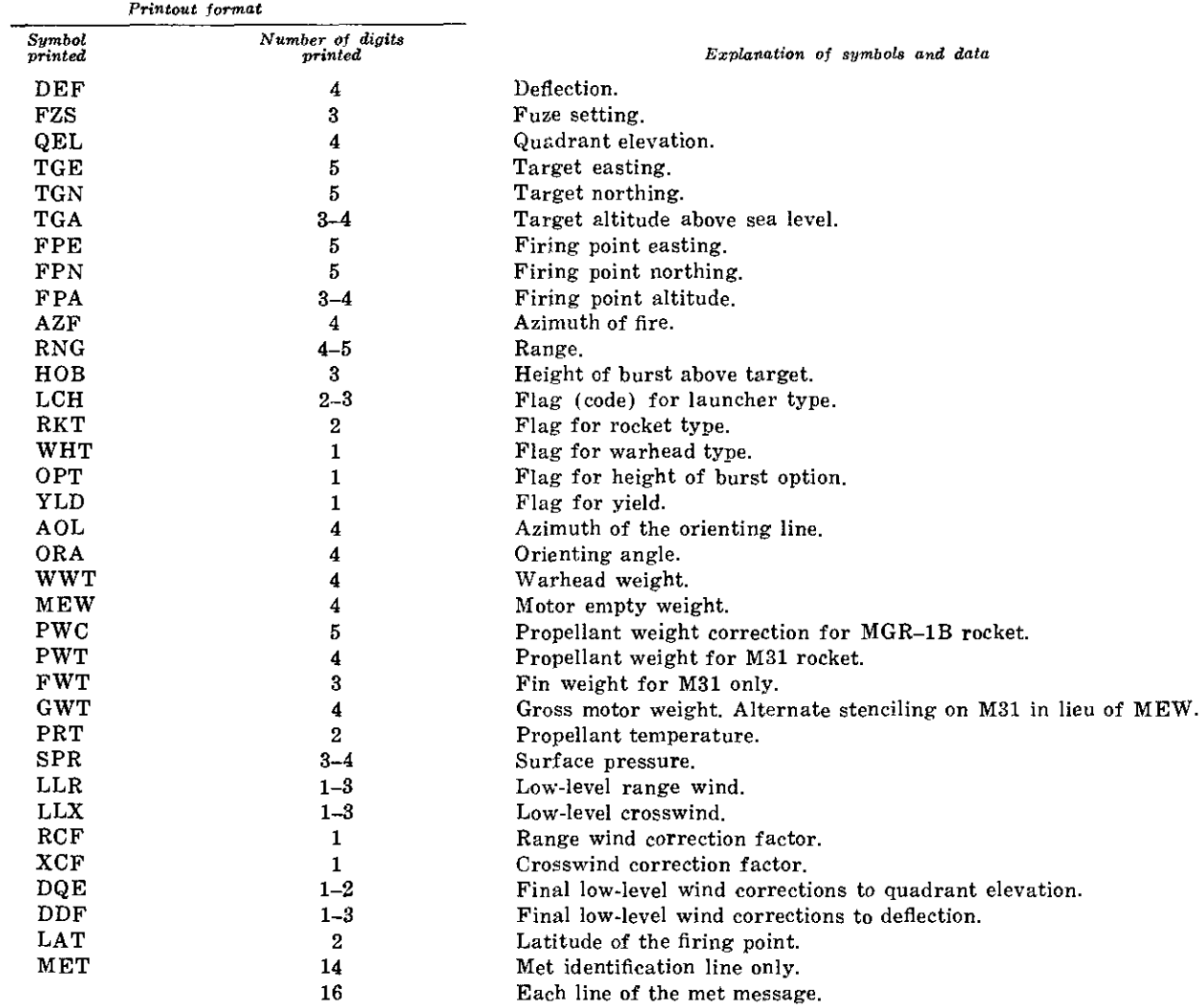

**Values** printed are positive unless preceeded **by** a minus **sign.**

 $\frac{1}{2}$ 

### **32. How FADAC Computes**

a. The computer solves the gunnery problem for the rocket in three phases:

- (1) Range, azimuth, and initial firing data selection.
- (2) Data computation for powered flight.
- (3) Trajectory computations for free flight.

b. The series of computations made by the computer are depicted in figures 9 through 12. The six steps are explained below:

(1) *Steps I through 3.* Using the coordinates of the firing position and the target, FADAC mathematically calculates the range and azimuth of fire. Then, using the other initial data entered, it calculates the height of burst relative to the launcher. From this information, the computer selects a trial quadrant elevation based upon the empirical data entered in its memory.

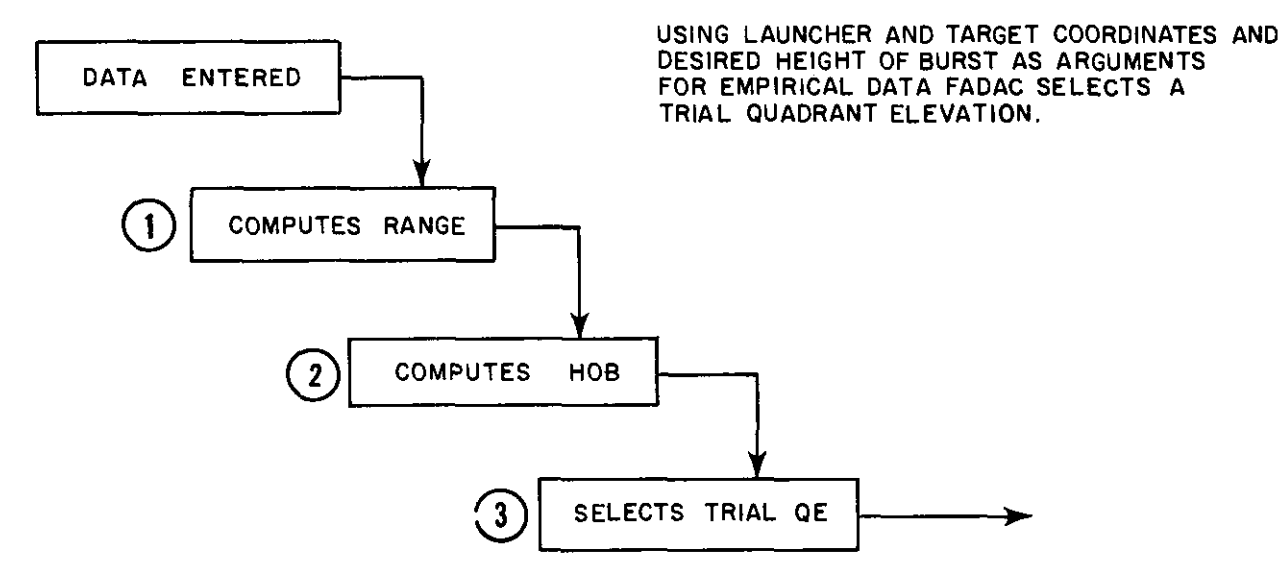

HOW FADAC COMPUTES

*Figure 9. Steps I through 3 of computation.*

- (2) *Step 4.* The trial quadrant elevation is used as an argument to enter a table of empirical data stored in the computer's memory to determine the position of the rocket at motor burnout, in range  $(X)$  and height  $(Y)$ and angle of travel  $(\emptyset)$  along a hypothetical trajectory.
- (3) *Step 5.* After motor burnout, considering the velocity and angle of travel at this point, the computer simulates the flight of the rocket through the existing conditions of weather, using

data on the rocket's known aerodynamic performance and the known ballistic effects of rotation of the earth and gravity, by numerically integrating the equations of motion for a projectile in flight. At each integration, the nonstandard conditions are applied to the equations of motion to determine a new velocity. Acceleration is integrated to find the velocity. The velocity of the rocket is further integrated to determine its displacement in horizontal distance (X) and vertical distance (Y).

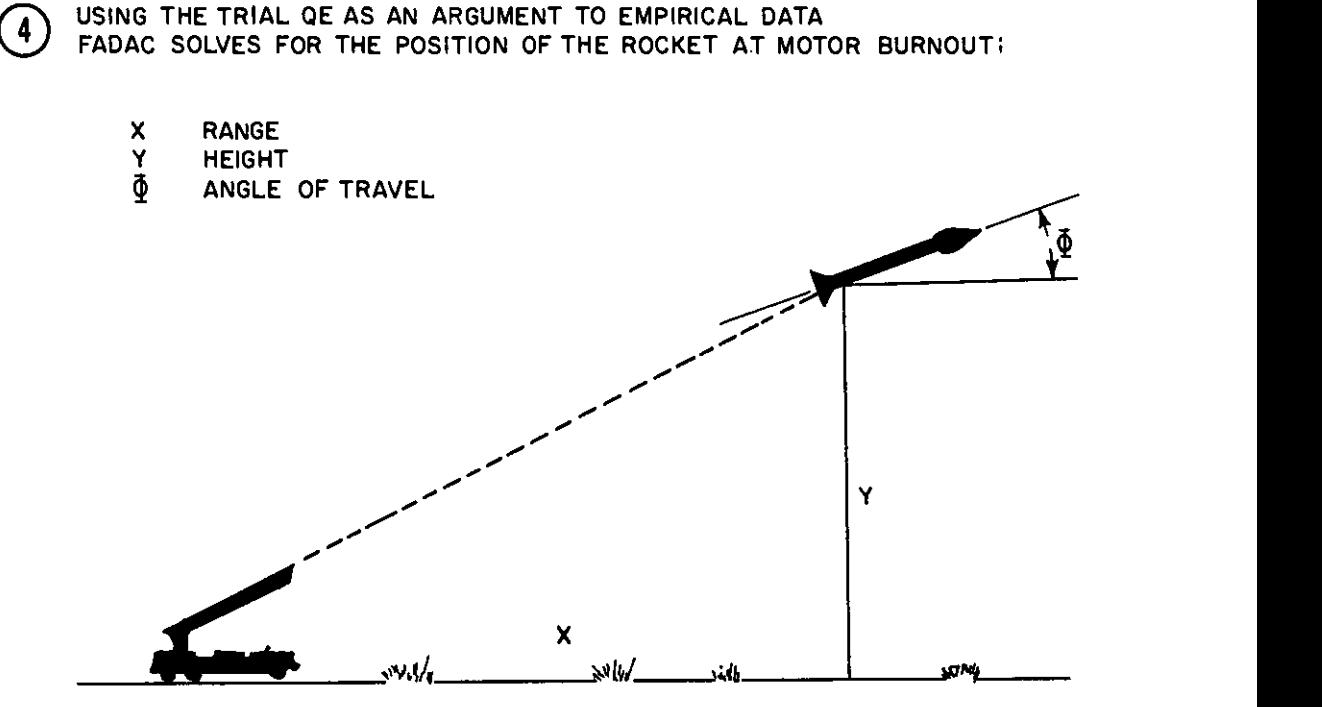

*Figure 10. Step 4 of computation.*

G) AFTER MOTOR BURNOUT, APPLYING ALL KNOW CONDITIONS AFFECTING ROCKET FLIGHT, IN THE EQUATIONS OF MOTION FADAC COMPUTES:

- X Range f (Velocity, Cos **4** Travel, Wt, Drag, Weather)
- Y Height =f (Velocity Sin  $\prec$  Travel, Wt, Drag, Weather, Gravity)

For a TIME INTERVAL

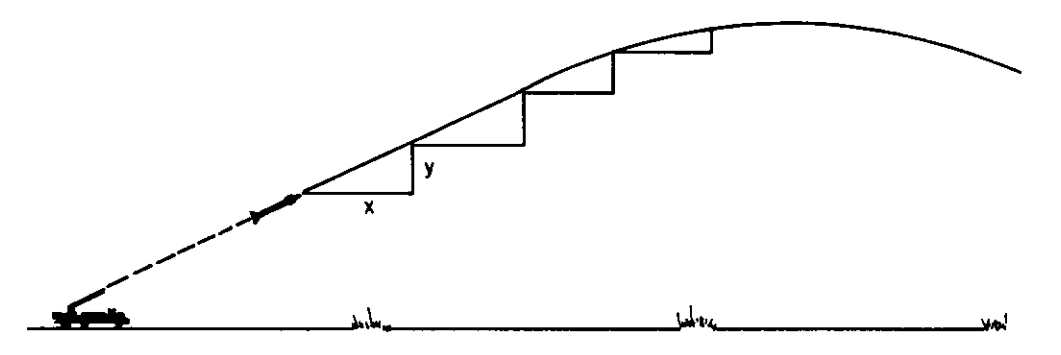

INTEGRATING ACCELERATION TO OBTAIN VELOCITY, THEN: With a new velocity, angle of travel and considering weather and other effects at this time, COMPUTES<br>(X) RANGE and (Y) HEIGHT and so on.........

*Figure 11. Step 5 of comnputation.*

(4) *Step 6.* At the completion df each than 30 meters, a correction is apvelocity integration, the altitude of the rocket is compared with the target altitude. When the computed altitude of the rocket is equal to or less than the altitude of the target, the integration stops and a miss distance is computed by comparing the location of the rocket with that of the target. If the miss distance is less

plied, and the firing data are displayed. If the miss distance is 30 meters or greater, the initial quadrant elevation is corrected in step 3 and the trajectory is recomputed. This comparison continues until the miss distance is reduced to less than 30 meters.

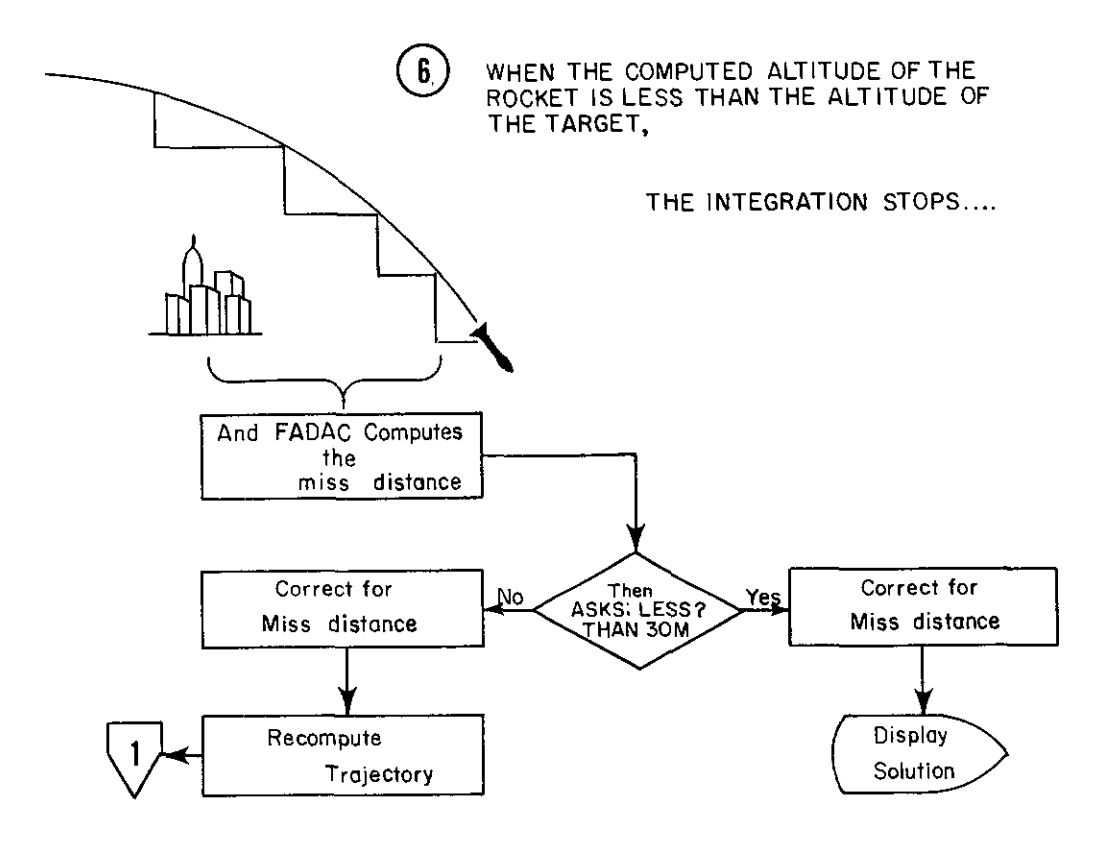

*Figure 12. Step 6 of computation.*

c. The integration method also applies corrections to deflection for earth curvature, rotation of the earth, and ballistic crosswind. When the computation is completed, the initial deflection, fuze setting, and quadrant elevation are displayed. Data for low-level winds are then entered, and corrections are computed and applied to the initial deflection and quadrant elevation. Then final firing data are displayed.

*d.* The computer solves the gunnery problem by using the nonstandard conditions entered by the operator, including the current meteorological data unless the meteorological standard command has been entered.

e. FADAC computes the crest clearance probabilities for any crest at a range greater than 5,000 meters and less than the range to the target. The solution displayed for this problem is the probability of clearing the crest expressed as a number of probable errors and as a percentage. A crest or piece mask at a range less than 5,000 meters is considered as a special problem, and manual methods and special tables are used to determine the clearance criteria (as described in FM 6-40-1.)

The computer solves the crest clearance prob- LIST ASSOC), select the target by lem, as follows:

- (1) The computer determines three points on the trajectory, two of which have the same altitude as the crest, one on the ascending leg and one on the descending leg of the trajectory and the third point is at the same range as the crest.
- (2) The computer then determines the distance from the top of the crest to each of these three points. For the first two, this distance is horizontal; and for the third, the distance is vertical.
- (3) Dividing these distances by the value of the appropriate probable error, the computer determines the number of probable errors by which the trajectory will clear the crest at each of these points taking into account an additional safety factor if the crest is occupied by friendly forces. The smallest value is used.
- (4) Entering a standard probability table stored in the memory, the computer, determines the assurance of clearing the crest in percentage.
- (5) The display shows range, altitude, number of probable errors, and percentage assurance.

## **33. Operator's Steps in Solving Problem**

a. Firing data are computed using the mission association buttons of the rocket program. The buttons numbered 1 and 2 and lettered A through E on the right side of the matrix panel are depressed to designate ten separate missions, i. e., Al, A2 . . . El, E2.

*b.* The steps in solving a problem are performed in the sequence in (1) through (14) below. This sequence is only a guide, and it may be altered to fit the available data in a given situation. These steps provide an efficient and fast solution to the gunnery problem.

- (1) Select the mission by depressing the appropriate number (1 or 2) and letter (A through E) buttons.
- (2) Clear the mission location by using function C-8 (CLEAR DATA).
- (3) Using matrix function F-1 (TGT

number from the target list. Targets must be stored on the list before they can be mission associated.

- (4) Using matrix function F-2 (FP LIST ASSOC), select the firing point from the firing point list. Firing points must be stored on the list before they can be mission associated.
- (5) Enter the metro message, grid declination angle, and latitude by using matrix functions H-8, G-7, and G-8. If this information has already been entered, it will be applied to the mission without any action by the operator.
- (6) Enter the known data pertaining to the rocket type, launcher type, warhead type, propellant weight, gross and motor weight, etc., by using the red matrix buttons.
- (7) Compute the azimuth of fire and the orienting angle and, if required, the chart range by using matrix functions D-l, D-2, and D-3.
- (8) Compute the initial deflection, the fuze setting or time of flight, and the quadrant elevation by depressing the COMPUTE button.
- (9) Using matrix functions D-6, D-7, and D-8, compute the crest clearance information required.
- (10) Approximately 2 minutes prior to firing the mission, enter low-level wind data by using matrix functions  $C-2$ . C-3, and C-4. Using matrix functions C-5 and C-6, compute and apply lowlevel wind corrections to obtain final data.
- (11) Mission data may be precomputed and stored by using the procedure in (1) through (8) above. When new meteorological messages are received or a change in other input data has occurred, the mission should be updated as follows:
	- (a) Depress the appropriate mission association buttons and, using matrix function C-I, recall the mission.
	- *(b)* Use matrix function H-7 and dismiss the met standard. This must

be done if the met standard has been used to compute the mission.

- (c) Using matrix function H-8, enter the latest met message.
- *(d)* Using the appropriate matrix functions, enter any new data pertinent to the mission. These functions are color coded red.
- (12) After the final data have been computed, in (10) above, a printout of the mission may be obtained by using

matrix function C-7 and a teletypewriter connected to the M18 computer.

- (13) Printout of the firing points and targets may also be obtained by using matrix functions A-7 and B-7.
- (14) When a particular mission set of data is no longer needed, the data may be cleared from the "hot storage" section of memory by using matrix function C-8 (CLEAR DATA).

### **CHAPTER 3**

### **DESTRUCTION OF EQUIPMENT**

#### **34. General**

a. When it becomes necessary to abandon equipment during combat, the M18 computer and its auxiliary equipment must be destroyed to prevent its use by the enemy.

b. The destruction of any equipment subject to capture will be ordered only upon authority delegated by a division or higher commander.

#### **35. Principles**

Plans must be prepared for destroying the computer and its auxiliary equipment. The principles to be applied in planning are as follows:

a. Destruction methods must be easy to implement.

b. Destruction must be thorough.

c. Priorities must be established so that the more essential parts are destroyed first.

d. The same essential parts on all like units must be destroyed to prevent the enemy from constructing a unit from salvaged parts.

e. Spare parts and accessories must be de-

stroyed with the same priorities given the same parts installed on the equipment.

#### **36. Methods**

a. The methods employed in the destruction of the computer will be specified in the destruction plan. The use of firearms, grenades, or TNT or other types of explosive or the destruction of some parts by burning or striking with an ax, sledge hammer, or similar instrument are typical methods that should be considered in formulating a plan of destruction for the unit standing operating procedures.

b. The essential parts of the M18 computer are the circuit boards, the magnetic disk memory, and the control panel assembly. If time permits, the chassis can be removed from the case and can be destroyed by smashing with a sledge hammer. Each circuit board should be smashed. The computer may also be rendered useless by placing it on a pile of combustible material and pouring gasoline, oil, or other similar liquid over it and igniting a fire. A hot fire is required. For further details on destruction means, refer to TM 9-1200-221-10.

# **APPENDIX A**

# **REFERENCES**

## **1. Field Manuals**

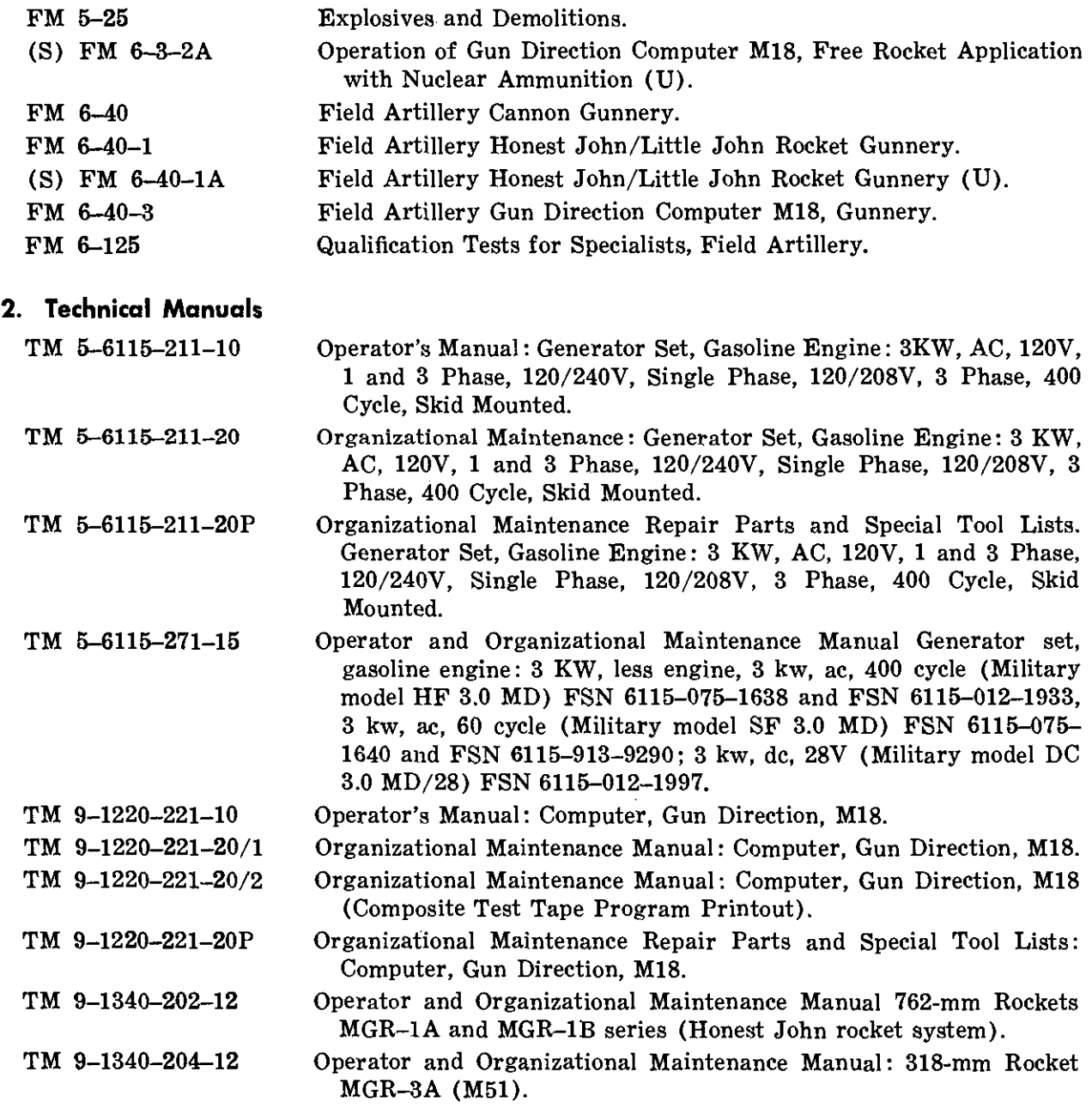

J.

 $\sim$ 

 $\begin{array}{c} \big) \\ \big\} \end{array}$ 

 $\frac{1}{\pi}$ 

## **3. Miscellaneous**

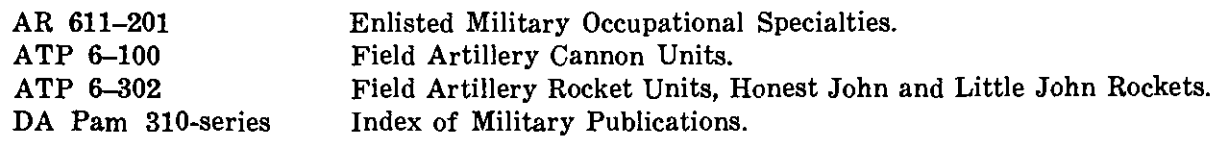

 $\overline{a}$ 

### **APPENDIX B**

### **ROCKET REFERENCE DATA**

1. The rocket programs compute weight information based upon the type rocket, warhead, and launcher being used; therefore, manual computations are unnecessary. Table 4 shows the matrix input function for weight data applicable to the rocket types.

*Table 4. Rocket Weight Data*

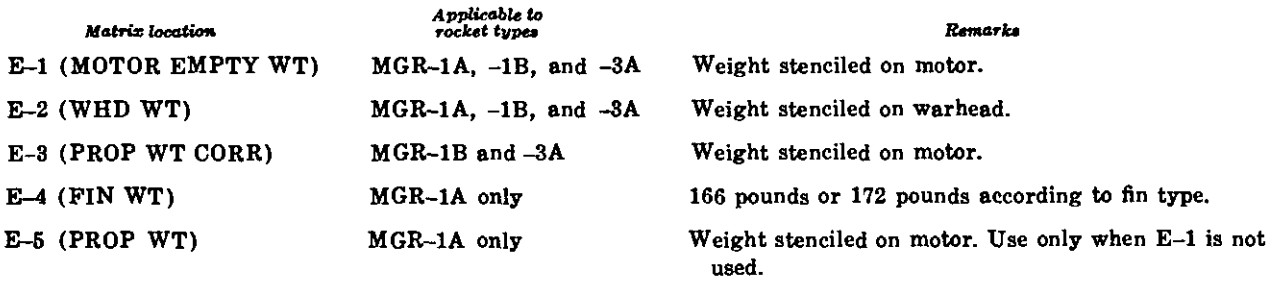

2. The use of matrix input functions F-6 (YIELD), F-7 (HOB), and F-8 (OPTION) depends on the type of warhead being fired. Rocket and warhead combinations and fuzing information are shown in table 5 and the appropriate input functions are indicated. For additional information, see table 1, or FM 6-S-2A.

#### *Table 5. Rocket Warhead Data*

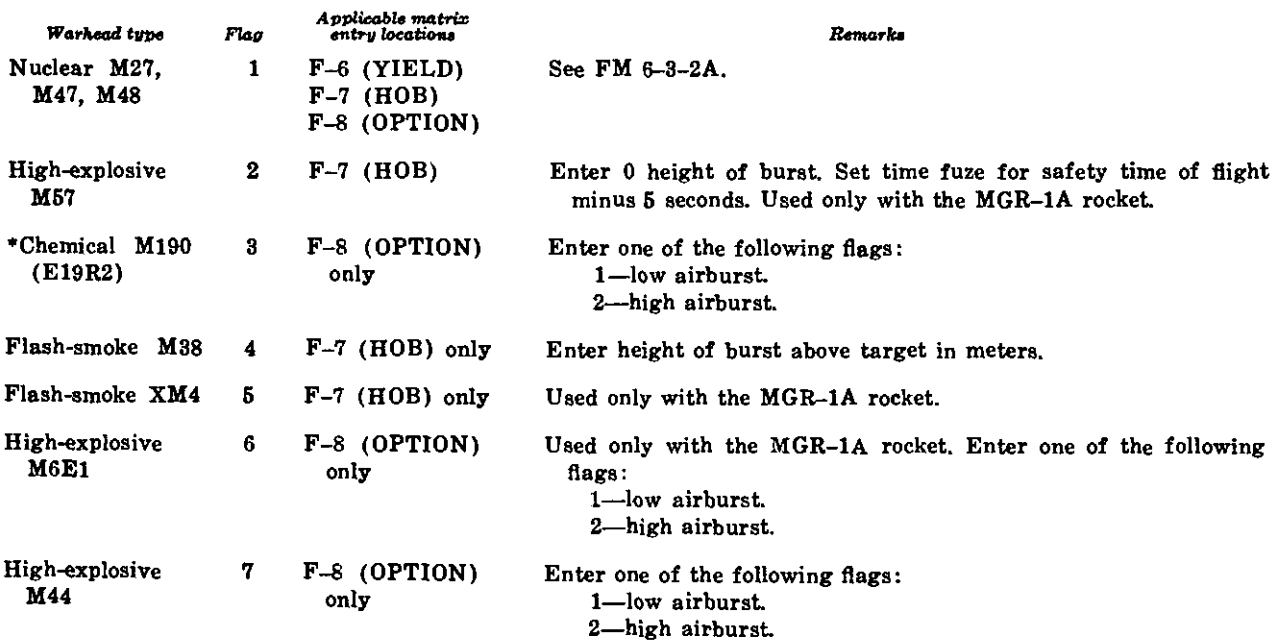

#### *Table 6. Rocket Warhead Data*

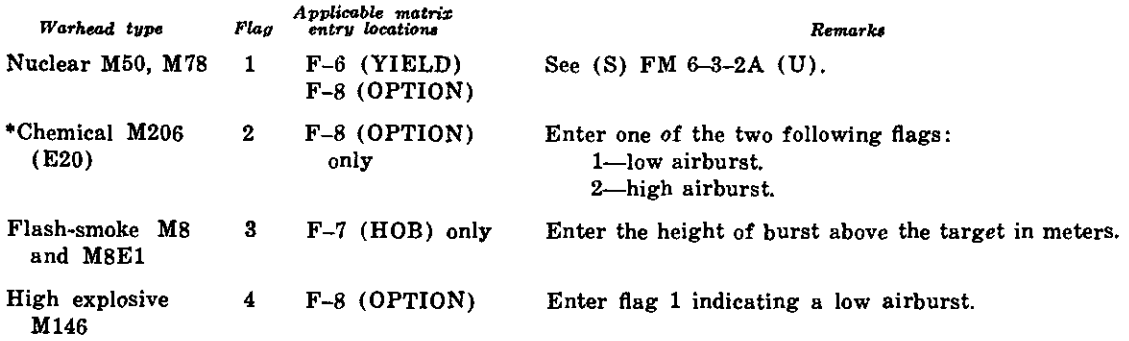

3. For details on fuze models applicable to the various warheads, see TM 9-1340-202-12 for the Honest John Rocket and TM 9-1340-204-12 for the Little John Rocket.

\*Not programmed in initial program tapes.

 $\overline{\phantom{a}}$ 

## **APPENDIX C**

### **COMPUTER METEROLOGICAL MESSAGE TAPE PREPARATION**

1. Met message perforated tapes should be prepared for training operators when using the sample problems in appendixes D and E. In actual operations it is the function of the met section at a higher echelon to prepare and transmit the met message for use at unit level; however, tapes used for training may be prepared as outlined below:

2. The gun direction computer M18 (FAD-AC) uses a special computer met message in its computations. This met message allows the computer to use weather data as it actually exists. It is different from the met message used in the manual computation of firing data where the effects of one layer of atmosphere are weighted against the effects of lower layers or zones and then grouped together.

3. The entry of data into FADAC is a function of the computer program; therefore, the met message must be in a format which conforms to the input portion of that program and the perforated tape must be in a specific format to be acceptable for input. Any deviation from the procedure for cutting the tape

will cause the computer to reject the tape message.

4. The tape may be prepared by using the teletypewriter reperforator-transmitter TT76/ GGC in the AN/GRC-46, AN/GRC-122, or AN/GRC-142 radio teletypewriter set.

5. The procedures for cutting a training met message tape are outlined below:

a. Advance the tape 4 to 5 inches by using the tape advance lever on the TT-76.

b. Cut the test of the message; e.g., the identification lines, and then cut the met data lines of the computer met message, using  $-6$ digits for each data line. Use only *one carriage return* and *one line feed* instruction at the end of each line.

c. After cutting the last line of available met data, cut the digit  $9$  and one carriage return instruction. (The digit 9 is a stop instruction to FADAC.)

*d.* Advance the tape 3 to 4 inches, using the BLANK key or the tape advance lever on the TT-76.

*Remarke*

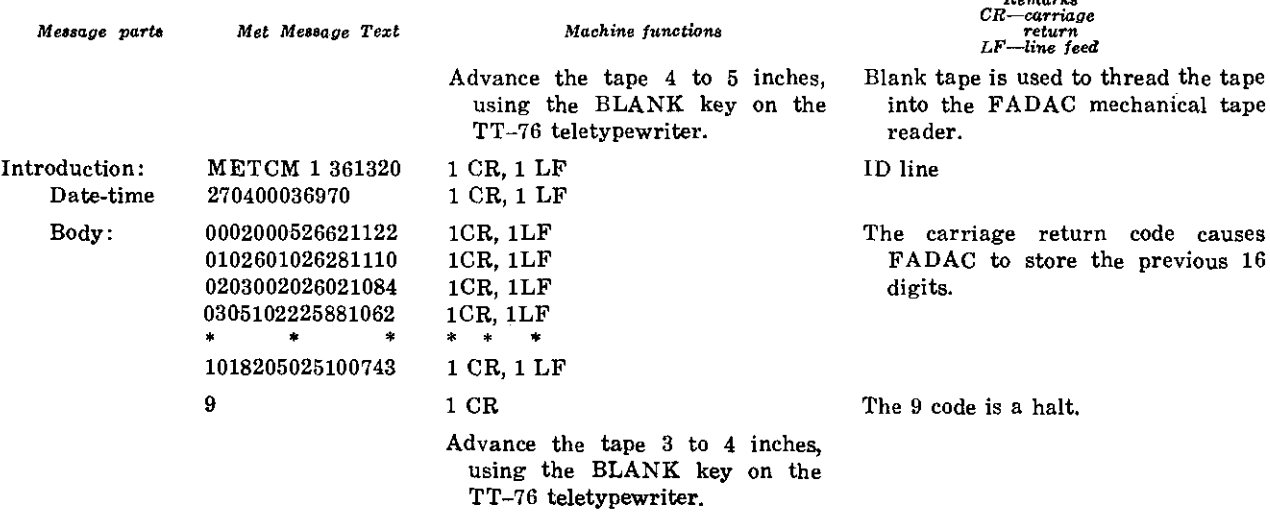

*Table 7. Computer Meteorological Message Tape Preparation Procedures*

## **APPENDIX D**

### **SAMPLE PROBLEMS FOR 762-MM ROCKET, HONEST JOHN**

**Section I. GENERAL**

#### **1. General**

a. This appendix contains a series of sample problems which may be used for operator training on the M18 gun direction computer, FADAC. The problems illustrate the computation of firing data for the Honest John rocket. The solutions are those displayed using the 762-mm rocket program tape with the following identification number:

Ax2 xxxxx xxxxx 00762. This identification number is displayed when the program test is initiated.

*b.* In the tactical and training situations in the problems in this appendix, it is assumed that an Honest John battalion, part of an infantry division artillery, has occupied a position area, selected firing points, established communications, and completed survey.

### **2. Operator Checks and Tests**

a. After setting up the computer, the operator must run the program tests to insure the computer is operating properly and that the program has been correctly entered in memory.

*b.* The operator performs the following actions:

- (1) Depress the PROG TEST button. Ax2 xxxxx xxxxx 00762 is displayed.
- (2) Depress the 1 key on the keyboard to test the permanent storage section of the program in memory. The Nixie lights will flicker during this test. When the test is complete, the following display should appear: Ax2 00- 000 00000 00762.

*Note.* The letter "x" denotes an unlit Nixie and the letter "A" denotes the display

of one of the five letters, A through E, for the mission association button depressed.

- (3) Depress the PROG TEST button again.
- (4) Depress the 2 key on the keyboard to test the working storage section (hot storage). If the test is successful, the number 136 will appear in the right three Nixie indicators of the display panel.

#### **3. Sequence of Events in Processing a Fire Mission**

a. In most tactical situations the sequence of events in processing a fire mission is as follows:

- (1) The battalion fire direction center will receive a fire mission from higher headquarters which will include such data as the number of launchers; the target number; the coordinates and altitude; the firing point number; the height of burst, the yield, and option; the rocket and warhead types; the number of rockets; and the time on  $target$  (FM  $6-40-1$ ).
- (2) The battalion S3 then issues a fire order and designates the mission as-<br>sociation number; i.e., the firing sociation number; i.e., the firing point-target association (Al, A2 . . . B5), the launcher number, and the firing point number.
- (3) Based on the information received in the fire mission and in the fire order, the fire direction center issues a warning order to the battery designated to fire the mission. This order indicates the launcher number; the firing point number; the type of rocket and of warhead; the height

of burst, yield, and option, if applicable; the number or rockets; and the time on target data.

- (4) The launcher platoon designated to fire the mission reports the rocket weight and the propellant temperature and surface pressure to the fire direction center before moving to the firing point.
- (5) The fire direction center enters all available data including the latest meteorological FADAC. Then, the initial firing data, the crest clearance, the azimuth of fire, and the orienting angle are computed. The orienting angle and the azimuth of fire are sent to the firing platoon as soon as possible.
- (6) When the firing platoon reaches the firing position, the surface pressure and propellant temperature are measured again. These data and the referred deflection are sent to the fire direction center.
- (7) Using the latest meteorological message, the fire direction center recomputes the firing data and sends the

fire commands to the platoon. (The firing deflection is obtained by algebraically adding the difference between the computer displayed deflection and 2,800 mils to the referred deflection. For example, when the computer displayed deflection is 2808, and the referred deflection is 2653  $(2653 + 8)$  = 2661), the deflection sent to the firing point as a command is 2661.)

- (8) Two minutes prior to firing, the lowlevel wind data are measured and sent to the fire direction center.
- (9) The fire direction center computes the final data and sends the final deflection and quadrant elevation to the platoon.
- (10) The final countdown is conducted for a time on target mission, and the rocket is fired.

*. The sequence of events in*  $*a*$  *above may* vary with the situation. In some cases, firing may take place from the position area which would eliminate the need for the actions described in  $a(6)$  above.

#### **Section II. MISSION 1**

#### **4. Computation of Traverse Survey**

*a. Situation.* A field training exercise is being conducted in a theater of operations during which service ammunition will be fired to add realism to the training. You are a member of the fire direction center participating in this exercise.

*b. Given.* From the data determined by the battalion survey section the following field notes are delivered to the fire direction center:

### Survey control point coordinates 26963.61-21694.50 altitude 418.8

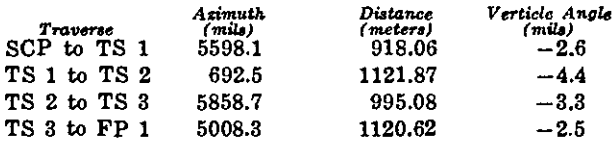

*c. Requirement.* The operator is directed to compute the coordinates of each traverse station and the firing point.

*d. Solution of Traverse Station 1.* The operator performs the following actions:

- (1) Depress matrix buttons H-1 (OBS EAST).
- (2) Depress the SM key KEYBOARD indicator lights.
- (3) On the keyboard, type in the easting coordinates of the SCP to the nearest 0.01 meter, *26963.61.* Display appears in the easting window, and the decimal fraction appears in the northing window.
- (4) Depress the ENTER key. Display extinguishes.
- (5) Depress matrix buttons H-2 (OBS NORTH).
- (6) Depress the SM key. KEYBOARD indicator lights.
- (7) On the keyboard, type in the northing coordinates of the SCP to the nearest 0.01, *21692.50.* Digits are dis-

the decimal fraction is displayed in the northing window.

- (8) Depress the ENTER key. The display extinguishes.
- (9) Depress matrix buttons H-3 (OBS ALT).
- (10) Depress the SM key. KEYBOARD indicator lights.
- (11) On the keyboard, type in the altitude of the SCP to the nearest 0.01 meter, *418.80.* Digits will be displayed in the easting window.
- (12) Depress the ENTER key. Display extinguishes.
- (13) Depress matrix buttons G-1 (OBS AZ).
- (14) Depress the SM key. KEYBOARD indicator lights.
- (15) On the keyboard, type in the azimuth from the SCP to TS 1 to the nearest 0.01 mil, *5598.10.* Check the display.
- (16) Depress the ENTER key. Display extinguishes.
- (17) Depress matrix buttons G-2 (OBS HORIZ DIST).
- (18) Depress the SM key. KEYBOARD indicator lights.
- (19) On the keyboard, type in the distance from the SCP to TS 1 to the nearest 0.01 meter, *918.06.* Check the display.
- (20) Depress the ENTER key. Display extinguishes.
- (21) Depress matrix buttons G-4 (OBS VERT ANGLE).
- (22) Depress the SM key. KEYBOARD indicator lights.
- (23) On the keyboard, type in the vertical angle to the nearest 0.1 mil SCP to TS preceded by a sign,  $-2.6$ .
- (24) Depress the ENTER key.
- (25) Depress matrix buttons G-5 (SUR-VEY).
- (26) Depress the SM key. KEYBOARD indicator lights.
- (27) On the keyboard, type in 1, the flag to compute the traverse.
- (28) Depress the ENTER KEY. Coordinates and altitude of TS 1 are displayed: *26313 22842 417.*
- played in the easting window, and (29) If a record of the coordinates of the traverse station is required to the nearest 0.01 meter, the operator should temporarily store these data by using the following procedure:
	- (a) Depress matrix buttons H-4 (OBS RECORD).
	- *(b)* Depress the SM key.
	- (c) On the keyboard, type in 1 to identify TS 1.
	- *(d)* Depress the ENTER key.
	- *(e)* Depress matrix buttons H-5 (OBS RECALL).
	- *(f)* Depress the SM key.
	- $(g)$  On the keyboard, type 1 and depress the ENTER key. Coordinates and altitude of TS 1 will be displayed.
	- *(h)* To recall the easting to the nearest 0.01, depress matrix buttons H-1 (OBS EAST), depress the RE-CALL key. Easting will be displayed to the nearest 0.01 of a meter. The northing and altitude may be recalled in a similar manner. (See table 1 for recall procedure.)

*e. Solution of Traverse Station 2.* The operator performs the following actions:

- (1) Depress matrix buttons G-1 (OBS AZ).
- (2) Depress the SM key.
- (3) On the keyboard, type in the azimuth from TS 1 to TS 2 to the nearest 0.1 mil, *692.5.*
- (4) Depress the ENTER key.
- (5) Depress matrix buttons G-2 (OBS HORIZ DIST).
- (6) Depress the SM key.
- (7) On the keyboard, type in the distance from TS 1 to TS 2 to the nearest 0.01 meter, *1'121.87.*
- (8) Depress the ENTER key.
- (9) Depress matrix buttons G-4 (OBS VERT ANGLE).
- (10) Depress the SM key.
- (11) On the keyboard, type in the vertical angle from TS 1 to TS 2 preceded by a sign and to the nearest 0.1 mil, *-4.4.*
- 
- (13) Depress matrix buttons G-5 (SUR-VEY).
- (14) On the keyboard, type in 1.
- (15) Depress the ENTER key. Coordinates of TS 2 are displayed: *27019 28215 412.*

*f. Solution of Traverse Station 3.* The operator performs the following actions: '

- (1) Depress matrix buttons G-1 (OBS AZ).  $\mathbf{I}$
- (2) Depress the SM key.
- (3) On the keyboard, type in the azimuth from TS 2 to TS 3 to the nearest 0.1 mil, *5858.7.*
- (4) Depress the ENTER key.
- (5) Depress matrix buttons G-2 (OBS HORIZ DIST).
- (6) Depress the SM key.
- (7) On the keyboard, type in the distance from TS 2 to TS 3 to the nearest 0.01 meter, *995.08.*
- (8) Depress the ENTER key.
- (9) Depress matrix buttons G-4 (OBS VERT ANGLE).
- (10) Depress the SM key.
- (11) On the keyboard, type in the vertical angle from TS 2 to TS 3 preceded by a sign and to the nearest 0.1 mil, *-S.3.*
- (12) Depress the ENTER key.
- (13) Depress matrix buttons G-4 (SUR-VEY).
- (14) Depress the SM key.
- (15) On the keyboard, type in 1.
- (16) Depress the ENTER key. Coordinates and altitude of TS 3 are displayed: *26514 24073 409.*

*g. Solution of Firing Point 1.* The operator performs the following actions:

- (1) Depress matrix buttons G-1 (OBS AZ).
- (2) Depress the SM key.
- (3) On the keyboard, type in the azimuth from TS 3 to the FP to the nearest 0.1 mil, *5008.3.*
- (4) Depress the ENTER key.
- (5) Depress matrix buttons G-2 (OBS HORIZ DIST).
- (6) Depress the SM key.
- (7) On **the** keyboard, type in **the distance**

(12) Depress the ENTER key. from TS 3 to the FP to the nearest 0.01 meter, *1120.62.*

- (8) Depress the ENTER key.
- (9) Depress matrix buttons G-4 (OBS VERT ANGLE).
- (10) Depress the SM key.
- (11) On the keyboard, type in the vertical angle from TS 3 to the firing point, preceded by a sign and to the nearest  $0.1$  mil.  $-2.5$ .
- (12) Depress the ENTER key.
- (13) Depress matrix buttons G-4 (SUR-VEY).
- (14) Depress the SM key.
- (15) On the keyboard, type in 1.
- (16) Depress the ENTER key, coordinates and altitude of FP 1 are displayed: *25417 24300 406.*

### **5. Entry of Surveyed Firing Points**

*a. Situation Continued.* The battalion survey section submitted traverse field notes for three other firing points and the coordinates and altitudes have been computed.

#### *b. Given.*

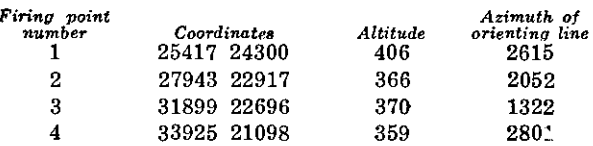

*e. Requirement.* The operator is directed to store the list of firing points in the computer.

*d. Solution.* The operator performs the following actions:

- (1) Depress matrix buttons B-1 (FP EAST).
- (2) Depress the SM key. KEYBOARD indicator lights.
- (3) On the keyboard, type in the firing point easting *25417.*
- (4) Depress the ENTER key.
- (5) Depress matrix buttons B-2 (FP NORTH).
- (6) Depress the SM key. KEYBOARD indicator lights.
- (7) On the keyboard, type in the northing of the firing point, *24300.*
- (8) Depress the ENTER key.
- (9) Depress the matrix buttons B-3 (FP ALT).
- (10) Depress the SM key. KEYBOARD (3) On the keyboard, type in the target indicator lights.
- (11) On the keyboard, type in the altitude of the firing point, *406.*
- (12) Depress the ENTER key.
- (13) Depress matrix buttons B-4 (AZ OL).
- (14) Depress the SM key. KEYBOARD indicator lights.
- (15) On the keyboard, type in the azimuth of the orienting line, *2615.*
- (16) Depress the ENTER key.
- (17) Depress matrix buttons B-5 (FP RECORD).
- (18) Depress the SM key. KEYBOARD indicator lights.
- (19) On the keyboard, type in 1.
- (20) Depress the ENTER key.

*Note.* This firing point is now stored in memory as firing point number 1 and may be recalled from memory, using matrix locations B-6 (RECALL FP OR LIST) or B-7 (PRINT FP LIST).

*e. Solution Continued.* The operator stores the three additional firing point coordinates and altitude and the azimuths of their orienting lines by performing the procedures in *d* above and using the applicable data.

### **6. Entry of Targets on Target List**

*a. Situation Continued.* The following list of preplanned targets for the training exercise has been received at the battalion fire direction center. The target numbers assigned by the higher headquarters identify these targets as being planned for simulated nuclear attack.

*b. Given.*

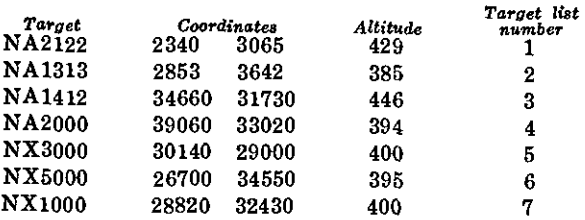

*c. Requirement.* The operator is directed to enter these targets on the target list.

*d. Solution.* The operator performs the following actions:

- (1) Depress matrix buttons A-1 (TGT EAST).
- (2) Depress the SM key.
- easting, *entering five digits.* Zeros are added, when required. For target 1, type *23400.*
- (4) Depress the ENTER key.
- (5) Depress matrix buttons A-2 (TGT NORTH).
- (6) Depress the SM key.
- (7) On the keyboard, type in the northing coordinate of the target, entering five digits. For target number 1, type *30650.*
- (8) Depress the ENTER key.
- (9) Depress matrix button A-3 (TGT ALT.)
- (10) Depress SM key.
- (11) On the keyboard, type in the altitude of the target. For target number 1, type *429.*
- (12) Depress the ENTER key.
- (13) Depress matrix buttons A-5 (TGT RECORD).
- (14) Depress the SM key.
- (15) On the keyboard, type 1.
- (16) Depress the ENTER key. Target NA 2122 is now stored in memory on the target list as target number 1.
- (17) Repeat (1) through (16) above for each target listed in *b* above.

#### **7. Entry of Grid Declination and Latitude**

*a. Given.* The grid declination angle at the meteorological station is known to be  $+51$ mils. The latitude of the area is 34° north.

*b. Requirement.* The operator is directed to enter these data.

*c. Solution.* The operator performs the following actions:

- (1) Depress matrix buttons G-8 (GRID DECL ANGLE).
- (2) Depress the SM key.
- (3) On the keyboard, type in *+51.* (The  $+$  sign indicates that grid north is right of true north.)
- (4) Depress the ENTER key.
- (5) Depress matrix buttons G-7 (LAT).
- (6) Depress the SM key.
- (7) On the keyboard, type in *+34.* (The sign indicates north latitude.)
- (8) Depress the ENTER key.

### **8. Entry of the Meteorological Message**

*a. Situation Continued.* A meteorological message has been received in the fire direction center. Entry of the most recent meteorological data is vital to the determination of accurate firing data. As soon as a computer met message is received it should be entered in the computer.

*b. Given.*

*Computer Met Mfessage*

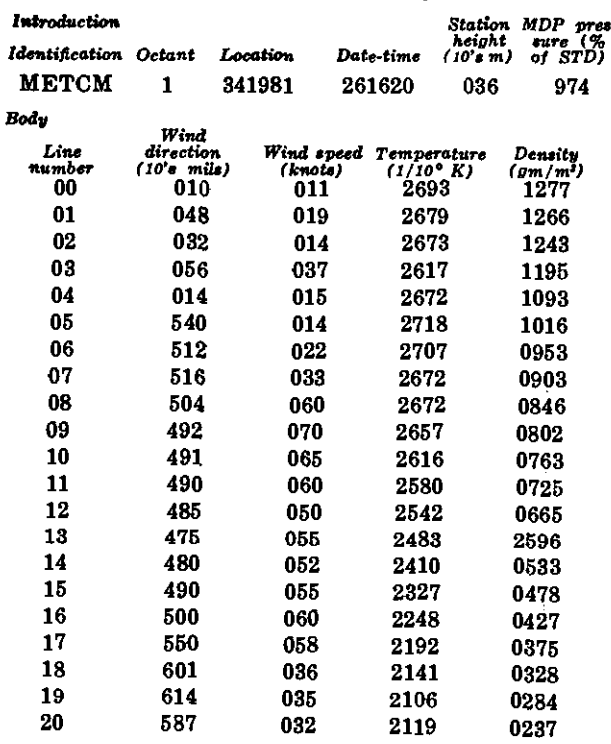

*c. Requirement.* The operator is directed to enter the meteorological message.

*d. Solution.* The operator performs the following actions to enter the met message manually.

- (1) Depress matrix buttons H-8 (MET INPUT);
- (2) Depress the SM key. KEYBOARD indicator lights.
- (3) On the keyboard, type in  $\theta$  (flag indicating manual entry).
- (4) Depress the ENTER key. The number 88 is displayed.
- (5) On the keyboard, type in the identification line of the message, starting

with the date-time group: *261620 036974.*

- (6) Depress the ENTER key, 00 is displayed.
- (7) On the keyboard, type in the 00 line of the message: *00 010 011 2693 1277.*
- (8) Depress the ENTER key, 01 is displayed.
- (9) On the keyboard, type in the 01 line of the message: *01 048 019 2679 1266.*
- (10) Depress the ENTER key, 02 is displayed.
- (11) The data on each line are entered by the methods in (7) and (8) above until the last line has been entered. Then the input mode is terminated by typing 9 on the keyboard and depress the ENTER key.

*e. Mechanical Tape Reader.* The operator performs the following actions to enter the met message tape through the mechanical tape reader:

- (1) Load the tape in the mechanical tape reader with the wide side toward the computer and with the printed side up.
- (2) Turn the sprocket knob to insure that the tape is properly engaged on the sprocket.
- (3) Depress matrix buttons H-8 (MET INPUT).
- (4) Depress the SM key. KEYBOARD indicator lights.
- (5) On the keyboard, type in 2.
- (6) Depress the ENTER key. The tape reader will automatically start and will stop at the end of the tape. When the tape stops, depress the ENTER key to terminate the mode.

### **9. Call for Fire Format**

a. The call for fire from higher headquarters will follow a specific format. Only the items applicable to a specific mission will be received.

b. The following mission in the standard format, has been received in the fire direction center.

Ita

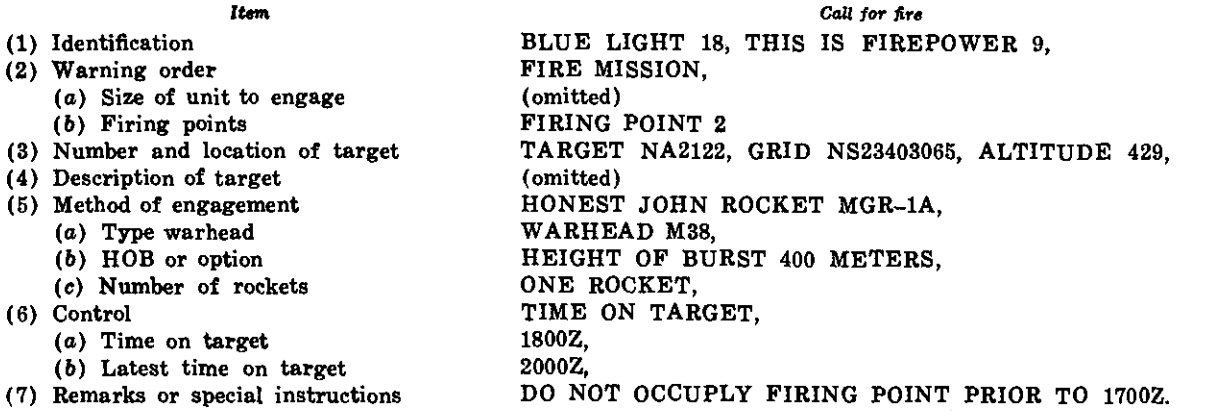

### **10. Computation of Firing Data for Mission 1**

*a. Situation Continued.* The S3 notes that target NA 2122 is on the target list (target number 1) and designates the mission association number as Al and issued the fire order:

MISSION Al, LAUNCHER NUMBER 2, FIRING POINT NUMBER 2, TARGET NUMBER 1.

*b. Requirement.* The operator is directed to compute the initial laying data for inclusion in the warning order.

*c. Solution.* The operator performs the following actions:

- (1) Depress mission association buttons A and 1.
- **(2)** Depress matrix (CLEAR DATA). buttons C-8
- (3) Depress the SM **key.**
- (4) On the keyboard, type in 0.
- (5) Depress the ENTER key.
- (6) Depress matrix buttons F-1 (TGT LIST ASSOC).
- (7) Depress the SM key.
- (8) On the keyboard, type 1 (target number).
- (9) Depress the ENTER key. Wait for the display to appear: 23400 30650 429.
- (10) Depress matrix buttons F-2 (FP LIST ASSOC).
- (11) Depress the SM key.
- (12) On the keyboard, type 2 (firing point number).

(13) Depress the ENTER key. Wait **for** the display to appear: 27943 22917 **366.**

> *Note.* Firing point number 2 and target number 1 are now mission associated. Data entered in the computer which are applicable to this mission should be entered with mission association buttons A and 1 depress and with the matrix positions colored red.

- (14) Depress matrix buttons D-2 (AZ OF FIRE).
- (15) Depress the SM key. Azimuth of fire is displayed: *5,859(mils).*
- (16) Depress matrix buttons D-3 (ORI-ENT ANGLE).
- (17) Depress the SM key. Orienting angle is displayed: 2,593(mils).

*d. Warning Order.* The following warning order is issued to Battery B:

LAUNCHER NUMBER 2, FIRING POINT NUMBER 2, ROCKET MGR-1A. WARHEAD M38, ONE ROUND AT MY COMMAND, HEIGHT OF BURST 400, TIME ON TARGET 1800, AZIMUTH OF ORIENTING LINE 2052, AZIMUTH OF FIRE 5859, ORIENTING ANGLE 2593.

*e. Situation Continued.* The following data are received from the launcher platoon designated to fire the mission:

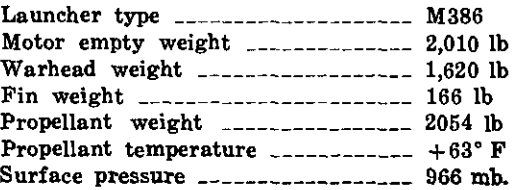

*f. Solution Continued.* To compute the ini- (26) Depress the SM key. tial firing data and crest clearance data, after insuring that the mission association buttons A and 1 are depressed, the operator performs the following actions:

- (1) Depress matrix buttons F-3 (LCHR TYPE).
- (2) Depress the SM key.
- (3) On the keyboard, type in *386.*
- (4) Depress the ENTER key.
- (5) Depress matrix buttons F-4 (RKT TYPE).
- (6) Depress the SM key.
- (7) On the keyboard, type *31.*
- (8) Depress the ENTER key.
- (9) Depress matrix buttons F-5 (WHD TYPE).
- (10) Depress the SM key.
- (11) On the keyboard, type in *4* (flag identifying M38 warhead).
- (12) Depress the ENTER key. *Note.* Position F-6 (YIELD) is omitted from this training mission; see FM 6-3-2A.
- (13) Depress matrix buttons F-7 (HOB).
- (14) Depress the SM key.
- (15) On the keyboard, type in the height of burst, *400.*
- (16) Depress the ENTER key. *Note.* Position F-8 (OPTION) is omitted from this mission; see FM 6-3-2A.
- (17) Depress matrix buttons E-1 (MO-TOR EMPTY WEIGHT).
- (18) Depress the SM key.
- (19) On the keyboard, type in *2010.*
- (20) Depress the ENTER key.
- (21) Depress matrix buttons E-2 (WHD WT).
- (22) Depress the SM key.
- (23) On the keyboard, type in *1620.*
- (24) Depress the ENTER key.

*Note.* Position E-3 (PROP WT CORR) is not used with the MGR-1A rocket.

(25) Depress matrix buttons E-4 (FIN WT). (Used only with the MGR-1A rocket.)

- 
- (27) On the keyboard, type in *166.*
- (28) Depress the ENTER key.
- (29) Depress matrix buttons E-5 (PROP WT). (Used only with the MGR-1A rocket.)
- (30) Depress the SM key.
- (31) On the keyboard, type in 2054.
- (32) Depress the ENTER key.

*Note.* Position E-6 (GROSS MOTOR  $WT$ ) is omitted when position  $E-1$  (MOTOR EMPTY WT) is used.

- (33) Depress matrix buttons E-7 (PROP TEMP).
- (34) Depress the SM key.
- (35) On the keyboard, type in *+63.*
- (36) Depress the ENTER key.
- (37) Depress matrix buttons E-8 (SURF PRESS).
- (38) Depress the SM key.
- (39) On the keyboard, type in *966.*
- (40) Depress the ENTER key.
- (41) All the necessary data have been entered to compute the initial firing data. Depress the COMPUTE button. The computation begins and lasts about 17 seconds and the following data are displayed:

Deflection *2798,* Fuze setting *17.4,* Quadrant elevation *294.7.*

*Note.* It is not necessary to send these data to the firing platoon; however, the ballistic solution must be computed before the crest clearance data are computed.

#### **11. Computation of Crest Clearance Data**

*a. Situation Continued.* From an inspection along the azimuth of fire on the situation, the S3 notes that the trajectory will pass over a crest occupied by friendly troops.

*b. Given.* The altitude of the crest is 520 meters. It is 6,000 meters from the firing point.

*c. Requirement.* The operator is directed to compute the crest clearance data.

*d. Solution.* The operator performs the following actions:

- (1) Depress matrix buttons D-6 (CREST RANGE).
- (2) Depress the SM key.
- (3) On the keyboard, type in *6,000.*
- (4) Depress the ENTER key.
- (5) Depress matrix buttons D-7 (CREST ALT).
- (6) Depress the SM key.
- (7) On the keyboard, type in *520.*
- (8) Depress the ENTER key.
- (9) Depress matrix buttons D-8 (CREST CLEAR).
- (10) Depress the SM key.
- (11) On the keyboard, type in 1 (the flag indicating that the crest is occupied by friendly troops).
- (12) Depress the ENTER key and the following data are displayed: 6000 520 6xx99. Therefore, 6 (PE's) 99 (percent).

*e. Discussion.* There is a 99 percent probability that the rocket will clear the crest by 60 or more meters. The maximum percent displayed is 99; therefore, the probability is also shown as a number of probable errors. The 6 PE's in this situation are considered as 100 percent.

### **1,2. Computation of Final Data**

*a. Situation Continued.* The firing platoon has arrived at the firing point, and the launcher has been positioned and laid.

*b. Given.* The following given information is sent to the fire direction center:

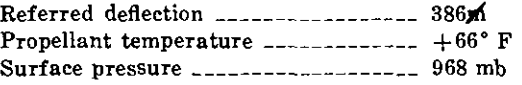

*c. Requirement.* The operator is directed to enter the latest data.

*d. Solution.* The operator performs the following actions:

> (1) Depress matrix buttons E-7 (PROP **TEMP).**

- (2) Depress the SM key.
- (3) On the keyboard, type in *+66.*
- (4) Depress the ENTER key.
- (5) Depress matrix buttons E-8 (SURF PRESS).
- (6) Depress the SM key.
- (7) On the keyboard, type in *968.*
- (8) Depress the ENTER key.
- (9) The operator depresses the COM-PUTE button, and the following data are displayed at the termination of computation:

Deflection *2798,* Fuze setting *17.4,* Quadrant elevation *294.2.*

- *e. Situation Continued.*
	- (1) The following commands are sent to the firing point:

DEFLECTION *384 (386 +*  $(-2)$ , FIRE SETTING *17.5,* QUADRANT ELEVATION *29-* 4.3.

*Note.* The difference between the displayed deflection and 2,800 mils is added algebraically to the referred deflection to obtain the firing deflection.

(2) Two minutes before firing time, the platoon reports low-level wind data measured with the wind measuring set. Conditions are all other than nighttime.

Range wind component: Tail  $(-)$  5 mph. Crosswind component:

Left 2 mph.

*f. Solution Continued.* The operator performs the following actions to compute the final data:

- (1) Insure that mission association buttons A and 1 are depressed.
- (2) Depress matrix buttons C-2 (LLW RANGE).
- (3) Depress the SM key.
- (4) On the keyboard, type in  $-5$ .
- (5) Depress the ENTER key.
- (6) Depress matrix buttons C-3 (LLW CROSS).
- (7) Depress the SM key.
- (8) On the keyboard, type in *LEFT 2.*
- (9) Depress the ENTER key.
- (10) Depress matrix buttons C-4 (WIND WT MULT).
- (11) Depress the SM key.
- (12) On the keyboard, type in *1* (the flag indicating all other than nighttime conditions).
- (13) Depress the ENTER key.
- (14) Depress matrix buttons C-5 (FI-NAL LLW CORR).
- (15) Depress the SM key. Computation begins and ends with the display:  $+9$  0.0 9 04.9. This means that the deflection correction is LEFT 9, and the quadrant elevation correction is -4.9 mils. The time correction is always zero.
- (16) Depress matrix buttons C-6 (FI-NAL DATA).
- (17) Depress the SM key. The final data are computed and displayed: Deflection *2807,* Fuze setting *17.4 (not sent),* Quadrant elevation *289.2.*

*g. Situation Continued.* The following commands are sent to the firing point:

DEFLECTION *393 (386 + 7),* QUADRANT ELEVATION *289.4.*

## **13. Printing the Mission**

*a. Situation Continued.* A record of each mission is required by unit standing operating procedure. The teletypewriter is connected to the computer.

*b. Requirement.* The operator is directed to print the mission.

*c. Solution.* The operator performs the following actions:

> (1) Depress matrix buttons C-7 (PRINT MISSION).

- (2) Position the typewriter paper.
- (3) Depress the SM key. This action starts the printout.

*Note.* The printout will stop when the identification line of the met message has been typed. If the ENTER key is depressed, the entire message will be printed.

(4) Depress the PERIOD key to terminate the mode after the identification line has been printed. See table 3 for the printout format.

# **14. Printing the Firing Point and the Target Lists**

*a. Situation Continued.* A printout of the firing point list and the target list may be obtained with the teletypewriter.

*b. Requirement.* The S3 directs the operator to print the firing point and target lists.

*e. Solution.* The operator performs the following actions:

- (1) Depress matrix buttons B-7 (PRINT FP LIST).
- (2) Depress the SM key.
- (3) Position the typewriter paper.
- (4) On the keyboard, type *0* (flag indicating the entire list).
- (5) Depress the ENTER key, and the entire list of 16 firing points will be printed. If a firing point has not been entered, only the number will be printed. See table 3 for the printout format. To print a single firing point, type in the number of that point in (4) above. The printout may be terminated at any time by depressing the RESET button.

*d. Solution Continued.* The operator performs the following actions to print the target list:

- (1) Depress matrix buttons (PRINT TGT LIST).  $A-7$
- (2) Depress the SM key.
- (3) Position the typewriter paper.
- (4) On the keyboard, type in *0,* flag indicating the entire list.

tire list of 32 targets will be printed. If a target has not been entered, only the number will be printed. See table 3 for the printout format. To print a single target, type in the target number in (4) above. The printout may be terminated at any time by depressing the RESET button.

### **15. Location of the Impact Point by Intersection Survey**

*a. Situation Continued.* The battalion has established two OP's for the purpose of locating the impact points of rockets fired during the training exercise. Mission Al has been fired, and the data available from survey and observation are as follows:

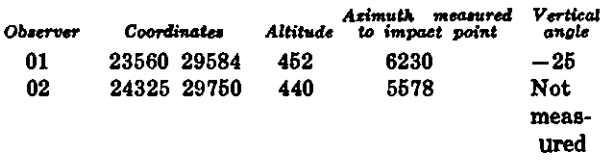

*b. Requirement.* The operator is directed to compute the location of the impact point.

*c. Solution.* The operator performs the following actions:

- (1) Depress matrix buttons H-1 (OBS EAST).
- (2) Depress the SM key.
- (3) On the keyboard, type in the easting coordinate of the 01 observer, *28560.*
- (4) Depress the ENTER key.
- (5) Depress matrix buttons H-2 (OBS NORTH).
- (6) Depress the SM key.
- (7) On the keyboard, type in the northing coordinate of the 01 observer, *29584.*
- (8) Depress the ENTER key.
- (9) Depress matrix buttons H-3 (OBS ALT).
- (10) Depress the SM key.
- (11) On the keyboard, type in the altitude of the 01 observer, 452.
- (12) Depress the ENTER key.
- (5) Depress the ENTER key and the en- (13) Depress matrix buttons H-4 (OBS RECORD).
	- (14) Depress the SM key.
	- (15) On the keyboard, type in 1.
	- (16) Depress the ENTER key.
	- (17) Repeat (1) through (16) above, entering the 02 observer data.
	- (18) Depress matrix buttons H-5 (OBS RECALL).
	- (19) Depress the SM key.
	- (20) On the keyboard, type in 1.
	- (21) Depress the ENTER key. The coordinates and altitude of 01 are displayed.
	- (22) Depress matrix buttons G-1 (OBS AZ).
	- (23) Depress the SM key.
	- (24) On the keyboard, type in the azimuth from 01 to the impact point, *6320.*
	- (25) Depress the ENTER key.
	- (26) Depress matrix buttons G-4 (OBS VERT ANGLE).
	- (27) Depress the SM key.
	- (28) On the keyboard, type in the measured vertical angle from 01 to the impact point,  $-25$ .
	- (29) Depress the ENTER key.
	- (30) Depress matrix buttons H-5 (OBS RECALL).
	- (31) Depress the SM key.
	- (32) On the keyboard, type in 2.
	- (33) Depress the ENTER key. The coordinates and altitude of 02 are displayed.
	- (34) Depress matrix buttons G-1 (OBS AZ).
	- (35) Depress the SM key.
	- (36) On the keyboard, type in the azimuth from 02 to the impact point, *5578.*
	- (37) Depress the ENTER key.
	- (38) Depress matrix buttons G-5 (SUR-VEY).
	- (39) Depress SM key.
- (40) On the keyboard, type in 2 (the flag (1) Depress matrix buttons  $B-8$  (FP) indicating an intersection type survey).
- (41) Depress the ENTER key. The coordinates and altitude of the impact point are computed and displayed: *23379 30656 438.*

### **16. Deletion of Targets and Firing Points from the Lists**

*a. Situation Continued.* The S3 decides to delete target number 1 and firing point number 2 from the lists, as they are no longer required.

*b. Requirement.* The operator is directed to delete target number 1 from memory.

*c. Solution.* The operator performs the following actions to delete target number 1 from memory.

- (1) Depress matrix buttons A-8 (TGT DELETE).
- **(2)** Depress the SM key.
- (3) On the keyboard, type in *1* (the number of the target to be deleted).
- (4) Depress the ENTER key, the KEY-BOARD indicator remains lit.
- (5) On the keyboard, type in  $\theta$  (the flag indicating *yes* for the enabling procedure for this function).
- (6) Depress the ENTER key.

*d. Solution Continued.* The operator performs the following actions to delete firing point number 2 from memory:

#### **18. Summary of Input Data for Mission 1**

- DELETE).
- (2) Depress the SM key.
- (3) On the keyboard, type in *2* (the number of the firing point to be deleted).
- (4) Depress the ENTER key. The KEY-BOARD indicator remains lit.
- (5) On the keyboard, type in 0 (the flag indicating *yes* for the enabling procedure for this function).
- (6) Depress the ENTER key.

*e. Discussion.* Target number 1 and firing point number 2 have been deleted from memory.

### **17. Clearing Mission Data**

*a. Situation Continued.* The S3 decides to clear mission Al from memory. This location in memory may then be used to store data for a new mission.

*b. Requirement.* The operator is directed to clear mission Al data from memory.

*c. Solution.* The operator performs the following actions:

- (1) Depress mission association buttons A and 1.
- (2) Depress matrix buttons C-8 (CLEAR DATA).
- (3) Depress the SM key.
- (4) On the keyboard, type in  $0$ .

*d. Discussion.* All data associated with mission Al have been cleared from memory.

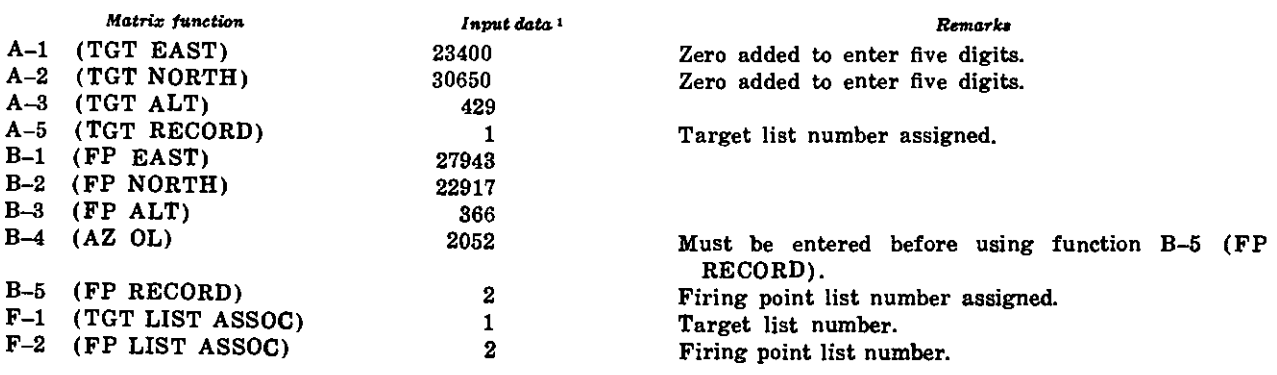

 $\overline{1}$ 

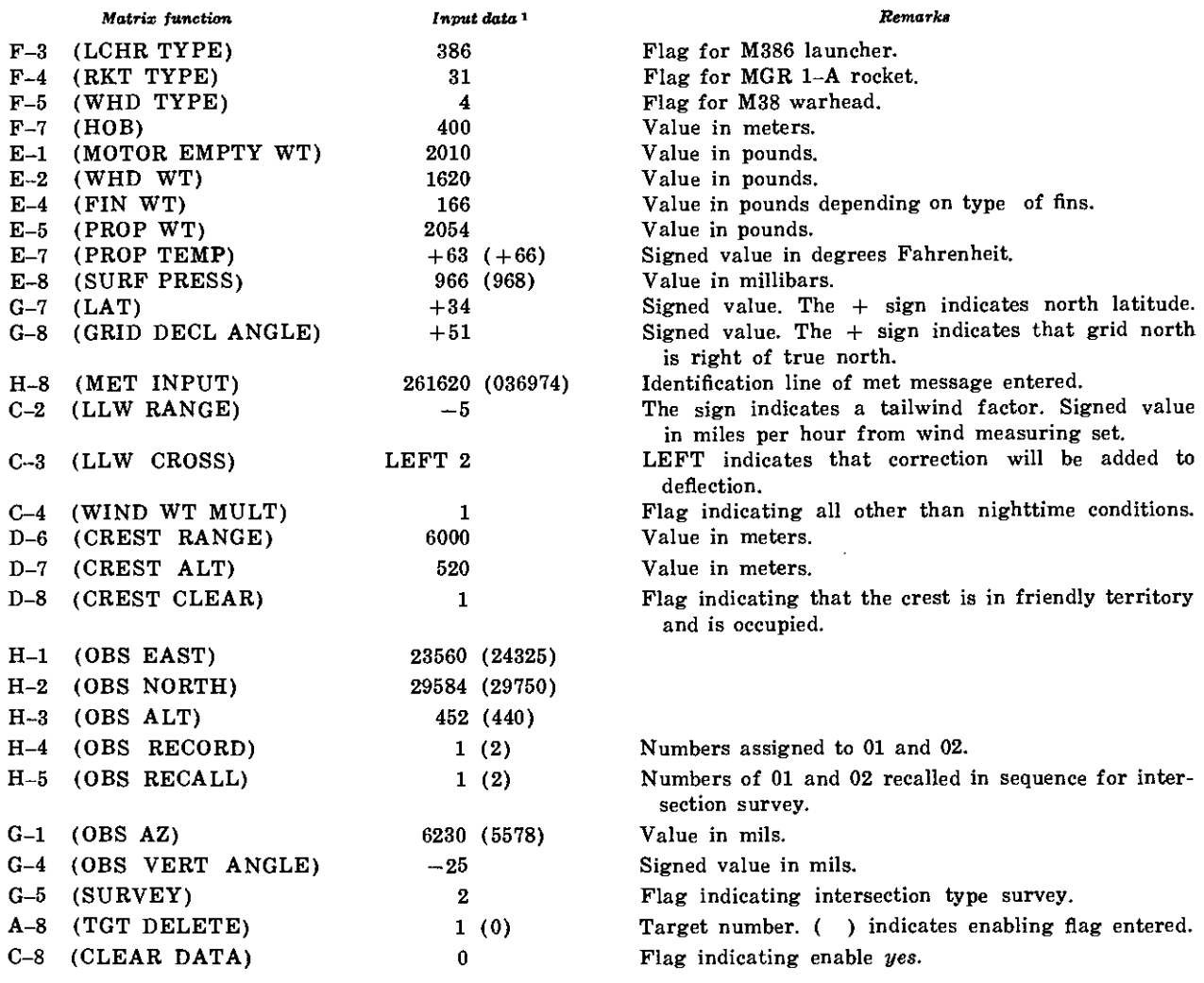

**'A seond** entry is shown **in parentheses.**

### **Section III. MISSION NUMBER 2**

### **19. Entry of Firing Points, Targets, Grid Declination Angle, and Latitude**

*a. Situation.* The Honest John battalion has just occupied a position area, survey has been completed, and traverse data have been computed by using FADAC. Nuclear weapons *have not* been used in this combat situation; therefore, the battalion is equipped with highexplosive warhead M144, and MGR-1B rockets. The battalion is equipped with the M386 launcher.

*b. Given.* The following data are available in the fire direction center: Firing Point List-

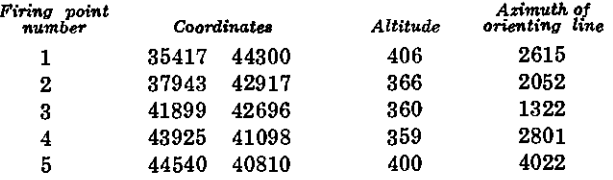

Grid Declination and Latitude-

Grid declination  $+42$ 

Latitude 34° north

Target List-

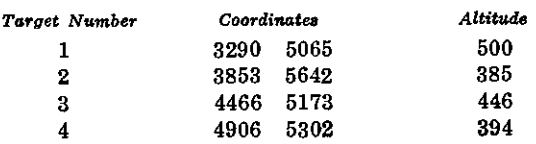

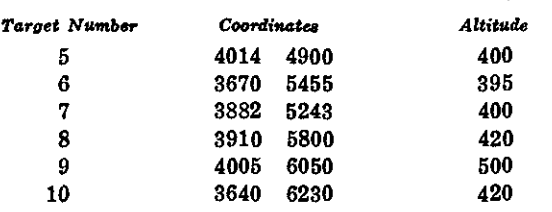

*c. Requirement.* The operator is directed to enter the firing points on the firing point list.

*d. Solution.* The operator performs the following actions:

- (1) Depress matrix buttons B-1 (FP EAST).
- (2) Depress the SM key.
- (3) On the keyboard, type in the firing point easting, *85417.*
- (4) Depress the ENTER key.
- (5) Depress matrix buttons B-2 (FP NORTH).
- (6) Depress the SM key.
- (7) On the keyboard, type in the firing point northing, *44300.*
- (8) Depress the ENTER key.
- (9) Depress matrix buttons B-3 (FP ALT).
- (10) Depress the SM key.
- (11) On the keyboard, type in the altitude of the firing point, *406.*
- (12) Depress the ENTER key.
- (13) Depress matrix buttons B-4 (AZ OL).
- (14) Depress the SM key.
- (15) On the keyboard, type in the azimuth of the orienting line, *2615.*
- (16) Depress the ENTER key.
- (17) Depress matrix buttons B-5 (FP RECORD).
- (18) Depress the SM key.
- (19) On the keyboard, type in 1.
- (20) Depress the ENTER key.

*Note.* The operator performs the procedures in (1) through (20) above, and enters the appropriate data for each of the five firing points on the list.

*e. Requirement Continued.* The operator is directed to enter the targets on the target list.

*f. Solution Continued.* The operator performs the following actions:

- (1) Depress matrix buttons A-1 (TGT EAST).
- (2) Depress the SM key.
- (3) On the keyboard, type in the target easting, *32900* (entering five digits).
- (4) Depress the ENTER key.
- (5) Depress matrix buttons A-2 (TGT NORTH).
- (6) Depress the SM key.
- (7) On the keyboard, type in the target northing, *50650* (entering five diits).
- (8) Depress the ENTER key.
- (9) Depress matrix buttons A-3 (TGT ALT).
- (10) Depress the SM key.
- (11) On the keyboard, type in the target altitude, *500.*
- (12) Depress the ENTER key.
- (13) Depress matrix buttons A-5 (TGT RECORD).
- (14) Depress the SM key.
- (15) On the keyboard, type in 1.
- (16) Depress the ENTER key. The target is stored in memory as target number 1.

*Note.* The operator performs the procedures in (1) through (16) above, and enters the appropriate data for each target on the target list.

*g. Requirement Continued.* The operator is directed to enter the grid declination angle and the latitude.

*h. Solution Continued.* The operator performs the following actions:

- (1) Depress matrix buttons G-7 (LAT).
- (2) Depress the SM key.
- (3) On the keyboard, type in *+34.* (The + sign indicates north latitude.)
- (4) Depress the ENTER key.
- (5) Depress matrix buttons G-8 (GRID DECL ANGLE).
- 
- (7) On the keyboard, type in  $+42$  ( $+$ sign indicates that grid north is right of true north).
- (8) Depress the ENTER key.

#### **20. Entry of the Meteorological Message**

*a. Given.* The following meteorological message has been received and must be entered in the computer:

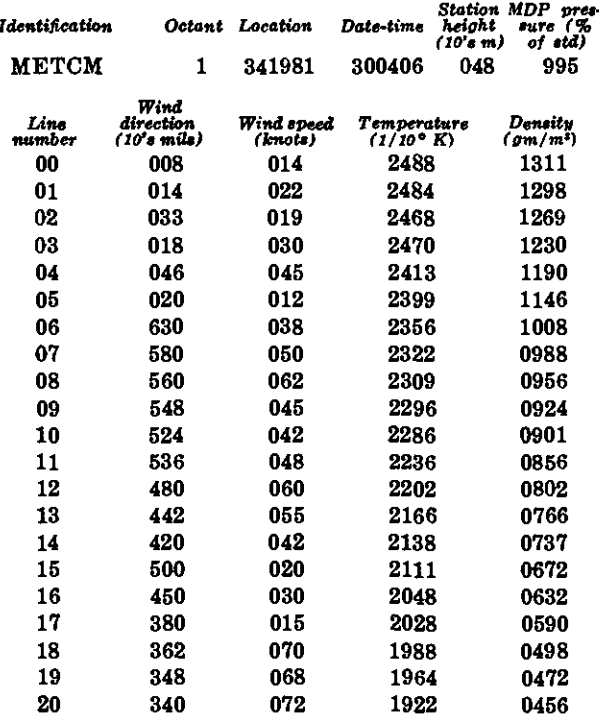

*Note.* See appendix C for instructions on preparing tape.

*b. Requirement.* The operator is directed to enter the meteorological message.

*c. Solution.* The operator performs the following actions to enter the met message manually:

- (1) Depress matrix buttons H-8 (MET INPUT).
- (2) Depress the SM key.
- (3) On the keyboard, type in 0 (flag indicating manual entry).
- (4) Depress the ENTER key. The number 88 is displayed.
- (5) On the keyboard, type in the identification line starting with the datetime group; *300406 048995.*
- (6) Depress the SM key. (6) Depress the ENTER key. The num ber 88 is displayed.
	- (7) On the keyboard, type in the 00 line of the message: *00 008 014 2488 1311.*
	- (8) Depress the ENTER key, 01 is displayed.
	- (9) On the keyboard, type in the 01 line of the message: *01 014 022 2484 1'298.*
	- (10) Depress the ENTER key, 02 is displayed.

*Note.* The data on each line are entered until the last line of the message has been entered, Then the input mode is terminated by typing 9 on the keyboard and depressing the ENTER key.

*d. Mechanical Tape Reader.* The operator performs the following actions to enter the met message tape through the mechanical tape reader:

- (1) Load the tape in the mechanical tape reader with the wide side of the tape toward the computer and with the printed side up.
- (2) Turn the sprocket knob to insure that the tape is properly engaged on the sprocket and depress matrix buttons H-8 (MET INPUT).
- (8) Depress the SM key.
- (4) On the keyboard, type in 2 (flag indicating mechanical tape reader input).
- (5) Depress the ENTER key. The tape reader will automatically start and will stop at the end of the tape. Terminate the mode by depressing the ENTER key.

### 21. Call **for Fire**

*a. Situation Continued.* The following call for fire has been received from higher headquarters:

BLUE LIGHT 18, THIS IS FIREPOWER 9, FIRE MISSION, FIRING POINT 4, TARGET NA2011, GRID NS4370 5761, ALTITUDE 426, HONEST JOHN MGR-1B ROCKET, WARHEAD M144,

AIR, ONE ROCKET, TIME ON TARGET 0900Z.

*b. Requirement.* The S3 notes that this target is *not* on the target list and directs the operator to enter it as target number 11.

*c. Solution.* The operator performs the following actions to enter the target on the list:

- (1) Depress matrix buttons A-1 (TGT EAST).
- (2) Depress the SM key.
- (3) On the keyboard, type in the target easting, *43700* (entering five digits).
- (4) Depress the ENTER key.
- (5) Depress matrix buttons A-2 (TGT NORTH).
- (6) Depress the SM key.
- (7) On the keyboard type in the target<br>northing,  $57610$  (entering five (entering five) digits).
- (8) Depress the ENTER key.
- (9) Depress matrix buttons A-3 (TGT ALT).
- (10) Depress the SM key.
- (11) On the keyboard, type in the target altitude, *426.*
- (12) Depress the ENTER key.
- (13) Depress matrix buttons A-5 (TGT RECORD).
- (14) Depress the SM key.
- (15) On the keyboard, type in the number 11 (target number assigned by the S3).
- (16) Depress the ENTER key. The target is now stored on the list.

#### **22. Computation of Firing Data**

*a. Situation Continued.* The S3 issues a fire order based upon the information in the call for fire from higher headquarters and his knowledge of the situation. The fire order is as follows:

MISSION A2, BATTERY BRAVO, LAUNCHER NUMBER 1, FIRING POINT NUMBER 4, TARGET NUMBER 11.

HEIGHT OF BURST OPTION HIGH *b. Requirement.* The operator is directed to compute the initial laying data for inclusion in the warning order.

> *e. Solution.* The operator performs the following actions:

- (1) Depress mission association buttons *A and 2.*
- (2) Depress matrix buttons C-8 (CLEAR DATA).
- (3) Depress the SM key.
- (4) On the keyboard, type in  $0$ .
- (5) Depress the ENTER key.
- (6) Depress matrix buttons F-1 (TGT LIST ASSOC).
- (7) Depress the SM key.
- (8) On the keyboard, type *11.*
- (9) Depress the ENTER key. Wait for the display to appear: *43700 57610 426.*
- (10) Depress matrix buttons F-2 (FP LIST ASSOC).
- (11) Depress the SM key.
- (12) On the keyboard, type 4.
- (13) Depress the ENTER key. Wait for the display to appear: *43925 41098 359.*

*Note.* Firing point number 4 and target number 11 are mission associated as mission A2. All data pertinent to the mission must be entered with mission association buttons A2 and depressed.

- (14) Depress matrix buttons D-2 (AZ OF FIRE).
- (15) Depress the SM key. The computer determines and displays the azimuth from firing point 4 to target 11: 6386.
- (16) Depress matrix buttons D-3 (ORI-ENT ANGLE).
- (17) Depress the SM key. The orienting angle is computed and displayed: 2814.88 (to the nearest 0.01 mil).

*d. Warning Order.* The following warning order is issued to the battery designated to fire:

LAUNCHER NUMBER 1, FIRING POINT NUMBER 4, WARHEAD M144, ONE ROUND AT MY COMMAND, HEIGHT OF BURST OPTION HIGH AIR, TIME ON TARGET 0900Z, AZIMUTH OF ORIENTING LINE 2801, AZIMUTH OF FIRE 6386, ORIENTING ANGLE 2815.

*e. Situation Continued.* The following data are received from the launcher platoon:

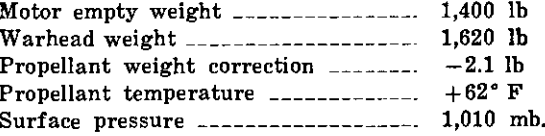

*f. Solution Continued.* To compute the initial firing data and crest clearance data, after insuring that the mission association buttons A and 2 are depressed, the operator performs the following actions:

- (1) Depress matrix buttons F-3 (LCHR TYPE).
- (2) Depress the SM key.
- (3) On the keyboard, type in *386,* the launcher type.
- (4) Depress the ENTER key.
- (5) Depress matrix buttons F-4 (RKT TYPE).
- (6) Depress the SM key.
- (7) On the keyboard, type in 50 (flag indicating the rocket type).
- (8) Depress the ENTER key.
- (9) Depress matrix buttons F-5 (WHD TYPE).
- (10) Depress the SM key.
- (11) On the keyboard, type in 7 (flag indicating the warhead type).
- (12) Depress the ENTER key.

*Note.* Positions F-6 and F-7 are not used with this warhead.

- (13) Depress matrix buttons F-8 (OP-TION).
- (14) Depress the SM key.
- (15) On the keyboard, type in 2 (flag indicating high airburst).
- (16) Depress the ENTER key.
- ROCKET MGR-1B. (17) Depress matrix buttons E-1 (MO-TOR EMPTY WT).
	- (18) Depress the SM key.
	- (19) On the keyboard, type in *1400.*
	- (20) Depress the ENTER key.
	- (21) Depress matrix buttons D-2 (WHD WT).
	- (22) Depress the SM key.
	- (23) On the keyboard, type in *1620.*
	- (24) Depress the ENTER key.
	- (25) Depress matrix buttons E-3 (PROP WT CORR).
	- (26) Depress the SM key.
	- (27) On the keyboard, type in  $-2.1$ .
	- (28) Depress the ENTER key. *Note.* Matrix positions E-4, E-5, and E-6 are not used with this rocket (table 1).
	- (29) Depress matrix buttons E-7 (PROP TEMP).
	- (30) Depress the SM key.
	- (31) On the keyboard, type in *+62.*
	- (32) Depress the ENTER key.
	- (33) Depress matrix buttons E-8 (SURF PRESS).
	- (34) Depress the SM key.
	- (35) On the keyboard, type in *1010.*
	- (36) Depress the ENTER key.
	- (37) When all the necessary data have been entered to compute initial firing data, depress the COMPUTE button. When the compute mode is terminated, the following data are displayed:

Deflection *2790,* Fuze setting *29.4,* Quadrant elevation *304.8.*

*Note.* It is necessary to compute the firing data *before* the crest clearance data are computed.

#### **23. Computation of Crest Clearance Data**

*a. Situation Continued.* Inspecting a map along the direction of fire, the S3 notes that the rocket will pass over a crest occupied by friendly troops. The altitude of the crest is
980 meters. It is 5,000 meters from the firing (2) Depress matrix buttons  $F-2$  (FP point. LIST ASSOC).

*b. Requirement.* The S3 directs the operator to compute the crest clearance data.

*c. Solution.* The operator performs the following actions:

- (1) Depress matrix buttons D-6 (CREST RANGE).
- (2) Depress the SM key.
- (3) On the keyboard, type in *5000.*
- (4) Depress the ENTER key.
- (5) Depress matrix buttons D-7 (CREST ALT).
- (6) Depress the SM key.
- (7) On the keyboard, type in *980.*
- (8) Depress the ENTER key.
- (9) Depress matrix buttons D-8 (CREST CLEAR).
- (10) Depress the SM key.
- (11) On the keyboard, type in  $1$  (the flag indicating that the crest is occupied and in friendly territory).
- (12) Depress the ENTER key and the following display will appear: *05000 00920 2zxx90.* Therefore, *2(PE's) 90* (percent).

*d. Discussion.* This means there is only a 90 percent probability that the rocket will clear the crest. This probability, expressed as 2 probable errors, does not meet the minimum assurance criteria of 6 PE's (99 percent).

# **24. Computation of Data After Changing Firing Points**

*a. Situation Continued.* Since the crest cannot be cleared with a 99 percent assurance, it is necessary to change firing points. The firing platoon has not yet reached firing point 4 and may easily be directed to another point. Firing point 3 is selected.

*b. Requirement.* The operator is directed to compute data for firing point 3 instead of firing point 4.

*c. Solution.* The operator performs the following actions:

(1) Insure the mission association but**tons A and** 2 are depressed.

- LIST ASSOC).
- (3) Depress the SM key.
- (4) On the keyboard, type 3.
- (5) Depress the ENTER key. Wait for the coordinates and altitude to be displayed: *41899 42696 860.*
- (6) Depress matrix buttons D-1 (CHART RANGE).
- (7) Depress the SM key and the following range is displayed: *15022* (meters).
- (8) Depress matrix buttons D-2 (AZ OF FIRE).
- (9) Depress the SM key and the following is displayed: *122* (mils).
- (10) Depress matrix buttons D-3 (ORI-ENT ANGLE).
- (11) Depress the SM key and the following is displayed: *1199.59* (mils).

*d. Situation Continued.* The following message is sent to the firing platoon:

LAUNCHER NUMBER 1, FIRING POINT NUMBER 3, AZIMUTH OF ORIENTING LINE 1322, AZIMUTH OF FIRE *122,* ORIENTING ANGLE *1200.*

*e. Situation Continued.* The S3 reexamines the map and notes a crest along the new direction of fire at a range of 14,500 meters. This crest is in enemy territory. Its altitude is 580 meters.

*f. Requirement.* The S3 directs the operator to compute the crest clearance.

*g. Solution.* The operator performs the following actions to compute crest clearance:

(1) Depress the COMPUTE button. At the termination of the compute mode the following data are displayed: (Ballistic solution must be computed before the crest clearance is computed.)

Deflection *2794,* Time *25.3,* Quadrant elevation *277.8.*

- (2) Depress matrix buttons (CREST RANGE).  $D-6$
- (3) Depress the SM key.
- (4) On the keyboard, type in *14500.*
- (5) Depress the ENTER I
- (6) Depress matrix (CREST ALT).
- (7) Depress the SM key.
- (8) On the keyboard, type in  $580$ .
- (9) Depress the ENTER I
- (10) Depress matrix (CREST CLEAR). buttons D-8 INPUT).
- (11) Depress the SM key.
- (12) On the keyboard, type in 2 (the flag indicating that the crest is in enemy territory for this type of ammunition (table 1)).
- (13) Depress the ENTER key and the following display appears: *14500 00580 6zz99.* Therefore, 6 (PE's) 99 (percent).

## **25. Updating Mission Using the Latest Meteorological Message**

*a. Given.* The following meteorological message has been received in the fire direction center.

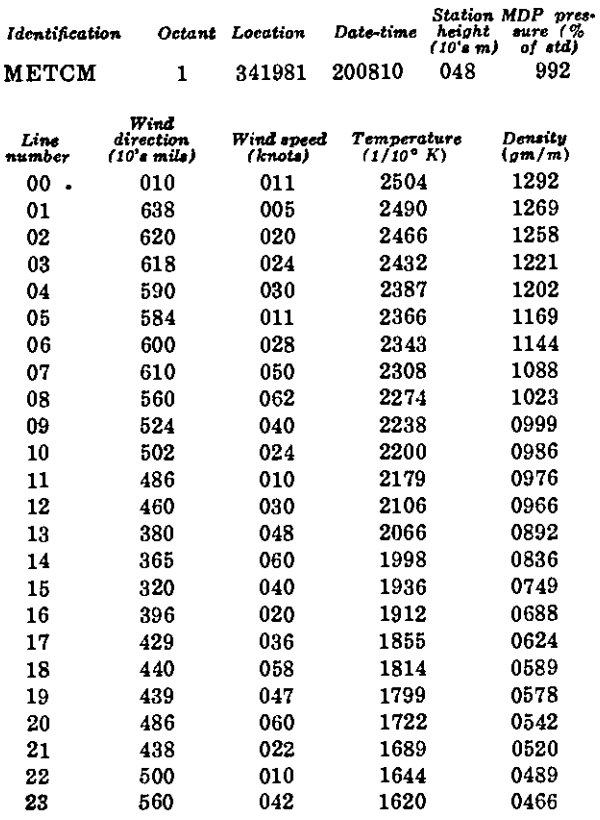

b. *Requirement*. The operator is directed to buttons D-7 update mission A2 and to enter the meteorological message.

> *c. Solution.* The operator performs the following actions to enter the met message manually:

- key. (1) Depress matrix buttons H-8 (MET
- (2) Depress the SM key.
- (3) On the keyboard, type in 0 (the flag indicating manual entry).
- (4) Depress the ENTER KEY. The number 88 will appear.
- (5) On the keyboard, type in the identification line of the message starting with the date-time group: *300810 048992.*
- (6) Depress the ENTER key, 00 is displayed.
- (7) On the keyboard, type in the 00 line of the message: *00010011 25041292.*
- (8) Depress the ENTER key, 01 is displayed.
- (9) On the keyboard, type in the 01 line of the message: *01638005 24901269.*
- (10) Depress the ENTER key, 02 is displayed.
- (11) The data on each line are entered by the procedures in (8) and (9) above until the last line of the message has been entered. Then the input mode is terminated by typing 9 on the keyboard and depressing the ENTER key.

*d. Mechanical Tape Reader.* The operator performs the following actions to enter the met message tape through the mechanical tape reader:

- (1) Load the message tape in the mechanical reader with the wide side toward the computer and with the printed side up.
- (2) Turn the sprocket knob to insure that the tape is properly engaged on the sprocket.
- (3) Insure mission association buttons A and 2 are still depressed.

 $\ddot{\phantom{a}}$ 

- (4) Depress matrix buttons **H-8 (MET** not changed, a new entry is not re-INPUT).
- (5) Depress the SM key.
- (6) On the keyboard, type in *2.*
- (7) Depress the ENTER key. The tape reader will automatically start and will stop at the end of the tape. If less than 26 lines are entered, the input mode must be terminated by depressing the ENTER key.

*Note.* Crest clearance data may be recomputed to insure that the weather effects have not degraded clearance probability by the procedures outlined in paragraph 24g.

### **26. Computation of Final Data**

*a. Situation Continued.* The firing platoon has arrived at the firing point and the launcher has been positioned and laid for direction. The following report is received at the fire direction center:

Barometer is inoperative. Propellant temperature is  $+62^{\circ}$  F. Referred deflection is 2664.

*b. Requirement.* The S3 directs that the identification line of the meteorological message be used to determine the pressure data and that the operator convert the percentage figure to pressure in millibars and correct for the difference in altitude between the firing point and the mean datum plane (MDP).

*c. Solution.* The computer uses the percent pressure figure in the identification line of the met message when a 0 is entered in matrix function E-8 (SURF PRESS). Printout of the mission will show 0.0 as having been entered; however, the computer uses a value comparable to an entry of 1,019 mb in this mission.

*d. Solution Continued.* The operator performs the following actions to enter the latest pressure and propellant temperature:

- (1) Depress matrix buttons E-8 (SURF PRESS).
- **(2)** Depress the SM key.
- (3) On the keyboard, type in *1019.*
- (4) Depress the ENTER key.
- **(5)** Since the propellant temperature has

quired. The operator can check the temperature by depressing matrix buttons E-7 (PROP TEMP) and then depressing the RECALL key; *±62* is displayed.

(6) Depress the COMPUTE button, and at the termination of the compute mode, the following data will be displayed:

> Deflection *2802,* Fuze setting *25.1,* Quadrant elevation *276.1.*

*e. Situation Continued.* The following fire commands are transmitted to the firing platoon:

DEFLECTION *2666,* TIME *25.1',* QUADRANT ELEVATION *276.1.*

*Note.* The difference between the displayed deflection and 2,800 mils is adedd algebraically to the referred deflection to obtain the deflection seat to the firing point; e.g.,  $2802 - 2800 = +2,2664 + 2 = 2666$ .

*f. Situatioon Continued.* Two minutes before firing time the platoon reports low-level wind data measured with the wind measuring set. Conditions are all other than nighttime.

Range wind component  $\ldots$  Head  $+$  11 mph. Crosswind component -\_\_\_\_\_ 0.

*g. Solution Continued.* The operator performs the following actions to compute the final data:

- (1) Depress matrix buttons C-2 (LLW RANGE).
- (2) Depress the SM key.
- (3) On the keyboard, type in *+11.*
- (4) Depress the ENTER key.
- (5) Depress matrix buttons C-3 (LLW CROSS).
- (6) Depress the SM key.
- (7) On the keyboard, type in  $+$  *or*  $-$  *0*. *Note.* The zero must be preceded by a sign.
- (8) Depress the ENTER key.
- (9) Depress matrix buttons C-4 (WIND WT MULT).
- (10) Depress the SM key.
- (11) On the keyboard, type in *1,* the flag

indicating all other than nighttime conditions.

- (12) Depress the ENTER key.
- (13) Depress matrix buttons C-5 (FINAL LLW CORR).
- (14) Depress the SM key. Computation terminates with the following display: 0 *0.0 6.6.* This means that the deflection correction is 0, and the quadrant elevation correction is  $+6.6$ mils. The time correction is always zero.
- (15) Depress matrix buttons C-6 (FINAL DATA).
- (16) Depress the SM key. The final data are computed and displayed:

**28. Summary of Input Data for Mission 2**

Deflection 2802, Fuze time 25.1 (not sent to the FP),

Quadrant elevation 282.7.

*h. Situation Continued.* The following commands are sent to the firing point:

DEFLECTION 2666  $(2664 + 2)$ . QUADRANT ELEVATION 282.7.

### **27. Printout Mission, Firing Point List, and Target List**

*a. Requirement.* The S3 directs that a hard copy record be made of all missions.

*b. Solution.* The operator performs the actions described in paragraphs 13 and 14.

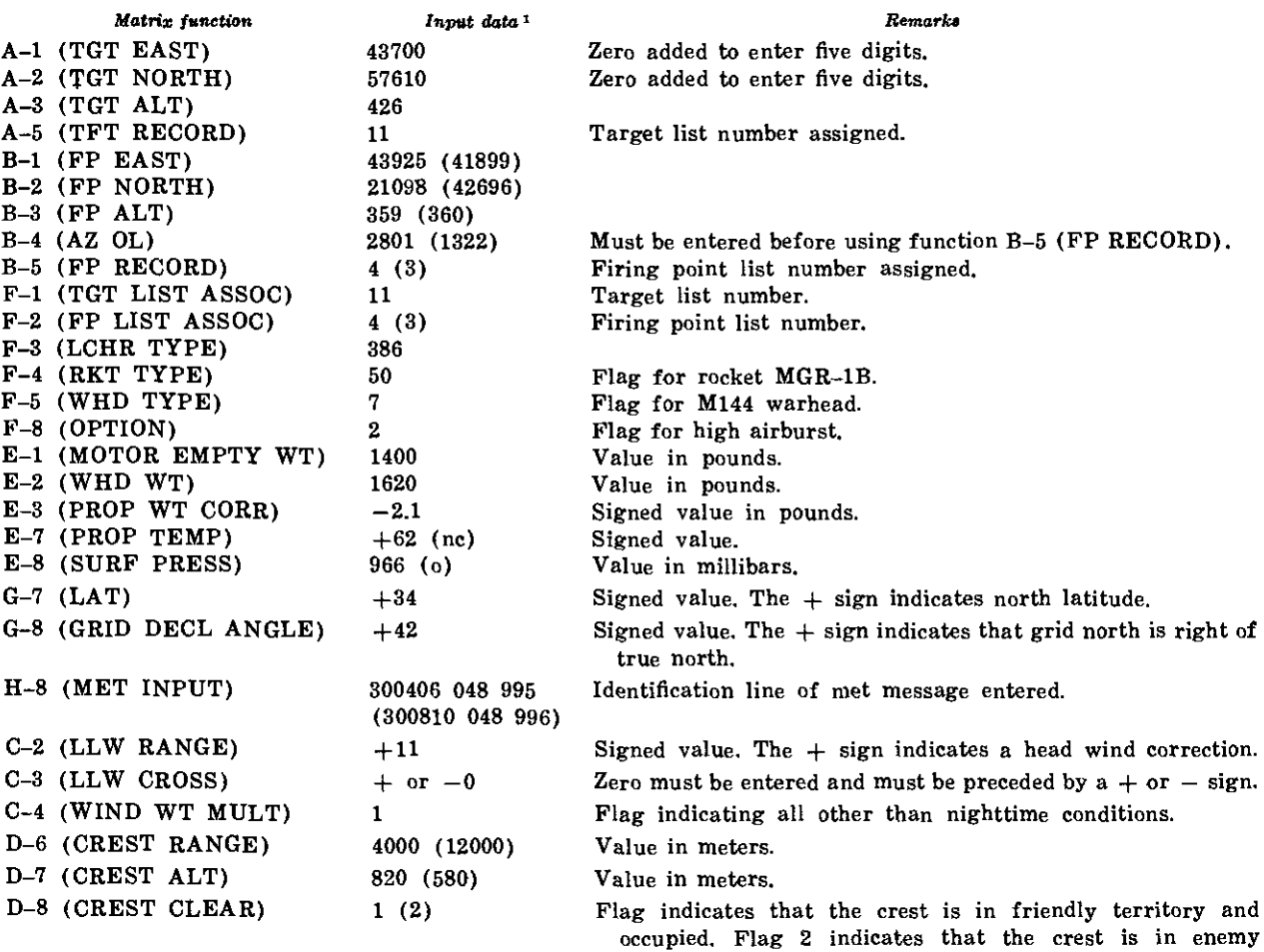

territory.

<sup>&</sup>lt;sup>1</sup> A second entry is shown in parentheses.

#### **29. General**

*a. Situation.* The Honest John battalion fire direction center has occupied position and established communications. The M18 computer has been set up and program tests 1 and 2 have been run successfully.

*b. Given.*

(1) The following targets and firing entered memory.

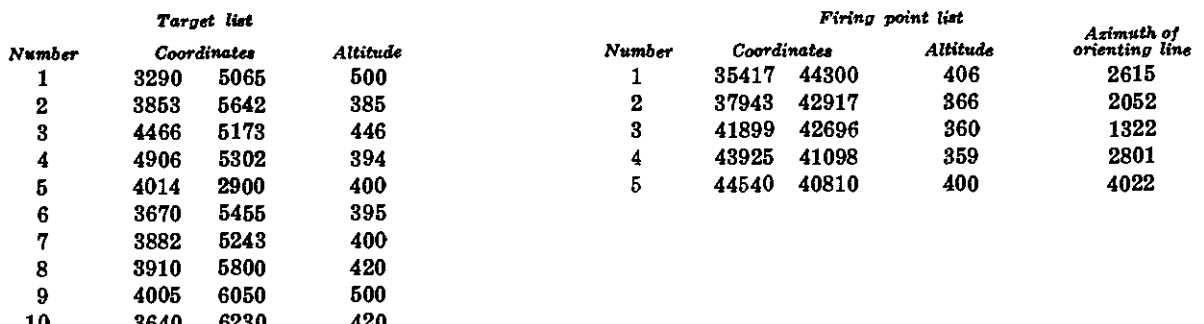

10 3640 6230 420 *Note.* The **targets** and firing points **ar thsae** as those **used in mision** 2 and need not be reentere I this mission used **s** a **ep arte** prblem, **these** data **must** be entered by following the **proedures** in paragraph 19.

(2) The following data are available: Latitude 40° north Grid declination  $+25$  mils.

*c. Requirement.* The operator is directed to enter the grid declination and latitude.

*d. Solution.* The operator performs the following actions:

- (1) Depress matrix buttons G-7 (LAT).
- (2) Depress the SM key.
- (3) On the keyboard, type in  $+40$ .
- (4) Depress the ENTER key.
- (5) Depress matrix buttons G-8 (GRID DECL ANGLE).
- (6) Depress the SM key.
- (7) On the keyboard, type in *+25.*
- (8) Depress the ENTER key.

*e. Situation Continued.* The following call for fire has been received:

BLUE LIGHT 18, THIS IS THUNDER-BIRD 9; FIRE MISSION, FIRING POINT 1, TARGET NUMBER 1000, GRID NK364623, ALTITUDE 420, HONEST JOHN MGR-1A ROCKET, WARHEAD M57,

IMPACT BURST, ONE ROUND, TIME ON TARGET 1200Z.

## **30. Computation of Firing Data for Mission 3**

*a. Situation Continued.* The S3 notes that the target is on the target list and has been entered in memory. Based upon his knowledge of the situation and the information in the call for fire, he issues the following fire order:

MISSION B1, BATTERY ALFA, LAUNCHER NUMBER 1, FIRING POINT NUMBER 1, TARGET NUMBER 10.

*b. Requirement.* The operator is directed to compute the initial laying data for the warning order.

*c. Solution.* The operator performs the following actions:

- (1) Depress mission association buttons *B and 1'.*
- (2) Depress matrix (CLEAR DATA). buttons C-8
- (3) Depress the SM key.
- (4) On the keyboard, type in 0.
- (5) Depress the ENTER key.
- LIST ASSOC).
- (7) Depress the SM key.
- (8) On the keyboard, type in *10.*
- (9) Depress the ENTER key. Wait for the following display to appear: 86400 *62800 420.*
- (10) Depress matrix buttons F-2 (FP LIST ASSOC).
- (11) Depress the SM key.
- (12) On the keyboard, type in 1.
- (13) Depress the ENTER key. Wait for the following display to appear: *35417 44300 406.*

*Note.* Firing point number 1 and target number 10 are now mission associated.

- (14) Depress matrix buttons D-2 (AZ OF FIRE).
- (15) Depress the SM key. The azimuth from firing point 1 to target 10 is computed and displayed: *56.*
- (16) Depress matrix buttons D-3 (ORI-ENT ANGLE).
- (17) Depress the SM key. The orienting angle is computed and displayed: 2559.43 (to the nearest 0.01 mil).

*Note.* Range may also be computed by using function D-1 (CHART RANGE). If so, the range displayed is *18027* m.

- *d. Situation Continued.*
	- (1) The following warning order is issued to Battery A: LAUNCHER NUMBER 2, FIRING POINT NUMBER 1, ROCKET MGR-1A, WARHEAD M57 HIGH EX-PLOSIVE, ONE ROUND AT MY COM-MAND, TIME ON TARGET 1200Z, AZIMUTH OF ORIENTING LINE 2615, AZIMUTH OF FIRE *56,* ORIENTING ANGLE *2559.*
	- (2) The battalion has not received a meteorological message in the past 24 hours. The S3 decides to compute data using the standard met.

(6) Depress matrix buttons F-1 (TGT e. *Requirement.* The S3 directs the operator to use standard met.

> *f. Solution.* The operator performs the following actions:

- (1) Depress matrix buttons H-7 (MET STD).
- (2) Depress the SM key.
- (3) On the keyboard, type in 0.
- (4) Depress the ENTER key.

*g. Situation Continued.* The following information is received from the launcher platoon designated to fire the mission:

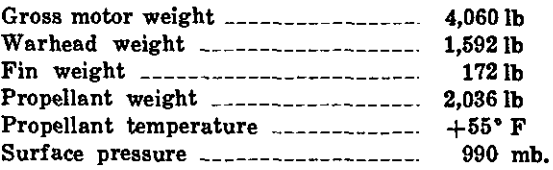

*h. Requirement.* The operator is directed to compute initial data.

*i. Solution.* The operator performs the following actions:

- (1) Insure that mission association buttons B and 1 are depressed.
- (2) Depress matrix buttons F-3 (LCHR TYPE).
- (3) Depress the SM key.
- (4) On the keyboard, type in *386.*
- (5) Depress the ENTER key.
- (6) Depress matrix buttons F-4 (RKT TYPE).
- (7) Depress the SM key.
- (8) On the keyboard, type in *81.*
- (9) Depress the ENTER key.
- (10) Depress matrix buttons F-5 (WHD TYPE).
- (11) Depress the SM key.
- (12) On the keyboard, type in 2 (flag indicating the M57 high-explosive warhead).
- (13) Depress the ENTER key.
- (14) Depress the matrix buttons F-7 (HOB).
- (15) Depress the SM key.
- (16) On the keyboard, type in  $\theta$ . (Zero entered to compute the initial firing height of burst must be entered for this type warhead. See table 5.)
- (17) Depress the ENTER key.
- (18) Depress matrix buttons E-1 (MO-TOR EMPTY WT).
- (19) Depress the SM key.
- (20) On the keyboard, type in *0.* (A zero is entered in function E-1 when motor gross weight is to be entered.)
- (21) Depress the ENTER key.
- (22) Depress matrix buttons E-2 (WHD WT).
- (23) Depress the SM key.
- (24) On the keyboard, type in *1592.*
- (25) Depress the ENTER key.
- (26) Depress matrix buttons E-4 (FIN WT).
- (27) Depress the SM key.
- (28) On the keyboard, type in *172.*
- (29) Depress the ENTER key.
- (30) Depress matrix buttons E-5 (PROP WT).
- (31) Depress the SM key.
- (32) On the keyboard, type in *2036.*
- (33) Depress the ENTER key.
- (34) Depress matrix buttons E-6 (GROSS MOTOR WT).
- (35) Depress the SM key.
- (36) On the keyboard type in *4060.*
- (37) Depress the ENTER key.
- (38) Depress matrix buttons E-7 (PROP TEMP).
- (39) Depress the SM key.
- (40) On the keyboard, type in *+55.*
- (41) Depress the ENTER key.
- (42) Depress matrix buttons E-8 (SURF PRESS).
- (43) Depress the SM key.
- (44) On the keyboard, type in *990.*
- (45) Depress the ENTER key.
- (46) All the necessary data have now been

data, using standard met data. The operator depresses the COMPUTE button, and when the compute mode is terminated, the following data are displayed:

> Deflection *2801,* Time of flight *46.2,* Quadrant elevation *496.7.*

*j. Discussion.* The trajectory must be computed before the crest clearance data are computed.

### **31. Computation of Crest Clearance**

*a. Situation Continued.* The firing platoon has arrived at the firing point. While examining a map, the S3 notes that the trajectory will pass over a crest occupied by friendly troops, which it must clear with 99 percent assurance.

*b. Given.*

Range to crest is 5,000 meters. Altitude of the crest is 466 meters.

*c. Requirement.* The operator is directed to compute the crest clearance data.

*d. Solution.* The operator performs the following actionos:

- (1) Depress matrix buttons D-6 (CREST RANGE).
- (2) Depress the SM key.
- (3) On the keyboard, type in *5000.*
- (4) Depress the ENTER key.
- (5) Depress matrix buttons D-7 (CREST ALT).
- (6) Depress the SM key.
- (7) On the keyboard, type in *466.*
- (8) Depress the ENTER key.
- (9) Depress matrix buttons D-8 (CREST CLEAR).
- (10) Depress the SM key.
- (11) On the keyboard, type in 1 (flag indicating that the crest is occupied and in friendly territory).
- (12) Depress the ENTER key. The following data are displayed: 5000 466 6 99. Therefore, 6 (PE's) 99 (percent).

minimum criteria for clearance.

### **32. Updating Mission with the Latest Meteorological Message**

*a. Situation Continued.* The fire direction center has received a new met message.

*b. Given.* The meteorological message is as follows:

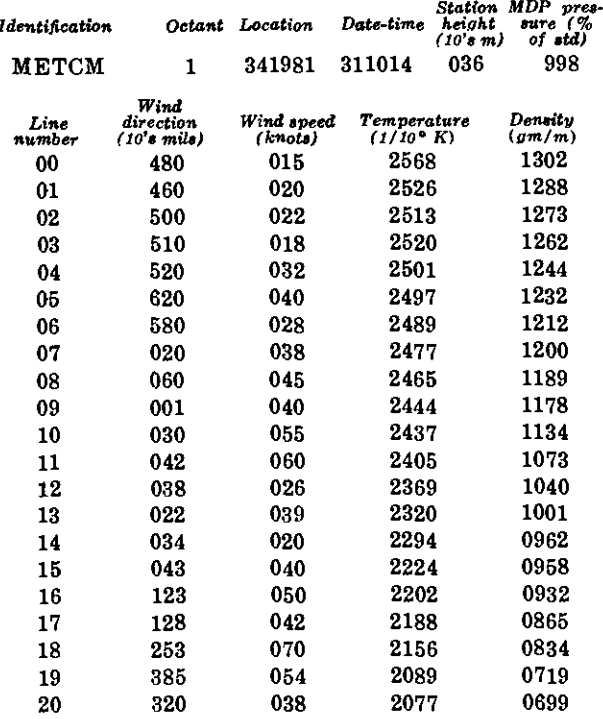

*e. Requirement.* The S3 directs that the mission be updated, using this met message.

*d. Solution.* The operator first performs the following actions to dismiss the standard met.

- (1) Depress matrix buttons H-7 (MET STD).
- (2) Depress the SM key.
- (3) On the keyboard type in 9.
- (4) Depress the ENTER key.

*e. Solution Continued.* The operator performs the following actions to enter the meteorological message manually:

- (1) Depress matrix buttons H-8 (MET INPUT).
- (2) Depress the SM key.
- (3) On the keyboard, type in  $\theta$ .
- *e. Discussion.* This probability meets the (4) Depress the ENTER key, 88 is displayed.
	- (5) On the keyboard, type in the identification line starting with the datetime group: 811014 *036988.*
	- (6) Depress the ENTER key, 00 is displayed.
	- (7) On the keyboard, type in the 00 line of the message: *00480015 25681302.*
	- (8) Depress the ENTER key, 01 is displayed.
	- (9) On the keyboard, type in the 01 line of the message: *01'460020 25261288.*
	- (10) Depress the ENTER key, 02 is displayed.
	- (11) Continue to enter each line and terminate the input mode after the last line has been entered by typing a 9 and depressing the ENTER key.

*f. Mechanical Tape Reader.* The operator forms the following actions to enter the met message tape through the mechanical tape reader:

- (1) Load the tape in the mechanical tape reader with the wide side toward the computer and with the printed side up.
- (2) Turn the sprocket knob to insure that the tape is properly engaged on the sprocket and close the clamp.
- (3) Depress matrix buttons H-8 (MET INPUT).
- (4) Depress the SM key. Keyboard light lights.
- (5) On the keyboard, type in *2.*
- (6) Depress the ENTER key. The tape reader will automatically start and will stop at the end of the tape. Terminate the input mode by depressing the ENTER key.

*g. Solution Continued.* The operator performs the following actions to compute data, using the latest met message:

(1) Depress the COMPUTE button. The following data are displayed:

Deflection *2800,* Time of flight *59.8,* Quadrant elevation *666.3.*

(2) Recompute the crest clearance data by the procedure in paragraph *31d* to insure that the minimum probability has not changed as a result of considering the weather.

#### **33. Computation of Final Data**

*a. Situation Continued.* The firing platoon reports the following data from the firing point:

Propellant temperature  $\overline{\phantom{a}}$  --------------- +58°  $\overline{\mathbf{F}}$ Surface pressure ------------------- 1,000 mb Referred deflection ------------------ 2,884 mils

*b. Requirement.* The operator is directed to enter the latest propellant temperature and **surface pressure:**

c. *Solution.* The operator performs the following actions:

- (1) Depress matrix buttons E-7 (PROP TEMP).
- (2) Depress the SM key.
- (3) On the keyboard, type in *+58.*
- (4) Depress the ENTER key.
- (5) Depress matrix buttons E-8 (SURF PRESS).
- (6) Depress the SM key.
- (7) On the keyboard, type in *1000.*
- (8) Depress the ENTER key.
- (9) Depress the COMPUTE button and the following firing data will be computed and displayed:

Deflection *2800,* Time of flight *59.8,* Quadrant elevation *665.7.*

*d. Situation Continued.* The following fire commands are transmitted to the firing platoon:

Deflection *2884* Fuze time *54.8* Quadrant elevation *665.7*

(1) The difference between the displayed deflection and 2,800 mils is added algebraically to the referred deflection, in this case zero.

 $(2)$  Time of flight is  $-5$  seconds.

*e. Situation Continued.* Low-level wind components have been determined by the fire direction center, using the 00 line of the met message, as follows:

Wind direction …-------------- 4800 Wind speed  $\sim$ ----------------- 15 knots. Knots are converted to miles per hour:  $15 \times 1.1508 = 17$  mph. Azimuth of the wind  $\frac{1}{2}$   $\frac{4800}{2}$ Minus azimuth of fire \_\_\_\_\_\_\_\_\_\_\_ 56 Chart direction  $=$   $\frac{4744}{47}$ Correction factors for low-level winds: T 0.01 and R 0.99. Tail 2 mph (T 0.10 x 17). Right 17 mph (R 0.99 x 17).

*f. Solution Continued.* The operator performs the following actions to enter low-level wind components and compute the final data.

- (1) Depress matrix buttons C-2 (LLW RANGE).
- (2) Depress the SM key.
- (3) On the keyboard, type in  $-2$ .
- (4) Depress the ENTER key.
- (5) Depress matrix buttons C-3 (LLW CROSS).
- (6) Depress the SM key.
- (7) On the keyboard, type in *RIGHT 17.*
- (8) Depress the ENTER key.
- (9) Depress matrix buttons C-4 (WIND WT MULT).
- (10) Depress the SM key.
- (11) On the keyboard, type in 3 (flag indicating use of the 00 line of the met message).
- (12) Depress the ENTER key.
- (13) Depress matrix buttons C-5 (FINAL LLW CORR).
- (14) Depress the SM key. This action puts the computer in the compute mode which terminates with the following display: *-- 91 0.0 905.0.*

*Note.* This display means deflection correction (RIGHT) 91 mils, quadrant  $-5.0$ mils.

(15) Depress matrix buttons C-6 (FINAL DATA)

**(16)** Depress the SM key. The final data are computed and displayed: Deflection *2709,* Time of flight *59.8* (not sent), Quadrant elevation *660.7.*

*g. Situation Continued.* The following fire commands are sent to the firing point: DEFLECTION 2793 (2884 - 91) QUADRANT ELEVATION *660.7.*

*Note.* The difference between the displayed deflection

#### 35. **Summary of Input Data for Mission 3**

and 2,800 mils is added algebraically to the referred deflection, in this case -91 mils.

### **34. Printout Mission, Firing Point List, and Target List**

*a. Requirement.* The S3 directs that a hard copy record be made of this mission and of the firing points and target lists.

*b. Solution.* The operator performs the procedures outlined in paragraphs 13 and 14 of this appendix.

| Matrix junction                               | Input data 1    | Remarks                                                                                                    |
|-----------------------------------------------|-----------------|----------------------------------------------------------------------------------------------------|
| A-1 (TGT EAST)                                | 36400           | Zero added to enter five digits.                                                                               |
| A-2 (TGT NORTH)                               | 62300           | Zero added to enter five digits.                                                                               |
| A-3 (TGT ALT)                                 | 420             |                                                                                                    |
| A-5 (TGT RECORD)                              | 10              | Target list number assigned.                                                                                   |
| $B-1$ (FP EAST)                               | 35417           |                                                                                                    |
| $B-2$ (FP NORTH)                              | 44300           |                                                                                                    |
| $B-3$ (FP ALT)                                | 406             |                                                                                                    |
| B-4 (AZ OL)                                   | 2615            | Entered prior to using B-5 (FP RECORD).                                                                        |
| B-5 (FP RECORD)                               | 1               | Firing point list number assigned.                                                                             |
| $F-1$ (TGT LIST ASSOC)<br>F-2 (FP LIST ASSOC) | 10              | Target list number.                                                                                            |
| $F-3$ (LCHR TYPE)                             | 1<br>386        | Firing point list number.                                                                                      |
| F-4 (RKT TYPE)                                | 31              | Flag for MGR 1A rocket.                                                                                        |
| $F-5$ (WHD TYPE)                              | 2               | Flag for M57 warhead.                                                                                          |
| $F-7$ (HOB)                                   | 0               |                                                                                                    |
|                                               |                 | Zero must be entered for impact data.                                                                          |
| E-1 (MOTOR EMPTY WT)                          | 0               | A zero must be entered for this function when GROSS<br>MOTOR WT is entered.                                    |
| $E-2$ (WHD WT)                                | 1592            | Value in pounds.                                                                                               |
| $E-4$ (FIN WT)                                | 172             | Value from type of fin in pounds.                                                                              |
| $E-5$ (PROP WT)                               | 2036            | Value in pounds.                                                                                               |
| $E-6$ (GROSS MOTOR WT)                        | 4060            | Value in pounds used only when motor empty weight is not<br>known and only for rocket MGR-1A.                  |
| $E-7$ (PROP TEMP)                             | $+55$ ( $+58$ ) | Signed value.                                                                                                  |
| E-8 (SURF PRESS)                              | 990 (1000)      | Value in millibars.                                                                                            |
| D-6 (CREST RANGE)                             | 5000            |                                                                                                    |
| D-7 (CREST ALT)                               | 466             |                                                                                                    |
| D-8 (CREST CLEAR)                             | 1               | Flag 1 indicates that crest is in friendly territory and occu-<br>pied.                                        |
| $G-7$ (LAT)                                   | $+40$           | Signed value. $A + sign$ indicates north latitude.                                                             |
| G-8 (GRID DECL ANGLE)                         | +25             | Signed value, $A + sign$ indicates that grid north is right of<br>true north.                                  |
| $H-7$ (MET STD)                               | 0(9)            | The 9 is an enabling entry which means dismiss.                                                                |
| $H-8$ (MET INPUT)                             | 311014 (036998) | After entering the identification line of the met message, all<br>lines are entered, manually or mechanically. |
| $C-2$ (LLW RANGE)                             | -2              | Signed value. $A - sign$ indicates a wind correction factor.                                                   |
| $C-3$ (LLW CROSS)                             | $+17$           | Signed value. $A + sign$ indicates a left correction factor.                                                   |
| C-4 (WIND WT MULT)                            | 3               | Flag indicating 00 line of met message used.                                                                   |

<sup>&</sup>lt;sup>1</sup> A second entry is shown in parentheses.

# **APPENDIX E**

### **Section I. GENERAL**

### **1. General**

*a.* This appendix contains a series of sample problems which may be used for operator training on the M18 gun direction computer, FADAC. The problems illustrate the computation of firing data for the Little John rocket. The solutions are those displayed using the 318-mm rocket program tape with the following identification number:

A X 2 XXXXX XXXXX 00318. This identification number is displayed when the program test is initiated.

b. In the tactical and training situations in the problems in this appendix, it is assumed that a Little John battalion has occupied a position area, established communications, and completed survey.

### **2. Operator Checks and Tests**

*a.* After setting up the computer, the operator must run the program tests to insure that the computer is operating properly and that the program has been correctly inserted into memory.

b. The operator performs the following actions:

- (1) Depress the PROG TEST button. A X 2 XXXXX XXXOO 00318 is displayed.
- (2) Depress the 1 key on the keyboard to test the permanent storage section of the memory. The Nixie lights will flicker during this test. When the test is complete, the following display appears: A X 2 00000 00000 00318.

*Note.* The letter "X" denotes an unlit Nixie tube, and the letter "A" denotes the

display of one of the five letters, A through E, for the mission association button depressed.

(3) Depress the PROG TEST button again. Then depress the 2 key on the keyboard to test the working storage section (hot storage). If the test is successful, the number 136 will appear in the right three Nixie indicators of the display panel.

### **3. Sequence of Events in Processing a Fire Mission**

*a.* In most tactical situations the sequence of events in processing a fire mission is as follows:

- (1) The battalion fire direction center will receive a call for fire from higher headquarters which will include such data as the number of launchers; the target number; the coordinates and altitude; the firing point number; the height of burst, yield, and option; the rocket and warhead types; the number of rockets; and the time on target, (FM 6-40-1).
- (2) The battalion S3 then issues a fire order and designates the mission association number; i.e. firing pointtarget association  $(A1, A2, \ldots B5)$ , the launcher number, and the firing point number.
- (3) Based on the information received in the fire mission and in the fire order, the fire direction center issues a warning order to the battery designated to fire the mission. This order indicates the launcher number; the firing point number; the type of

rocket and of warhead; the height of burst, yield, and option, if applicable; the number of rockets; and the time on target data.

- (4) The launcher platoon designated to fire the mission reports weights and the propellant temperature and surface pressure to the fire direction center before moving to the firing point.
- (5) The fire direction center enters all available data including the latest meteorological FADAC. Then, the initial firing data, the crest clearance, the aximuth of fire, and the orienting angle are computed. The orienting angle and the azimuth of fire are sent to the firing platoon as soon as possible.
- (6) When the firing platoon reaches the firing position, the surface pressure and propellant temperature are measured again. These data and the referred deflection are sent to the fire direction center.
- (7) Using the latest meteorological message, the fire direction center recom-

### **Section II.**

### **4. Computation of Traverse Survey**

*a. Situation.* A field training exercise is being conducted in a theater of operations during which service ammunition will be fired to add realism to the training. You are a member of the fire direction center participating in this exercise.

*b. Given.* From the data determined by the battalion survey section, the following field notes are delivered to the fire direction center:

Survey control point coordinates 26963.61- 21694.50, altitude 418.8-

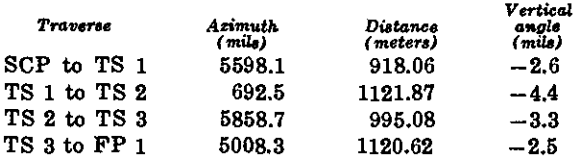

*c. Requirement.* The operator is directed to

putes the firing data and sends the fire commands to the platoon. (The firing deflection is obtained by algebraically adding the difference between the computer displayed deflection and 2,800 mils to the referred deflection. For example, when the computer displayed deflection is 2808, and the referred deflection is 2653  $(2653+8=2661)$ , the deflection sent to the firing point as a command is 2661.

- (8) Two minutes prior to firing the lowlevel wind data are measured and sent to the fire direction center.
- (9) The fire direction center computes the final data and sends the final deflection and quadrant elevation to the platoon.
- (10) The final countdown is conducted for a time on target mission, and the rocket is fired.

*b.* The sequence of events in a above may vary with the situation. In some cases firing may take place from the position area which would eliminate the need for actions described in (6) above.

### **MISSION 1,**

compute the coordinates of each traverse station and the firing point.

*d. Solution of Traverse Station 1.* The operator performs the following actions:

- (1) Depress matrix buttons H-1 (OBS EAST).
- (2) Depress the SM key. KEYBOARD indicator lights.
- (3) On the keyboard, type in the easting coordinates of the SCP to the nearest 0.01 meter, *26963.61.* Display will appear in the easting window and the decimal fraction will appear in the northing window.
- (4) Depress the ENTER key. Display extinguishes.
- (5) Depress the matrix buttons H-2 (OBS NORTH).
- (6) Depress the SM key. KEYBOARD indicator lights.
- (7) On the keyboard, type in the northing coordinates of the SCP to the nearest 0.01, *21692.50.* Digits are displayed in the easting window, and the decimal fraction in the northing window.
- (8) Depress the ENTER key. The display extinguishes.
- (9) Depress matrix buttons H-3 (OBS ALT).
- (10) Depress the SM key. KEYBOARD indicator lights.
- (11) On the keyboard, type in the altitude of the SCP to the nearest 0.01 meter, *418.80.* Digits will be displayed in the easting window.
- (12) Depress the ENTER key. Display extinguishes.
- (13) Depress matrix buttons G-1 (OBS AZ).
- (14) Depress the SM key. KEYBOARD indicator lights.
- (15) On the keyboard, type in the azimuth from the SCP to TS 1 to the nearest 0.01 mil, *5598.10.* Check the display.
- (16) Depress the ENTER key. Display extinguishes.
- (17) Depress matrix buttons G-2 (OBS HORIZ DIST).
- (18) Depress the SM key. KEYBOARD indicator lights.
- (19) On the keyboard, type in the distance from the SCP to TS 1 to the nearest 0.01 meter, *918.06.* Check the display.
- (20) Depress the ENTER key. Display extinguishes.
- (21) Depress matrix buttons G-4 (OBS (VERT ANGLE).
- (22) Depress the SM key. KEYBOARD indicator lights.
- (23) On the keyboard, type in the vertical angle to the nearest 0.1 mil from the SCP to TS 1 preceded by a sign, *-2.6.*
- (24) Depress the ENTER key.
- (25) Depress matrix buttons G-5 (SUR-VEY).
- (26) Depress the SM key. KEYBOARD indicator lights.
- (27) On the keyboard, type in *1,* the flag to compute the traverse.
- (28) Depress the ENTER key. Coordinates and altitude of TS 1 are displayed: 26313 22342 417.
- (29) If a record of the coordinates of the traverse station is required to the nearest 0.01 meter, the operator should temporarily store these data by using the following procedure:
	- *(a)* Depress matrix buttons H-4 (OBS RECORD).
	- (b) Depress the SM key.
	- (c) On the keyboard, type in 1 to identify TS 1.
	- *(d)* Depress the ENTER key.
	- *(e)* Depress matrix buttons H-5 (OBS recall).
	- *(f)* Depress the SM key.
	- $(g)$  On the keyboard, type 1 and depress the ENTER key. Coordinates and altitude of TS 1 will be displayed.
	- $(h)$  To recall the easting to the nearest 0.01, depress matrix buttons H-1 (OBS EAST), depress the RE-CALL key. Easting will be displayed to the nearest 0.01 of a meter. The northing and altitude may be recalled in a similar manner. (See table 1 for recall procedure.)

*e. Solution of Traverse Station 2.* The operator performs the following actions:

- (1) Depress matrix buttons G-1 (OBS AX).
- (2) Depress the SM key.
- (3) On the keyboard type in the azimuth from TS 1 to TS 2 to the nearest 0.1 mil, *692.5.*
- (4) Depress the ENTER key.
- (5) Depress matrix buttons G-2 (OBS HORIZ DIST).
- 
- (7) On the keyboard, type in the distance from TS 1 to TS 2 to the nearest 0.01 meter, *1121.87.*
- (8) Depress the ENTER key.
- (9) Depress matrix buttons G-4 (OBS VERT ANGLE).
- (10) Depress the SM key.
- (11) On the keyboard, type in the vertical angle from TS 1 to TS 2 preceded by a sign and to the nearest 0.1 mil,  $-4.4.$
- (12) Depress the ENTER key.
- (13) Depress the matrix buttons G-5 (SURVEY).
- (14) On the keyboard, type in 1.
- (15) Depress the ENTER key. Coordinates of TS 2 are displayed: *27019 28215 412.*

f. *Solution of Traverse Station 8.* The operator performs the following actions:

- (1) Depress matrix buttons G-1 (OBS AZ).
- (2) Depress the SM key.
- (3) On the keyboard, type in the azimuth from TS 2 to TS 3 to the nearest 0.1 mil, *5858.7.*
- (4) Depress the ENTER key.
- (5) Depress matrix buttons G-2 (OBS HORIZ DIST).
- (6) Depress the SM key.
- (7) On the keyboard, type in the distance from TS 2 to TS 3 to the nearest 0.01 meter, *995.08.*
- (8) Depress the ENTER key.
- (9) Depress matrix buttons G-4 (OBS VERT ANGLE).
- (10) Depress the SM key.
- (11) On the keyboard, type in the vertical angle from TS 2 to TS 3 preceded by a sign and to the nearest 0.1 mil, *-8.8.*
- (12) Depress the ENTER key.
- (6) Depress the SM key. (13) Depress matrix buttons G-5 (SUR- VEY).
	- (14) Depress the SM key.
	- (15) On the keyboard, type in 1.
	- (16) Depress the ENTER key. Coordinates and altitude of TS 3 are displayed: 26514 24073 409.

*g. Solution of Firing Point 1.* The operator performs the following actions:

- (1) Depress matrix buttons G-1 (OBS AZ).
- (2) Depress the SM key.
- (3) On the keyboard, type in the azimuth from TS 3 to the FP to the nearest 0.1 mil, *5008.8.*
- (4) Depress the ENTER key.
- (5) Depress matrix buttons G-2 (OBS HORIZ DIST).
- (6) Depress the SM key.
- (7) On the keyboard, type in the distance from TS 3 to the FP to the nearest 0.01 meter, *1120.62.*
- (8) Depress the ENTER key.
- (9) Depress matrix buttons G-4 (OBS VERT ANGLE).
- (10) Depress the SM key.
- (11) On the keyboard, type in the vertical angle from TS 3 to the firing point, preceded by a sign and to the nearest  $0.1$  mil.  $-2.5$ .
- (12) Depress the ENTER key.
- (13) Depress matrix buttons G-6 (SUR-VEY).
- (14) Depress the SM key.
- (15) On the keyboard, type in 1.
- (16) Depress the ENTER key, coordinates and altitude of FP 1 are displayed: 25417 24300 406.

#### 5. **Entry of Surveyed Rring Points**

*a. Situation Continued.* The battalion survey section submitted traverse field notes for three other firing points and the coordinates and altitudes have been computed.

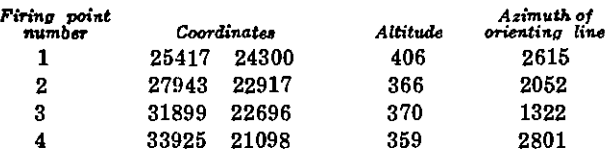

*c. Solution.* The operator performs the following actions:

- (1) Depress matrix buttons B-1 (FP EAST).
- (2) Depress the SM key. KEYBOARD indicator lights.
- (3) On the keyboard, type in the firing point easting *25417.*
- (4) Depress the ENTER key.
- (5) Depress matrix buttons B-2 (FP NORTH).
- (6) Depress the SM key. KEYBOARD indicator lights.
- (7) On the keyboard, type in the northing of the firing point, *24300.*
- (8) Depress the ENTER key.
- (9) Depress the matrix buttons B-3 (FP ALT).
- (10) Depress the SM key. KEYBOARD indicator lights.
- (11) On the keyboard, type in the altitude of the firing point, *406.*
- (12) Depress the ENTER key.
- (13) Depress the matrix buttons B-4 (AZ OL).
- (14) Depress the SM key. KEYBOARD indicator lights.
- (15) On the keyboard, type in the azimuth of the orienting line, *2615.*
- (16) Depress the ENTER key.
- (17) Depress matrix buttons B-5 (FP RECORD).
- (18) Depress the SM key. KEYBOARD indicator lights.
- (19) On the keyboard, type in 1.
- (20) Depress the ENTER key.

*Note.* This firing point is now stored in memory as firing point number 1 and may

*b. Given.* **being been as a constant b-6ry from the recalled from memory, using matrix lo**cations B-6 (RECALL FP OR LIST) or B-7 (PRINT FP LIST).

> *d. Solution Continued.* The operator stores the three additional firing point coordinates and altitude and the azimuths of their orienting lines by performing the procedures in  $c$ above and using the applicable data.

#### **6. Entry of Targets on Target List**

*a. Situation Continued.* The following list of preplanned targets for the training exercise has been received at the battalion fire direction center. The target numbers assigned by the higher headquarters identify these targets as being planned for simulated nuclear attack.

*b. Given.*

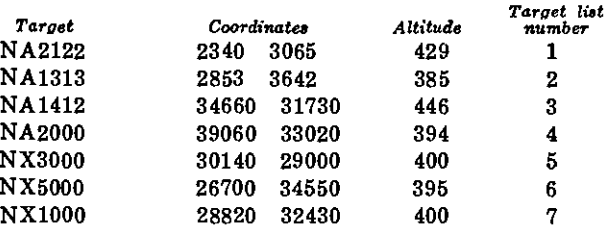

*c. Requirement.* The operator is directed to enter these targets on the target list.

*d. Solution.* The operator performs the following actions:

- (1) Depress matrix buttons A-1 (TGT EAST).
- (2) Depress the SM key.
- (3) On the keyboard, type in the target easting, *entering five digits.* Zeros are added, when required. For target 1, type *23400.*
- (4) Depress the ENTER key.
- (5) Depress matrix buttons A-2 (TGT NORTH).
- (6) Depress the SM key.
- (7) On the keyboard, type in the northing coordinate of the target, entering five digits. For target number 1, type *30650.*
- (8) Depress the ENTER key.
- (9) Depress matrix buttons A-3 (TGT ALT).
- (10) Depress the SM key.
- (11) On the keyboard, type in the altitude of the target. For target number 1, type *429.*
- **(12)** Depress the ENTER key.
- **(13)** Depress the matrix buttons A-5 (TGT RECORD).
- (14) Depress the SM key.
- (15) On the keyboard, type 1.
- (16) Depress the ENTER key. Target NA2122 is now stored in memory on the target list as target number 1.
- (17) Repeat (1) through (16) above, for each target listed in *b* above.

### **7. Entry of Grid Declination and Latitude**

*a. Given.* The grid declination angle at the meteorological station is known to be  $+51$ mils. The latitude of the area is 34° north.

*b. Requirement.* The operator is directed to enter these data.

*c. Solution.* The operator performs the following actions:

- (1) Depress matrix buttons G-8 (GRID DECL ANGLE).
- (2) Depress the SM key.
- (3) On the keyboard, type in *+51.* (The + sign indicates that grid north is right of true north.)
- (4) Depress the ENTER key.
- **(5)** Depress matrix buttons G-7 (LAT).
- (6) Depress the SM key.
- (7) On the keyboard, type in  $+34$ . (The + sign indicates north latitude.)
- (8) Depress the ENTER key.

### **8. Entry of the Meteorological Message**

*a. Situation Continued.* A meteorological message has been received in the fire direction center. Entry of the most recent meteorological data is vital to the determination of accurate firing data. As soon as a computer met message is received it should be entered in the computer.

*b. Given*

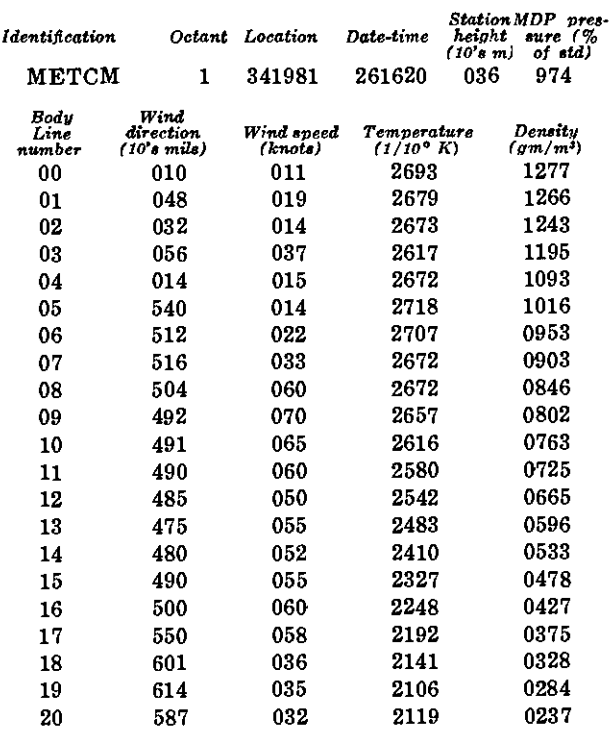

*c. Requirement.* The operator is directed to enter the meteorological message.

*d. Solution.* The operator performs the following actions to enter the met message manually:

- (1) Depress matrix buttons H-8 (MET INPUT).
- (2) Depress the SM key. KEYBOARD indicator lights.
- (3) On the keyboard, type in  $\theta$  (flag indicating manual entry).
- (4) Depress the ENTER key. The number 88 is displayed.
- (5) On the keyboard, type in the identification line of the message, starting with the date-time group: *261620 036974.*
- (6) Depress the ENTER key, 00 is displayed.
- (7) On the keyboard, type in the 00 line of the message: *00 010 011 2693 1277.*
- (8) Depress the ENTER key, 01 is displayed.
- (9) On the keyboard, type in the 01 line of the message: *01 048 019 2679 1266.*
- (10) Depress the ENTER key, 02 is dis- (3) Depress matrix buttons H-8 (MET played.
- (11) The data on each line are entered by the procedures listed in (8) and (9) above until the last line has been entered. Then the input mode is terminated by typing 9 on the keyboard and depressing the ENTER key.

*e. Mechanical Tape Reader.* The operator performs the following actions to enter the met message tape through the mechanical tape reader:

- (1) Load the tape in the mechanical tape reader with the wide side toward the computer and with the printed side up.
- (2) Turn the sprocket knob to insure that the tape **is** properly engaged on the sprocket.

 $\mathbf{I}$ 

Fonat **ite**

- (1) Identification
- (2) Warning order

(a) Size of unit to engage

- (b) Firing points
- (3) Number and location of target
- (4) Description of target

(5) Method of engagement

(6) Type **warhead** HOB or Option **Number of rockets** (7) Control

Time on target Latest time on target

(8) Remarks or special instructions

### **10. Computation of Firing Data for Mission 1**

*a. Situation Continued.* The S3 notes that **target NA2122 is** on the target list **(target** number 1) **and designates** the mission association **number** as **Al. He** issues the following fire **order:**

MISSION **Al** LAUNCHER NUMBER 2, FIRING **POINT** NUMBER 2, TARGET NUMBER 1.

*b. Requirement.* **The operator is directed to compute the initial laying data for inclusion in the** warning order.

- INPUT).
- (4) Depress the SM key. KEYBOARD indicator lights.
- (5) On the keyboard, type in 2.
- (6) Depress the ENTER key. The tape reader will automatically start and will stop at the end of the tape. When the tape stops, depress the ENTER KEY to terminate the mode.

### **9. Call for Fire Format**

*a.* The call for fire from higher headquarters will follow a specific format. Only items applicable to a specific mission will be received.

*Note.* The standard format used in the problems contained in this appendix is shown in b below:

*b.* The following mission has been received in the fire direction center in the standard format:

*cal for* fre BLUE LIGHT 18, THIS IS FIRE POWER 9, FIRE MISSION, **(omitted)** FIRING POINT 2, TARGET NA2122 GRID NS23403065, ALTITUDE 429, **(omitted)** LITTLE JOHN ROCKET MGR-3A, WARHEAD MS, HEIGHT OF BURST 200 METERS, ONE ROCKET TIME ON TARGET 1800Z 2000Z

DO NOT OCCUPY FIRING POINT PRIOR TO 1700Z.

*c. Solution.* The operator performs the fol**lowing** actions:

- (1) Depress mission association buttons **A and** 1.
- (2) Depress matrix (CLEAR DATA). buttons C-8
- (3) Depress the SM key.
- (4) On the keyboard, type in 0.
- **(5)** Depress the ENTER key.
- **(6)** Depress matrix buttons F-1 (TGT LIST ASSOC).
- **(7) Depress the** SM key.
- (8) On the keyboard, type in 1, the target number.
- (9) Depress the ENTER key. Wait for display to appear: *23400 30650 429.*
- (10) Depress matrix buttons F-2 (FP LIST ASSOC).
- (11) Depress the SM key.
- (12) On the keyboard, type in 2 (the firing point number).
- (13) Depress the ENTER key. Wait for display to appear: *27943 22917 366. Note.* Firing point number 2 and target number 1 are now mission associated. **Data** entered in the computer which are applicable to this mission are entered with mission association buttons A and 1 depressed.
- (14) Depress matrix buttons D-2 (AZ OF FIRE).
- (15) Depress the SM key, the azimuth of fire is displayed: 5859.
- (16) Depress matrix buttons D-3 (ORI-ENT ANGLE).
- (17) Depress the SM key. The orienting angle is displayed: *2593.04* (to the nearest 0.01 mil).

*d. Warning Order.* The following warning order is issued to Battery B:

LAUNCHER NUMBER 2, FIRING POINT NUMBER 2, ROCKET MGR-3A, WARHEAD M8, ONE ROUND AT MY COMMAND, TIME ON TARGET 1800Z, AZIMUTH OF ORIENTING LINE 2052, AZIMUTH OF FIRE 5859, ORIENTING ANGLE 2593.

*e. Situation Continued.* To compute the initial firing data and crest clearance data, the operator performs the following actions:

- (1) Insure that mission association buttons A and 1 are depressed.
- (2) Depress matrix buttons F-3 (LCHR TYPE).
- (3) Depress the SM key.
- (4) On the keyboard, type in 34 (flag indicating the launcher type).
- (5) Depress the ENTER key.
- (6) Depress matrix buttons F-4 (RKT TYPE).
- (7) Depress the SM key.
- (8) On the keyboard, type in *51* (flag indicating the rocket type).
- (9) Depress the ENTER key.
- (10) Depress matrix buttons F-5 (WHD **TYPE).**
- (11) Depress the SM **key.**
- (12) On the keyboard, type in 3 (the flag indicating the warhead type).
- (13) Depress the ENTER key.

*Note.* Position F-3 {YIELD) is omitted from this training mission.

- (14) Depress matrix buttons F-7 (HOB).
- (15) Depress the SM key.
- (16) On the keyboard, type in *200,* the desired height of burst.
- (17) Depress the ENTER key. *Note.* Position F-8 (OPTION) is omitted from this mission, see FM 6-3-2A.
- (18) Depress matrix buttons E-1 (MO-TOR EMPTY WT).
- (19) Depress the SM key.
- (20) On the keyboard, type in *279.*
- (21) Depress the ENTER key.
- **(22)** Depress matrix buttons E-2 (WHD **WT).**
- **(23)** Depress the SM key.
- (24) On the keyboard, type in *260.*
- (25) Depress the ENTER key.
- (26) Depress matrix (PROP WT CORR). buttons E-3
- (27) Depress the SM key.
- (28) On the keyboard, type in  $-2.0$ .
- (29) Depress the ENTER key.

*Note.* Positions E-4 (FIN WT), E-5 (PROP WT) and E-6 (GROSS MOTOR WT), are not used with this rocket, (table 4).

- (30) Depress matrix buttons E-7 (PROP TEMP).
- (31) Depress the SM key.
- (32) On the keyboard, type in *+68.*
- (33) Depress the ENTER key.
- (34) Depress matrix buttons E-8 (SURF (12) Depress the ENTER key and the fol-PRESS).
- (35) Depress the SM key.
- (36) On the keyboard, type in *966.*
- (37) Depress the ENTER key.
- (38) All the necessary data have been entered to compute the initial firing data. Depress the COMPUTE button. The computation begins and lasts about 17 seconds and the following data are displayed: Deflection 2796, Fuze setting 18.1, Quadrant elevation 201.0.

*Note.* It is not necessary to send these data to the firing platoon; however, the ballistic solution must be computed before the crest clearance data are computed.

## **11. Computation of Crest Clearance Data**

*a. Situation Continued.* From an inspection along the azimuth of fire on the situation map, the S3 notes that the trajectory will pass over a crest occupied by friendly troops.

*b. Given.* The altitude of this crest is 520 meters. It is 6,000 meters from the firing point.

*c. Requirement.* The operator is directed to compute the crest clearance data.

*d. Solution.* The operator performs the following actions:

- (1) Depress matrix (CREST RANGE). (4) buttons D-6
- (2) Depress the SM key.
- (3) On the keyboard, type in *6000.,*
- (4) Depress the ENTER key.
- (5) Depress matrix (CREST ALT). buttons D-7
- (6) Depress the SM key.
- (7) On the keyboard, type in *520.*
- (8) Depress the ENTER key.
- (9) Depress matrix (CREST CLEAR). buttons D-8
- (10) Depress the SM key.
- (11) On the keyboard, type in I (the flag indicating that the crest is occupied by friendly troops).

lowing solution is displayed: *600 520 6 99.*

*e. Discussion.* There is a 99 percent probability that the rocket will clear the crest by 60 or more meters. The maximum percent displayed is 99; therefore, the probability is also shown as a number of probable errors. The 6 PE's in this situation are considered as 100 percent.

### **12. Computation of Final Data**

*a. Situation Continued.* The firing platoon has arrived at the firing point and the launcher has been positioned and laid.

*b. Given.* The following information is sent to the fire direction center:

Referred deflection 386, Propellant temperature  $+66^{\circ}$  F., Surface pressure 968 mb.

*c. Requirement.* The operator is directed to enter the latest data.

*d. Solution.* The operator performs the following actions:

- (1) Depress matrix buttons E-7 (PROP TEMP).
- (2) Depress the SM key.
- **(3)** On the keyboard, type in *+66.*
- Depress the ENTER key.
- (5) Depress matrix (SURF PRESS). buttons E-8
- (6) Depress the SM key.
- (7) On the keyboard, type in *968.*
- (8) Depress the ENTER key.
- (9) The operator depresses the COM-PUTE button, and the following data are displayed at the termination of computation: Deflection 2796,

Fuze setting 18.1,

Quadrant elevation 200.8.

- *e. Situation Continued.*
	- (1) The following commands are sent to the firing point: DEFLECTION  $382$  ( $386+$

FUZE SETTING 18.1 QUADRANT ELEVATION 200.8

*Note.* The difference between the displayed deflection and 2,800 mils is added algebraically to the referred deflection to obtain the firing deflection.

(2) Two minutes before firing time, the platoon reports low-level wind data measured with the wind measuring set. Conditions are all other than nighttime conditions.

> Range wind component: Tail  $(-)$  5 mph Crosswind component: Left 2 mph

*f. Solution Continued.* The operator performs the following actions to compute the final data:

- (1) Insure that mission association buttons A and 1 are depressed.
- (2) Depress matrix buttons C-2 (LLW RANGE).
- (3) Depress the SM key.
- (4) On the keyboard, type in  $-5$
- **(5)** Depress the ENTER key.
- (6) Depress matrix buttons C-3 (LLW CROSS).
- (7) Depress the SM key.
- **(8)** On the keyboard, type in *LEFT 2.*
- (9) Depress the ENTER key.
- (10) **Depress** matrix (WIND WT MULT). buttons C-4
- (11) Depress the SM key.
- (12) On the keyboard, type in  $1$  (the flag indicating all other than nighttime conditions).
- (13) Depress the ENTER key.
- (14) Depress matrix buttons C-5 (FI-NAL LLW CORR).
- (15) Depress the SM key. Computation begins and ends with the following display: +2 *0.0 9 00.9.* This means that the deflection correction is LEFT 2 (LARS) and the quadrant elevation correction is  $-0.9$  mil. The time correction is always zero.
- (16) Depress matrix buttons C-6 (FI-NAL DATA).
- (17) Depress the SM key. The final data are computed and displayed: Deflection 2799, Fuze setting 18.1, Quadrant elevation 199.9.

*g. Situation Continued.* The following commands are sent to the firing point:

DEFLECTION 385  $(386 + (-1))$ , QUADRANT ELEVATION 199.9.

### **13. Printing the Mission**

*a. Situation Continued.* A record of each mission is required by unit standing operating procedure. The teletypewriter is connected to the computer.

*b. Requirement.* The operator is directed to print the mission.

*c. Solution.* The operator performs the following actions.

- (1) Depress matrix (PRINT MISSION). buttons C-7
- (2) Position the typewriter paper.
- (3) Depress the SM key. This action starts the printout.

*Note.* The printout will stop when the identification line of the met message has been typed. If the ENTER key is depressed, the entire message will be printed.

(4) Depress the PERIOD key to terminate the mode after the identification line has been printed. See table 3 for the printout format.

### **14. Printing The Firing Point and the Target Lists**

*a. Situation Continued.* A printout of the firing point list and the target list may be obtained with the teletypewriter.

*b. Requirement.* The S3 directs the operator to print the firing point and target lists.

*c. Solution.* The operator performs the following actions:

- (1) Depress matrix buttons B-7 (PRINT FP LIST).
- (2) Depress the SM key.
- 
- (4) On the keyboard, type  $\theta$  (flag indicating the entire list).
- (5) Depress the ENTER key, and the entire list of 16 firing points will be printed. If a firing point has not been entered, only the number will be printed. See table 3 for the printout format. To print a single firing point, type in the number of that point in (4) above. The printout may be terminated at any time by depressing the RESET button.

*d. Solution Continued.* The operator performs the following actions to print the target list:

- (1) Depress matrix buttons A-7 (PRINT TGT LIST).
- (2) Depress the SM key.
- (3) Position the typewriter paper.
- (4) On the keyboard, type in  $\theta$  (flag indicating the entire list.)
- (5) Depress the ENTER key and the entire list of 32 targets will be printed. If a target has not been entered, only the number will be printed. See table 3 for the printout format. To print a single target, type in the target number in (4) above. The printout may be terminated at any time by depressing the RESET button.

# **15. Location of the Impact Point by Intersection Survey**

*a. Situation Continued.* The battalion has established two OP's for the purpose of locating the impact points of rockets fired during the training exercise. Mission Al has been fired, and the data available from survey and observation are as follows:

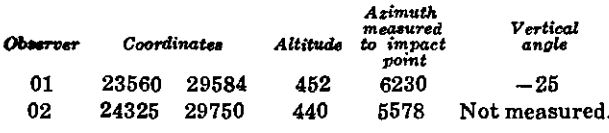

*b. Requirement.* The operator is directed to compute the location of the impact point.

*c. Solution.* The operator performs the following actions:

- (3) Position the typewriter paper. (1) Depress matrix buttons H-1 (OBS EAST).
	- (2) Depress the SM key.
	- (3) On the keyboard, type in the easting coordinate of the 01 observer, *23560.*
	- (4) Depress the ENTER key.
	- (5) Depress matrix buttons H-2 (OBS NORTH).
	- (6) Depress the SM key.
	- (7) On the keyboard, type in the northing coordinate of the 01 observer, *29584.*
	- (8) Depress the ENTER key.
	- (9) Depress matrix buttons H-3 (OBS ALT).
	- (10) Depress the SM key.
	- (11) On the keyboard, type in the altitude of the 01 observer, *452.*
	- (12) Depress the ENTER key.
	- (13) Depress matrix buttons H-4 (OBS RECORD).
	- (14) Depress the SM key.
	- (15) On the keyboard, type in 1.
	- (16) Depress the ENTER key.
	- (17) Repeat (1) through (16) above, entering 02 observer data.
	- (18) Depress matrix buttons H-5 (OBS RECALL).
	- (19) Depress the SM key.
	- $(20)$  On the keyboard, type in 1.
	- (21) Depress the ENTER key. The coordinates and altitude of 01 are displayed.
	- (22) Depress matrix buttons G-1 (OBS AZ).
	- (23) Depress the SM key.
	- (24) On the keyboard, type in the azimuth from 01 to the impact point, *6320.*
	- (25) Depress the ENTER key.
	- (26) Depress matrix buttons G-4 (OBS VERT ANGLE).
	- (27) Depress the SM key.
	- (28) On the keyboard, type in the meas-

ured vertical angle from 01 to the impact point,  $-25$ .

- (29) Depress the ENTER key.
- (30) Depress matrix buttons H-5 (OBS RECALL).
- (31) Depress the SM key.
- **(32)** On the keyboard, type in 2.
- (33) Depress the ENTER key. The coordinates and altitude of 02 are displayed.
- (34) Depress matrix buttons G-1 (OBS AZ).
- (35) Depress the SM key.
- (36) On the keyboard, type in the azimuth from 02 to the impact point, *5578.*
- (37) Depress the ENTER key.
- (38) Depress matrix buttons G-5 (SUR-VEY).
- (39) Depress the SM key.
- $(40)$  On the keyboard, type in 2 (the flag indicating an intersection type survey).
- (41) Depress the ENTER key. The coordinates and altitude of the impact point are computed and displayed: *2883379 30656 425.*

## **16. Deletion of Targets and Firing Points From the Lists**

*a. Situation Continued.* The S3 decides to delete target number 1 and firing point number 2 from the lists, as they are no longer required.

*b. Requirement.* The operator is directed to delete target 1 from memory.

*c. Solution.* The operator performs the following actions to delete target number 1 from memory:

- (1) Depress matrix buttons A-8 (TGT DELETE).
- (2) Depress the SM key.
- (3) On the keyboard, type in I (the number of the target to be deleted).
- (4) Depress the ENTER key, the KEY-BOARD indicator remains lit.
- (5) On the keyboard, type in  $\theta$  (the flag indicating YES for the enabling procedure for this function).
- (6) Depress the ENTER key.

*d. Solution Continued.* The operator performs the following actions to delete firing point number 2 from memory:

- (1) Depress matrix buttons B-8 (FP DELETE).
- (2) Depress the SM key.
- (3) On the keyboard, type in 2 (the number of the firing point to be deleted).
- (4) Depress the ENTER key. The KEY-BOARD indicator remains lit.
- (5) On the keyboard, type in  $\theta$  (the flag indicating YES for the enabling procedure for this function).
- (6) Depress the ENTER key.

*e. Discussion.* Target number 1 and firing point number 2 have been deleted from memory.

#### **17. Clearing Mission Data**

*a. Situation Continued.* The S3 decides to clear mission Al from memory. This location in memory may then be used to store data for a new mission.

*b. Requirement.* The operator is directed to clear mission Al data from memory.

*c. Solution.* The operator performs the following actions:

- (1) Depress mission association buttons A and 1.
- (2) Depress matrix (CLEAR DATA). buttons C-8
- (3) Depress the SM key.
- (4) On the keyboard, type in 0.

*d. Discussion.* All data associated with mission Al have been cleared from memory.

## **18. Summary of Input Data for Mission 1**

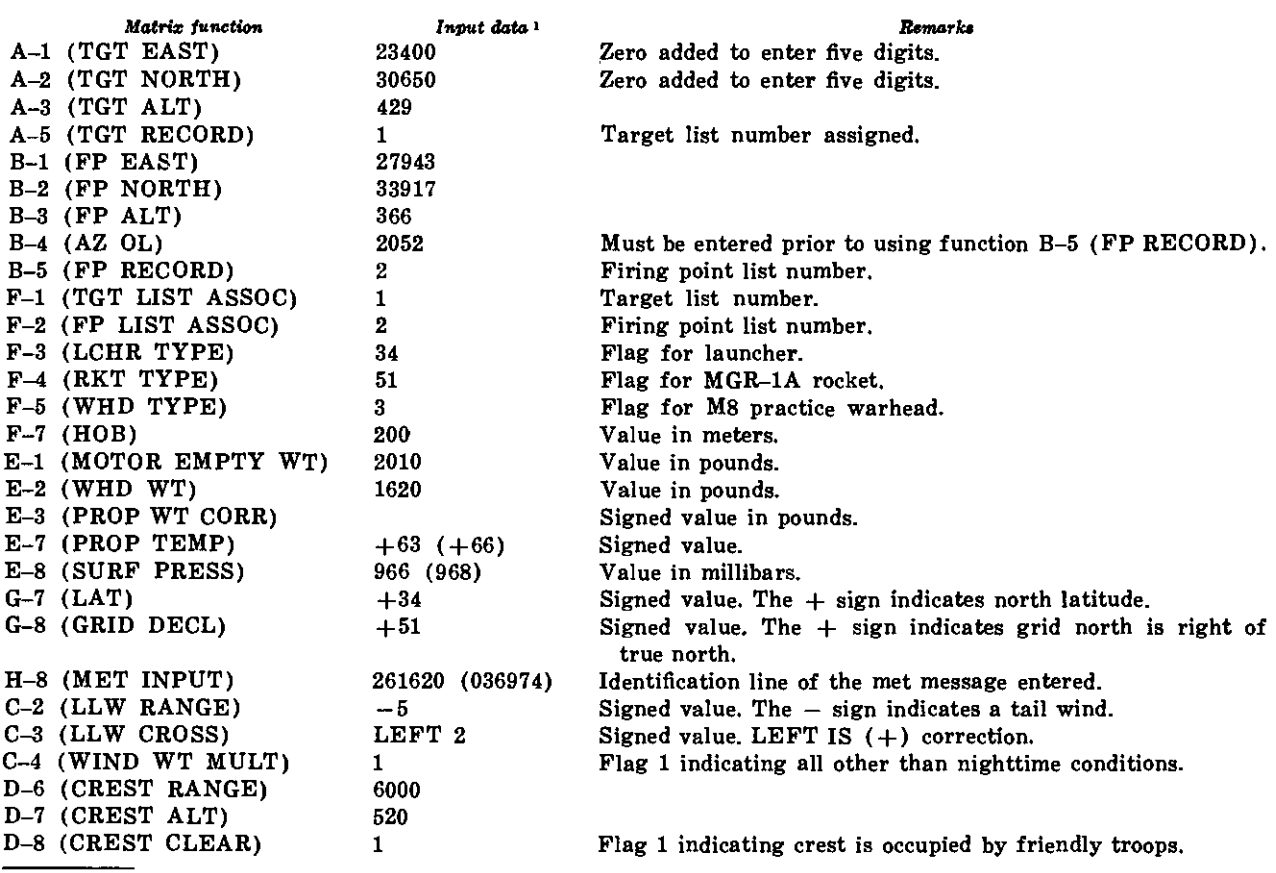

<sup>1</sup> A second entry is shown in parentheses.

### **Section III. MISSION NUMBER 2**

### **19. Entry of Firing Points, Grid Declination Angle and Latitude**

*a. Situation.* The Little John Battalion has just occupied a position area, survey has been completed, and traverse data have been computed by using FADAC. Nuclear weapons have not been used in this combat situation. The battalion is equipped with high-explosive warhead M146, MGR-3A rockets and the M34 launcher.

*b. Given.* The following data are available in the fire direction center: Firing Point List

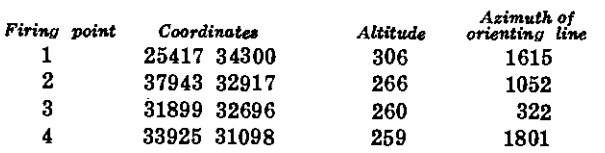

Grid Declination and Latitude Grid declination  $+25$ Latitude 40° north Target List

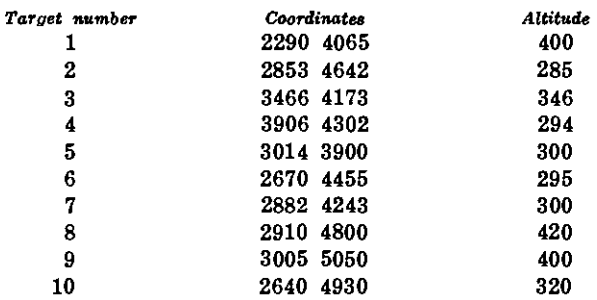

*c. Requirement.* **The operator is** directed to enter the **firing point list.**

*d. Solution.* **The operator performs the fol**lowing actions:

- (1) Depress matrix buttons B-1 (FP EAST).
- (2) Depress the SM key.
- (3) On the keyboard, type in the firing point easting, *25417.*
- (4) Depress the ENTER key.
- (5) Depress matrix buttons B-2 (FP NORTH).
- (6) Depress the SM key.
- (7) On the keyboard, type in the firing point northing, *84800.*
- (8) Depress the ENTER key.
- (9) Depress matrix buttons B-3 (FP ALT).
- (10) Depress the SM key.
- (11) On the keyboard, type in the firing point altitude, *806.*
- (12) Depress the ENTER key.
- (13) Depress matrix buttons B-4 (AZ OL).
- (14) Depress the SM key.
- (15) On the keyboard, type in the azimuth of the orienting line, *1615.*
- (16) Depress the ENTER key.
- (17) Depress matrix buttons B-5 (FP RECORD).
- (18) Depress the SM key.
- (19) On the keyboard, type in *1,* the number of the firing point.
- (20) Depress the ENTER key.

*Note.* The operator performs the procedures in (1) through (20) above, and enters the appropriate data for each of the four firing points on the list.

*e. Requirement Continued.* The operator is directed to enter the targets on the target list,

*f. Solution.* The operator performs the following actions:

- (1) Depress matrix buttons A-1 (TGT EAST).
- (2) Depress the SM key.
- (3) On the keyboard, type in the target easting, *32900* (adding zeros to enter five digits).
- (4) Depress the ENTER key.
- (5) Depress matrix buttons A-2 (TGT NORTH).
- (6) Depress the SM key.
- (7) On the keyboard, type in the target northing, *40650* (adding zeros to enter five digits).
- (8) Depress the ENTER key.
- (9) Depress matrix buttons A-3 (TGT ALT).
- (10) Depress the SM key.
- (11) On the keyboard, type in the target altitude, *400.*
- (12) Depress the ENTER key.
- (13) Depress matrix buttons A-5 (TGT RECORD).
- (14) Depress the SM key.
- (15) On the keyboard, type in the target list number, 1.
- (16) Depress the ENTER key.

*Note.* The operator performs the proced. ures in (1) through (16) above, for each target on the target list.

*g. Requirement Continued.* The operator is directed to enter the grid declination angle and the latitude.

*h. Solution Continued.* The operator performs the following actions:

- (1) Depress matrix buttons G-7 (LAT).
- (2) Depress the SM key.
- (3) On the keyboard, type in  $+40$  (the  $+$  sign indicates north latitude).
- (4) Depress the ENTER key.
- (5) Depress matrix buttons G-8 (GRID DECL ANGLE).
- (6) Depress the SM key.
- (7) On the keyboard, type in *+25* (the  $+$  sign indicates grid north is right of true north).
- (8) Depress the ENTER key.

## **20. Entry of the Meteorological Message**

*a. Given.* The following meteorological message has been received and the operator is directed to enter it in the computer:

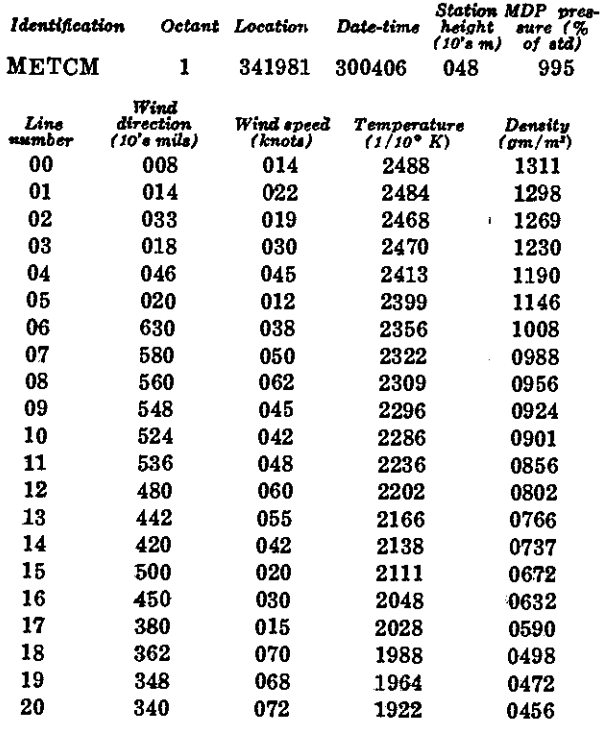

Note. See appendix C for instructions on preparing tape.

*b. Requirement.* The operator is directed to enter the meteorological message.

*c. Solution.* The operator performs the following actions to enter the met message mechanically: **i**

- (1) Depress matrix buttons H-8 (MET INPUT).
- (2) Depress the SM key.
- (3) On the keyboard, type in  $0$  (flag indicating manual entry).
- (4) Depress the ENTER key. The number 88 is displayed.
- (5) On the keyboard, type in the identification line starting with the datetime group: *300406 048995.*
- (6) Depress the ENTER key, 00 is displayed.
- (7) On the keyboard, type in the 00 line of the message: *00 008 014 2488 1311.*
- (8) Depress the ENTER key, 01 is displayed.
- (9) On the keyboard, type in the 01 line of the message: *01 014 022 2484 1298.*

(10) Depress the ENTER key, 02 is displayed.

> *Note.* The data on each line are entered until the last line of the message has been entered. The operator terminates the mode by typing in a 9 on the keyboard and depressing the ENTER key.

*d. Mechanical Tape Reader.* The operator performs the following actions to enter the met message tape through the mechanical tape reader:

- (1) Load the tape in the mechanical tape reader with the printed side up and with the wide side toward the computer.
- (2) Turn the sprocket knob to insure that the tape is properly engaged on the sprocket.
- (3) Depress matrix buttons H-8 (MET INPUT).
- (4) Depress the SM key.
- (5) On the keyboard, type in 2 (the flag indicating mechanical tape reader input).
- (6) Depress the ENTER key. The tape reader will automatically start reading the tape. It will stop automatically at the end of the tape.
- (7) Depress the ENTER key to terminate the mode.

### **21. Call for Fire**

*a. Situation Continued.* The following call for fire has been received from higher headquarters:

BLUE LIGHT 18, THIS IS FIREPOWER 9, FIRE MISSION, FIRING POINT 4, TARGET NS1220, GRID NS 3370 4761, ALTITUDE 326, LITTLE JOHN MGR-3A ROCKET, WARHEAD M146, HEIGHT OF BURST OPTION HIGH AIR, ONE ROCKET, TIME ON TARGET 0900Z.

*b. Requirement.* The S3 notes that this tar-

operator to enter it as target number 11.

*c. Solution.* The operator performs the following actions to enter the target on the list:

- (1) Depress matrix buttons A-1 (TGT EAST).
- (2) Depress the SM key.
- (3) On the keyboard, type in the target easting: *33700* (adding a zero to enter five digits).
- (4) Depress the ENTER key.
- (5) Depress matrix buttons A-2 (TGT NORTH).
- (6) Depress the SM key.
- (7) On the keyboard, type in the target northing: *47610* (adding a zero to enter five digits).
- (8) Depress the ENTER key.
- (9) Depress matrix buttons A-3 (TGT ALT).
- (10) Depress the SM key.
- (11) On the keyboard, type in the target altitude, *326.*
- (12) Depress the ENTER key.
- (13) Depress matrix buttons A-5 (TGT RECORD).
- (14) Depress the SM key.
- (15) On the keyboard, type in the target number, *11.*
- (16) Depress the ENTER key.

# **22. Computation of Firing Data for Mission 2**

*a. Situation Continued.* The S3 issues a fire order based upon the information in the call for fire and his knowledge of the situation. He assigns mission association number A2 to this mission. The fire order is as follows:

MISSION A2, LAUNCHER NUMBER 1, FIRING POINT NUMBER 4, TARGET NUMBER 11.

*b. Requirement.* The operator is directed to compute the initial laying data for inclusion in the warning order.

get is *not* on the target list and directs the c. *Solution.* The operator performs the following actions:

- (1) Depress mission association buttons *A* and *2.*
- (2) Depress matrix buttons C-8 (CLEAR DATA).
- (3) Depress the SM key.
- (4) On the keyboard, type in 0.
- (5) Depress the ENTER key.
- (6) Depress matrix buttons F-1 (TGT LIST ASSOC).
- (7) Depress the SM key.
- (8) On the keyboard, type in *11.*
- (9) Depress the ENTER key. Wait for the coordinate display to appear: *33700 47610 326.*
- (10) Depress matrix buttons F-2 (FP LIST ASSOC).
- (11) Depress the SM key.
- (12) On the keyboard, type in 4.
- (13) Depress the ENTER key. Wait for the coordinate display to appear: *33925 31098 259.*

*Note.* Firing point number 4 and target number 11 are mission associated, and all data pertinent to this mission must be entered with mission association buttons A and 2 depressed.

- (14) Depress matrix buttons D-2 (AZ OF FIRE).
- (15) Depress the SM key. The computer determines and displays the azimuth from firing point 4 to target 11: *6386.*
- (16) Depress matrix buttons D-3 (ORIENT ANGLE).
- (17) Depress the SM key. The computer determines and displays the orienting angle: 1814.88 (to the nearst .01 mil).

*d. Warning Order.* The following warning order is issued to the battery designated to fire:

LAUCHER NUMBER 1, FIRING POINT NUMBER 4, ROCKET MGR-3A, WARHEAD M146, ONE ROUND AT MY COMMAND, HEIGHT OF BURST OPTION HIGH AIR, TIME ON TARGET 0900Z, AZIMUTH OF ORIENTING LINE 1801, AZIMUTH OF FIRE 6386, ORIENTING ANGLE 1815.

*e. Situation Continued.* The following data are received from the launcher platoon:

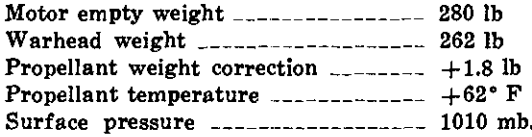

*f. Solution Continued.* To compute the initial firing data and crest clearance data, the operator performs the following actions:

- (1) Depress matrix buttons F-3 (LCHR TYPE).
- (2) Depress the SM key.
- (3) On the keyboard, type in 34 (flag indicating launcher type).
- (4) Depress the ENTER key.
- (5) Depress matrix buttons F-4 (RKT TYPE).
- (6) Depress the SM key.
- (7) On the keyboard, type in *51* (flag indicating the rocket type).  $\overline{1}$
- (8) Depress the ENTER key.
- (9) Depress matrix buttons F-5 (WHD TYPE).
- (10) Depress the SM key.
- (11) On the keyboard, type in  $4$  (flag indicating the warhead type).
- (12) Depress the ENTER key.

*Note.* Position F-6 and F-7 are not used with this warhead.

- (13) Depress matrix buttons F-8 (OP-TION).
- (14) Depress the SM key.
- (15) On the keyboard, type in  $2 \text{ (flag)}$ indicating high airburst).
- (16) Depress the ENTER key.
- (17) Depress matrix buttons E-1 (MOTOR EMPTY WT).
- (18) Depress the SM key.
- (19) On the keyboard, type in *280.*
- (20) Depress the ENTER key.
- (21) Depress matrix buttons E-2 (WHD WT).
- (22) Depress the SM key.
- (23) On the keyboard, type in *262.*
- (24) Depress the ENTER key.
- (25) Depress matrix buttons E-3 (PROP WT CORR).
- (26) Depress the SM key.
- (27) On the keyboard, type in  $+1.8$ .
- (28) Depress the ENTER key.

*Note.* Position E-4, E-5, and E-6 are not used with this rocket.

- (29) Depress matrix buttons E-7 (PROP TEMP).
- (30) Depress the SM key.
- (31) On the keyboard, type in *+62.*
- (32) Depress the ENTER key.
- (33) Depress matrix buttons E-8 (SURF PRESS).
- (34) Depress the SM key.
- (35) On the keyboard, type in *1010.*
- (36) Depress the ENTER key.
- (37) When all the necessary data have been entered to compute the initial firing data, depress the COMPUTE button. When the compute mode ends, the following data will be displayed: Deflection 2815, Fuze setting 50.2,

Quadrant elevation 542.3.

*Note.* It is necessary to compute the firing data *before* the crest clearance can be computed.

### **23. Computation of Crest Clearance Data**

*a. Situation Continued.* Inspecting a map along the direction of fire, the S3 notes that the rocket will pass over a crest occupied by friendly troops. The altitude of the crest is 1,600 meters. It is 3,000 meters from the firing point.

*b. Requirement.* The S3 directs the operator to compute crest clearance data.

c. *Solution.* The operator performs the fol- (2) Depress matrix buttons F-2 (FP lowing actions:

- (1) Depress matrix buttons D-6 (CREST RANGE).
- (2) Depress the SM key.
- (3) On the keyboard, type in 3000.
- (4) Depress the ENTER key.
- (5) Depress matrix buttons D-7 (CREST ALT).
- (6) Depress the SM key.
- (7) On the keyboard, type in *1600.*
- (8) Depress the ENTER key.
- (9) Depress matrix buttons D-8 (CREST CLEAR).
- (10) Depress the SM key.
- (11) On the keyboard, type in *1* (the flag indicating a crest occupied by friendly troops).
- (12) Depress the ENTER key. When the complete mode ends, the following display will appear: *03000 01600 2XX90.*

*d. Situation Continued.* This means there is only a *90* percent probability that the rocket will clear the crest. This probability, expressed as *2* probable errors, fails to meet the minimum assurance criteria of 6 PE's and 99 percent (FADAC does not indicate 100 percent).

## **24. Computation of Data After Changing Firing Points**

*a. Situation Continued.* Since the crest cannot be cleared with the minimum assurance, it is necessary to change firing points. The firing platoon has not yet reached firing point 4 and may easily be diverted to another point. Firing point 3 is selected.

*b. Requirement.* The operator is directed to compute data for firing point 3 instead of firing point 4.

*c. Solution.* The operator performs the following actions:

> (1) Insure that mission association buttons A and 2 are depressed.

- LIST ASSOC).
- (3) Depress the SM key.
- (4) On the keyboard, type in S.
- (5) Depress the ENTER key, wait for the coordinates and altitude to be displayed; *31899 32696 260.*
- **(6)** Depress matrix (CHART RANGE). buttons D-1
- (7) Depress the SM key and the following range is displayed: *15022.*
- (8) Depress matrix buttons D-2 (AC OF FIRE).
- (9) Depress the SM key and the following azimuth is displayed: *122.*
- (10) Depress matrix (ORIENT ANGLE). buttons D-3
- (11) Depress the SM key and the following orienting angle is displayed: *199.59* (to the nearest 0.01 mil).

*d. Situation Continued.* The following message is sent to the firing platoon:

LAUNCHER NUMBER 1, FIRING POINT NUMBER 3, AZIMUTH OF ORIENTING LINE 322, AZIMUTH OF FIRE *122,* ORIENTING ANGLE *200.*

*e. Situation Continued.* The S3 reexamines the map and notes a crest along the new azimuth of fire. The range to this crest is 12,000 meters, and its altitude is 580 meters. The crest is in enemy territory.

*f. Requirement.* The S3 directs the operator to compute the crest clearance data.

*g. Solution.* The operator performs the following actions to compute the crest clearance:

> (1) Depress the COMPUTE button. At the termination of the compute mode the following data are displayed: (Ballistic solution must be computed before the crest clearance is computed.)

Deflection 2801, Fuze setting 40.8, Quadrant elevation 433.6.

(2) Depress matrix buttons D-6 (CREST RANGE).

- 
- (4) On the keyboard, type in *12000.*
- (5) Depress the ENTER key.
- (6) Depress matrix buttons D-7 (CREST ALT).
- (7) Depress the SM key.
- (8) On the keyboard, type in *580.*
- (9) Depress the ENTER key.
- (10) Depress matrix buttons D-8 (CREST CLEAR).
- (11) Depress the SM key.
- (12) On the keyboard type in *2,* (the flag indicating that the crest is in enemy territory (table 1)).
- (13) Depress the ENTER key and the following display appears: *12000 00580 6xx99.* Therefore, 6 (PE's), 99 (percent).

### **25. Updating Mission Using the Latest Meterological Message**

*a. Given.* The following meteorological message has been received in the fire direction center.

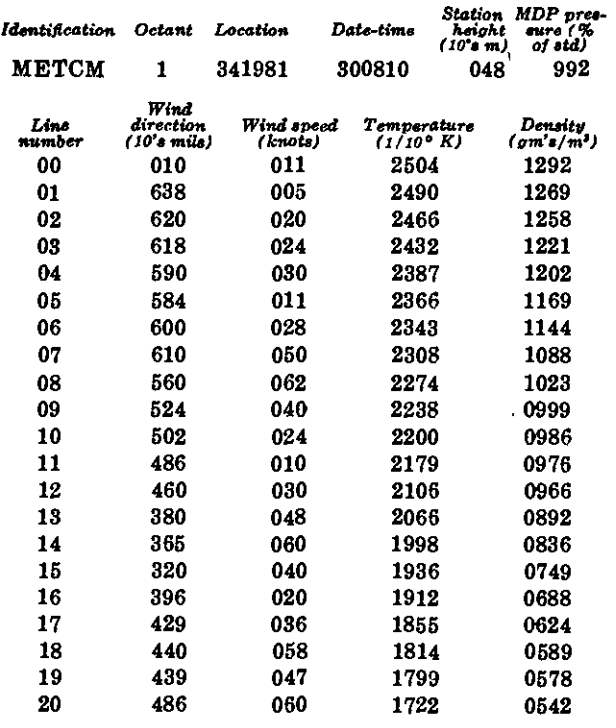

*Note.* See appendix C for instructions on prepafring tape.

(3) Depress the SM key. *b. Requirement.* The operator is directed to update mission A2 and to enter the meteorological message.

> *c. Solution.* The operator performs the following actions to enter the met message manually:

- (1) Depress matrix buttons H-8 (MET INPUT).
- (2) Depress the SM key.
- (3) On the keyboard type in 0.
- (4) Depress the ENTER key. The number 88 is displayed.
- (5) On the keyboard, type in the identification line of the message starting with the date-time group L *300406 048995.*
- (6) Depress the ENTER key, 00 is displayed.
- (7) On the keyboard, type in the 00 line of the message: *00 008 014 2488 1311.*
- (8) Depress the ENTER key, 01 is displayed.
- (9) On the keyboard, type in the 01 line of the message: *01 014 022 2484 1298.*
- (10) Depress the ENTER key, 02 is displayed.
- (11) The data on each line are entered by (8) and (9) above until the last line has been entered. Then the input mode is terminated by typing 9 on the keyboard and depressing the ENTER key.

*d. Mechanical Tape Reader.* The operator performs the following actions to enter the met message tape through the mechanical tape reader:

- (1) Load the message tape in the mechanical reader with the printed side up and the wide side toward the computer.
- (2) Turn the sprocket knob to insure that the tape is properly engaged on the sprocket.
- (3) Depress matrix buttons H-8 (MET INPUT).
- (4) Depress the SM key.
- 
- (6) Depress the ENTER key. The tape reader will automatically start and will stop at the end of the tape.
- (7) Depress the ENTER key to terminate the mode.

*Note.* Crest clearance data may be recomputed to insure that the weather effects have not degraded clearance probability by the steps outlined in paragraph 24q.

#### **26. Computation of Final Data**

*a. Situation Continued.* The firing platoon has arrived at the **firing** point and the launcher has been positioned and laid for direction. The following report is received at the fire direction center:

Barometer is in operation. Propellant temperature is  $+62$ . Referred deflection is *2664.*

*b. Requirement.* The S3 directs that the identification line of the meteorological message be used to determine the pressure data and that the operator convert the percentage figure to pressure in millibars **and** correct for the difference in altitude between the firing point and the mean datum plane.

*c. Solution.* The operator determines the following pressure data  $(FM 6-40-3)$ :

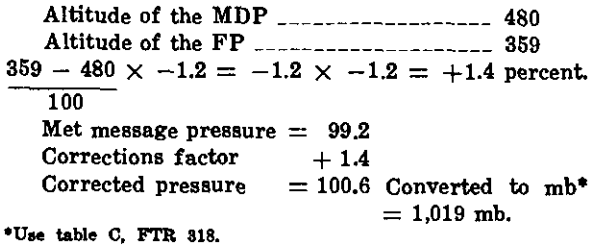

*d. Solution Continued.* The operator performs the following actions to enter the latest pressure and propellant temperature:

- (1) Depress matrix buttons E-8 (SURF PRESS).
- (2) Depress the SM key.
- (3) On the keyboard, type in  $\theta$ .
- (4) Depress the ENTER key.
- (5) Since the propellant temperature has not changed, a new entry is not **re**quired. The operator can check the

(5) On the keyboard, type in 2. temperature by depressing matrix buttons E-7 (PROP TEMP) and then depressing the recall key;  $+62$  is displayed.

> (6) Depress the COMPUTE button, and at the termination of the compute mode, the following data will be displayed:

> > Deflection 2810, Fuze setting 41.2, Quadrant elevation 439.0.

*e. Situation Continued.* The following fire commands are transmitted to the firing point: DEFLECTION *2674 (2664* + *(+10))* FUZE SETTING *41.2* QUADRANT ELEVATION *439.0*

*Note.* The difference between the displayed deflection and 2,800 mils is added algebraically to the referred deflection to obtain the deflection sent to the firing point; e.g.,  $2810 - 2800 = +10$ ; then the +10 to the referred deflection  $2664 + (+10) = 2674$ .

*f. Situation Continued:* Two minutes before firing time the platoon reports low-level wind data measured with the wind measuring set. Conditions are all other than nighttime.

Range wind component  $\frac{1}{1}$  =  $\frac{1}{1}$  =  $\frac{1}{1}$  =  $\frac{1}{1}$  mph. Cross wind component \_\_\_\_\_\_\_\_ 0 mph

*g. Solution Continued.* The operator performs the following actions to compute the final data.

- (1) Depress matrix buttons C-2 (LLW RANGE).
- (2) Depress the SM key.
- (3) On the keyboard, type in *+11.*
- (4) Depress the ENTER key.
- **(5)** Depress matrix buttons C-3 **(LLW** CROSS).
- (6) Depress the SM **key.**
- (7) On the keyboard, type in  $+$  or  $-0$ . *Note.* The zero must be preceded by a sign.
- (8) Depress the ENTER key.
- (9) Depress matrix buttons C-4 (WIND WT MULT).
- (10) Depress the SM **key.**
- **(11)** On the keyboard, type in *1,* the flag indicating **all** other than nighttime conditions.
- (12) Depress the ENTER key.
- (13) Depress matrix buttons C-5 (FINAL LLW **CORR).**
- (14) Depress the SM key. Computation terminates with the following display:  $0 \t0.0 + 6.9$ . This means that the deflection correction is 0, and the quadrant elevation correction is  $+6.9$ mils.
- (15) Depress matrix buttons C-6 (FINAL DATA).
- (16) Depress the SM key. The final data are computed and displayed: Deflection 2810, Fuze time 41.2 (not sent to the

#### **28. Summary of Input Data for Mission 2**

*Matrix function*

A-2 (TGT NOR' A-3 (TGT ALT)

B-1 (FP EAST)

B-3 (FP ALT) B-4 (AZ OL)

F-1 (TGT LIST  $F-2$  (FP LIST A

 $F-5$  (WHD TYP F-6 (YIELD) F-7 (HOB) F-8 (OPTION)

 $E-3$  (PROP WT

G-7 (LAT)

#### FP),

#### Quadrant elevation 446.6.

*h. Situation Continued.* The following commands are sent to the firing point:

Deflection 2674 (2664 +  $(+10)$ ),

Quadrant elevation 446.6.

## **27. Printout Mission, Firing Point List, and Target List**

*a. Requirement.* The S3 directs that a hard copy record be made of all missions and the current firing point and target lists.

*b. Solution.* The operator performs the actions described in paragraphs 13 and 14.

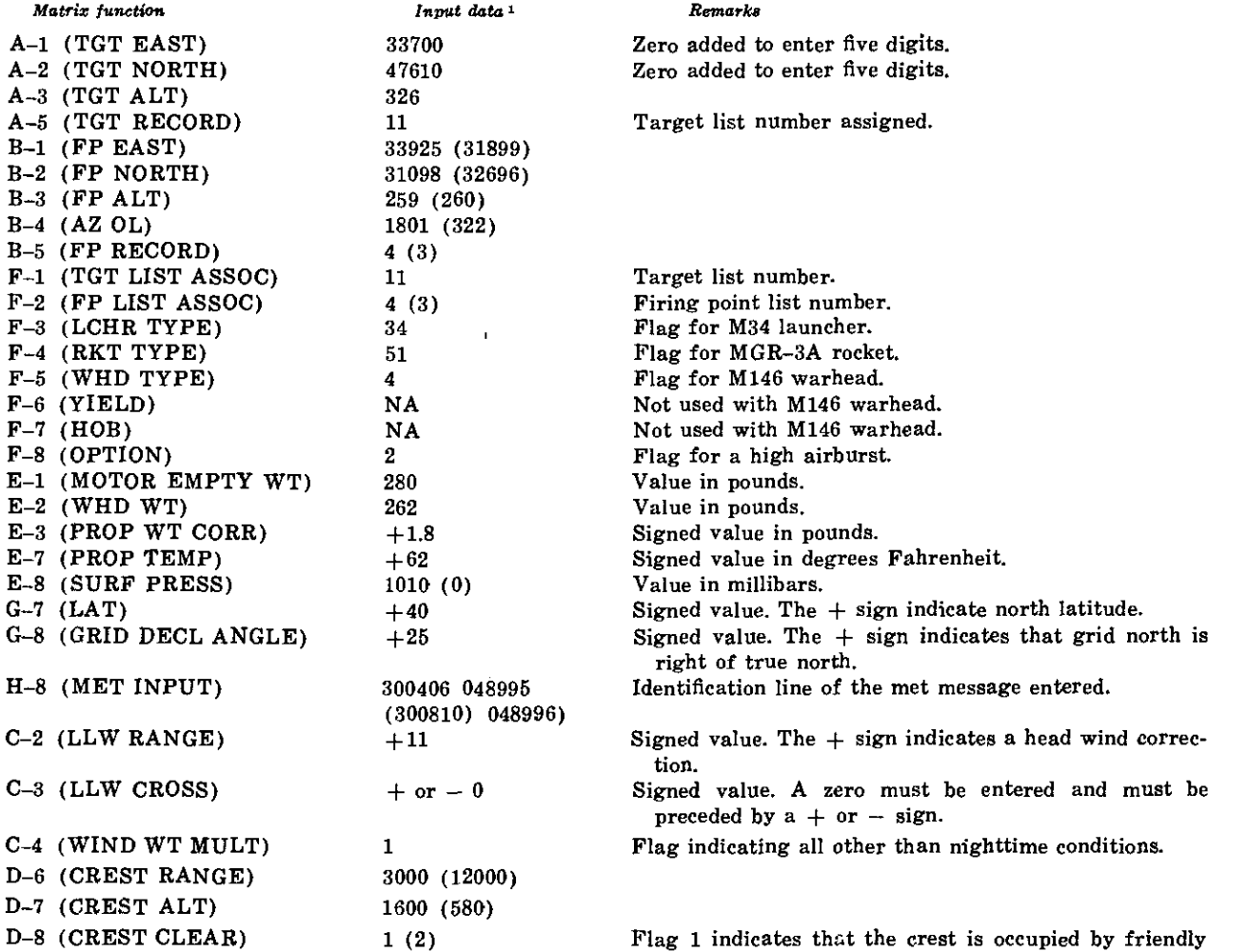

troops; flag 2, by enemy troops.

*'A* **second** entry is **shown** in parentheses.

## **29. Entry of Firing Points, Grid Declination Angle, and Latitude**

*a. Situation.* Your Little John battalion fire direction center has occupied position, established communications, and the M18 com-

#### *Toarget Ilt*

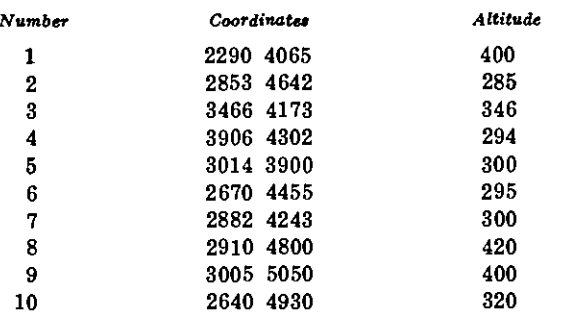

*Note.* The targets and firing points are identical to those used in mission 2 and need not be reentered.

(2) The latitude of the battalion is  $40^{\circ}$ north, and the grid declination angle is 25 mils.

*c. Requirement.* The operator is directed to enter the grid declination angle and the latitude.

*d. Solution.* The operator performs the following actions:

- (1) Depress matrix buttons G-7 (LAT).
- (2) Depress the SM key.
- (3) On the keyboard, type in  $+40$ .
- (4) Depress the ENTER key.
- (5) Depress matrix buttons G-8 (GRID DECL ANGLE).
- (6) Depress the SM key.
- (7) On the keyboard, type in *+25.*
- (8) Depress the ENTER key.

*e. Situation Continued.* The Little John battalion is located in a training area and has been authorized to fire the M8 flash-smoke warhead. The following call for fire has been received:

FIREBALL 18, THIS IS THUNDER-BIRD 9,

puter has been set up. Program tests 1 and 2 have been run successfully.

*b. Given.*

(1) The following target list and firing point list have been entered into memory.

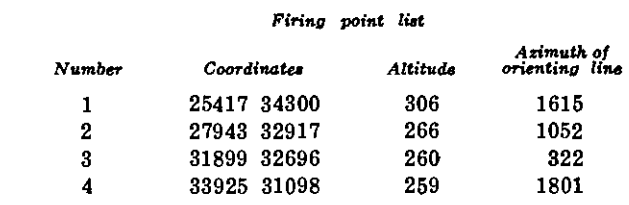

FIRE MISSION, FIRING POINT 1, TARGET NUMBER 10, GRID NK264493, ALTITUDE 320, LITTLE JOHN MGR-3A ROCKET, FLASH-SMOKE WARHEAD M8, HEIGHT OF BURST 200 METERS, ONE ROUND, TIME ON TARGET 1200Z.

## **30. Computation of Firing Data for Mission 3**

*a. Situation Continued.* The S3 notes that the target is on the target list and has been entered into memory as target number 10. Based upon his knowledge of the situation and the information in the call for fire, he issues the following fire order:

MISSION B2 ALFA, BATTERY LAUNCHER NUMBER 2, FIRING POINT NUMBER 1, TARGET NUMBER 10.

*b. Requirement.* The operator is directed to compute the initial laying data for the warning order.

*c. Solution.* The operator performs the following actions:

- (1) Depress mission association buttons *B and 2.*
- (2) Depress matrix buttons C-8 (CLEAR DATA).
- (3) Depress the SM key.
- (4) On the keyboard, type in 0.
- (5) Depress the ENTER key.
- (6) Depress matrix buttons F-1 (TGT LIST ASSOC).
- (7) Depress the SM key.
- (8) On the keyboard, type in *10.*
- (9) Depress the ENTER key. Wait for the following display to appear: *26400 49300 320.*
- (10) Depress matrix buttons F-2 (FP LIST ASSOC).
- (11) Depress the SM key.
- (12) On the keyboard, type in 1.
- (13) Depress the ENTER key. Wait for the following display to appear: *25417 34300 306.*

*Note.* Firing point number 1 and target number 10 are now mission associated.

- (14) Depress matrix buttons D-2 (AZ OF FIRE).
- (15) Depress the SM key. The azimuth from firing point number 1 to target number 10 is computed and displayed: *67.*
- (16) Depress matrix buttons D-3 (ORI-ENT ANGLE).
- (17) Depress the SM key. The orienting angle is computed and displayed: *1548.34.*

*Note.* Range may also be computed by using function D-1 (CHART RANGE). If so, the range displayed is *15032.*

- *d. Situation Continued.*
	- (1) The following warning order is issued to Battery A:

LAUNCHER NUMBER 2, FIRING POINT NUMBER 1, ROCKET MGR-3A, WARHEAD FLASH-SMOKE Mg,

ONE ROUND AT MY COM-MAND, TIME ON TARGET *1200Z,* AZIMUTH OF ORIENTING LINE *1615,* AZIMUTH OF FIRE *67,* ORIENTING ANGLE *1548.*

(2) The battalion has not received a meteorological message in the past 24 hours. The S3 decides to compute data using the standard met.

*e. Requirement.* The S3 directs the operator to use the standard met.

*f. Solution.* The operator performs the following actions:

- (1) Depress matrix buttons H-7 (MET STD).
- (2) Depress the SM key.
- (3) On the keyboard, type in 0.
- (4) Depress the ENTER key.

*g. Situation Continued.* The following information is received from the launcher platoon designated to fire the mission:

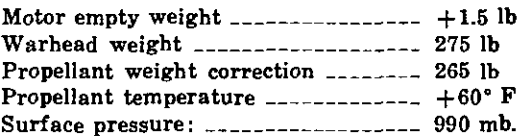

*h. Requirement.* The operator is directed to compute initial firing data.

*i. Solution.* The operator performs the following actions:

- (1) Insure that mission association buttons B and 2 are depressed.
- (2) Depress matrix buttons F-3 (LCHR TYPE).
- (3) Depress the SM key.
- (4) On the keyboard, type in *34.*
- (5) Depress the ENTER key.
- **(6)** Depress matrix buttons F-4 (RKT TYPE).
- (7) Depress the SM key.
- (8) On the keyboard, type in *51.*
- **(9)** Depress the ENTER key.
- (10) Depress matrix buttons F-5 (WHD (38) All the necessary data have now been TYPE).
- (11) Depress the SM key.
- (12) On the keyboard type in  $\mathcal S$  (flag indicating the M8 flash-smoke warhead).
- (13) Depress the ENTER key. *Note.* Position F-6 is not used with this warhead.
- (14) Depress matrix buttons F-7 (HOB).
- (15) Depress the SM key.
- (16) On the keyboard, type in *200.*
- (17) Depress the ENTER key. *Note.* Position F-8 is not used with this warhead.
- (18) Depress matrix buttons E-1 (MO-TOR EMPTY WEIGHT).
- (19) Depress the SM key.
- (20) On the keyboard, type in *275.*
- (21) Depress the ENTER key.
- (22) Depress matrix buttons E-2 (WHD WT).
- (23) Depress the SM key.
- (24) On the keyboard, type in *265.*
- (25) Depress the ENTER key.
- (26) Depress matrix buttons E-3 (PROP WT CORR).
- (27) Depress the SM key.
- (28) On the keyboard, type in *+1.5.*
- (29) Depress the ENTER key. *Note.* Position E-4, E-5, and E-6 are not used with this rocket.
- (30) Depress matrix buttons E-7 (PROP TEMP).
- (31) Depress the SM key.
- (32) On the keyboard, type in  $+60$
- (33) Depress the ENTER key.
- (34) Depress matrix buttons E-8 (SURF PRESS).
- (35) Depress the SM key.
- (36) On the keyboard, type in *990.*
- (37) Depress the ENTER key.

entered to compute the initial firing data, using standard met data. The operator depresses the COMPUTE button and the following firing data are computed and displayed: Deflection 2801, Fuze setting 28.8, Quadrant elevation 383.0.

*j. Discussion.* The initial data must be computed before the crest clearance data are

#### **31. Computation of Crest Clearance**

computed.

*a. Situation Continued.* The firing platoon has arrived at the firing point and is preparing to fire. While examining a map, the S3 notes that the trajectory will pass over a crest occupied by friendly troops, which must be cleared by 6 PE's, with 99 percent assurance.

*b. Given.* Range to crest is 3,000 meters Altitude of the crest is 520 meters.

*c. Requirement.* The operator is directed to compute the crest clearance data.

*d. Solution.* The operator performs the following actions:

- (1) Depress matrix buttons D-6 (CREST RANGE).
- (2) Depress the SM key.
- (3) On the keyboard, type in *3000.*
- (4) Depress the ENTER key.
- (5) Depress matrix buttons D-7 (CREST ALT).
- (6) Depress the SM key.
- (7) On the keyboard, type in *520.*
- (8) Depress the ENTER key.
- (9) Depress matrix buttons D-8 (CREST CLEAR).
- (10) Depress the SM key.
- (11) On the keyboard, type in  $1$  (flag indicating that the crest is occupied by friendly troops).
- (12) Depress the ENTER key and the following data are displayed: 03000 520

6 99. Therefore, 6 (PE's) 99 (percent).

**(4)** *e. Discussion.* This probability meets the minimum criteria for clearing the crest.

### **32. Updating Mission with the Latest Meteorological Message**

*a. Situation Continued.* The fire direction center has received a new met message.

*b. Given.* The meteorological message is as follows:

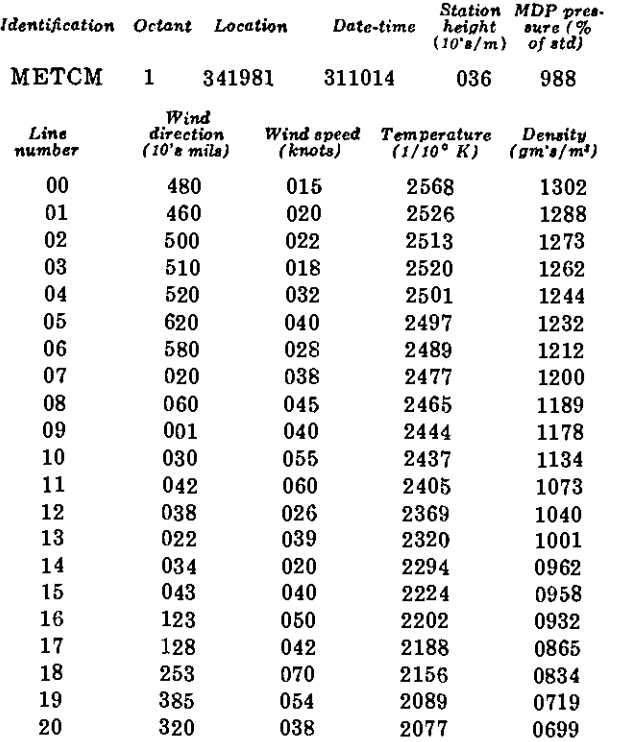

*c. Requirement.* The S3 directs that the mission be updated, using this met message.

*d. Solution.* The operator first performs the following actions to dismiss the standard met.

- (1) Depress matrix buttons H-7 (MET STD).
- (2) Depress the SM key.
- (3) On the keyboard, type in 9.
- (4) Depress the ENTER key.
- *e. Solution Continued.* The operator performs the following actions to enter the meteorological message manually:
	- (1) Depress matrix buttons H-8 (MET INPUT).
- **(2)** Depress the SM key.
- **(3)** On the keyboard, type in 0.
- Depress the ENTER key, 88 is displayed.
- (5) On the keyboard, type in the identification line starting with the datetime group: *311014 036988.*
- (6) Depress the ENTER key, 00 is displayed.
- (7) On the keyboard, type in the 00 line of the message: *00480015 25681302.*
- (8) Depress the ENTER key, 01 is displayed.
- (9) On the keyboard, type in the 01 line of the message: *01460020 25261288.*
- (10) Depress the ENTER key, 02 is displayed:
- (11) Continue to enter each line and terminate the input mode after the last line has been entered by typing a 9 and depressing the ENTER key.

*f. Mechanical Tape Reader:* The operator performs the following actions to enter the met message tape through the mechanical tape reader:

- (1) Load the tape in the mechanical tape reader with the wide side toward the computer and with the printed side up.
- (2) Turn the sprocket knob to insure that the tape is properly engaged on the sprocket.
- (3) Depress matrix buttons H-8 (MET INPUT).
- (4) Depress the SM key. Keyboard light lights.
- (5) On the keyboard type in *2.*
- (6) Depress the ENTER key. The tape reader will automatically start and will stop at the end of the tape. Terminate the input mode by depressing the ENTER key.

*g. Solution Continued.* The operator performs the following actions to compute data, using the latest met message:

- (1) Depress the COMPUTE button. The (2) Low-level wind components have been following solution is displayed: Deflection 2811, Fuze time 45.2, Quadrant elevation 463.5.
- (2) Recompute the crest clearance data by the procedure in paragraph 31 to insure that the minimum probability has not changed as a result of considering the weather.

## **33. Computation of Final Data**

*a. Situation Continued.* The firing platoon reports the following data from the firing point:

Propellant temperature  $\frac{1}{2}$  =  $\frac{1}{2}$  =  $\frac{1}{2}$  +  $\frac{58}{5}$  F Surface pressure \_\_\_\_\_\_\_\_\_\_\_\_\_\_\_\_-\_\_ 1,000 mb Referred deflection \_\_\_\_\_\_\_\_\_\_\_\_\_\_\_ 2,884 mils

*b. Requirement.* The operator is directed to enter the latest propellant temperature and surface pressure:

*c. Solution.* The operator performs the following actions:

- (1) Depress matrix buttons E-7 (PROP TEMP).
- (2) Depress the SM key.
- (3) On the keyboard, type in *+58.*
- (4) Depress the ENTER key.
- (5) Depress matrix buttons E-8 (SURF PRESS).
- (6) Depress the SM key.
- (7) On the keyboard, type in *1000.*
- (8) Depress the ENTER key.
- **(9)** Depress the COMPUTE button and the following firing data will be computed and displayed: Deflection 2811, Fuze setting 45.3, Quadrant elevation 464.9.
- *d. Situation Continued.*
	- (1) The following fire commands are transmitted to the platoon:

Deflection 2895 (2884 +  $(+11)$ ), Fuze time 45.3,

Quadrant elevation 464.9.

*Note.* The difference between the displayed deflection and 2,800 mils is added algebraically to the referred deflection to obtain the firing deflection,

determined by the fire direction center, using the 00 line of the met message, as follows:

> Wind direction  $\frac{1}{2}$  =  $\frac{1}{2}$  =  $\frac{4800}{2}$ Wind speed \_\_\_\_\_\_\_\_\_\_\_\_\_\_\_\_ 15 knots. Knots are converted to miles per hour,  $15 \times 1.1508 = 17$  mph.

- (3) Azimuth of the wind 4800 Azimuth of fire  $-56$ Chart direction 4744
- (4) Correction factors for chart direction: T 0.10 and R 0.99 (from firing tables). Tail 2 mph (17 x T 0.1).

Right 17 mph (17 x R 0.99).

*e. Solution Continued.* The operator performs the following actions to enter the low-level wind components and compute the corrections and final data.

- (1) Depress matrix buttons C-2 (LLW RANGE).
- (2) Depress the SM key.
- (3) On the keyboard, type in  $-2$ .
- (4) Depress the ENTER key.
- (5) Depress matrix buttons C-3 (LLW CROSS).
- (6) Depress the SM key.
- (7) On the keyboard, type in *RIGHT 17.*
- (8) Depress the ENTER key.
- (9) Depress matrix buttons C-4 (WIND WT MULT).
- (10) Depress the SM key.
- (11) On the keyboard, type in 3 (the flag indicating use of the 00 line of the met message).
- (12) Depress the ENTER key.
- (13) Depress matrix buttons C-5 (FINAL LLW CORR).
- (14) Depress the SM key. The computer will compute and display and lowlevel wind corrections as follows: *-- 23 0.0 9 01.0.*
- (15) Depress matrix buttons C-6 (FINAL DATA).
- (16) Depress the SM key. The corrections
will be applied to the firing data, and the following solution will be dis**played:**

> Deflection 2788, Fuze setting 45.3 (not sent to the firing point), Quadrant elevation 463.9.

*f. Situation Continued.* The following fire commands are sent to the platoon:

DEFLECTION 2872  $(2884 + (-12))$ ,

QUADRANT ELEVATION 463.9.

*Note.* The difference between the displayed deflection

## **35. Summary of Input Data for Mission 3**

and 2,800 mils is added algebraically to the referred deflection to obtain the firing deflection.

## **34. Printout Mission, Firing Point List, and Target List**

*a. Requirement.* The S3 directs that a hard copy record be made of this mission and of the firing points and targets.

*b. Solution.* The operator performs the procedures outlined in paragraphs 13 and 14 of this appendix.

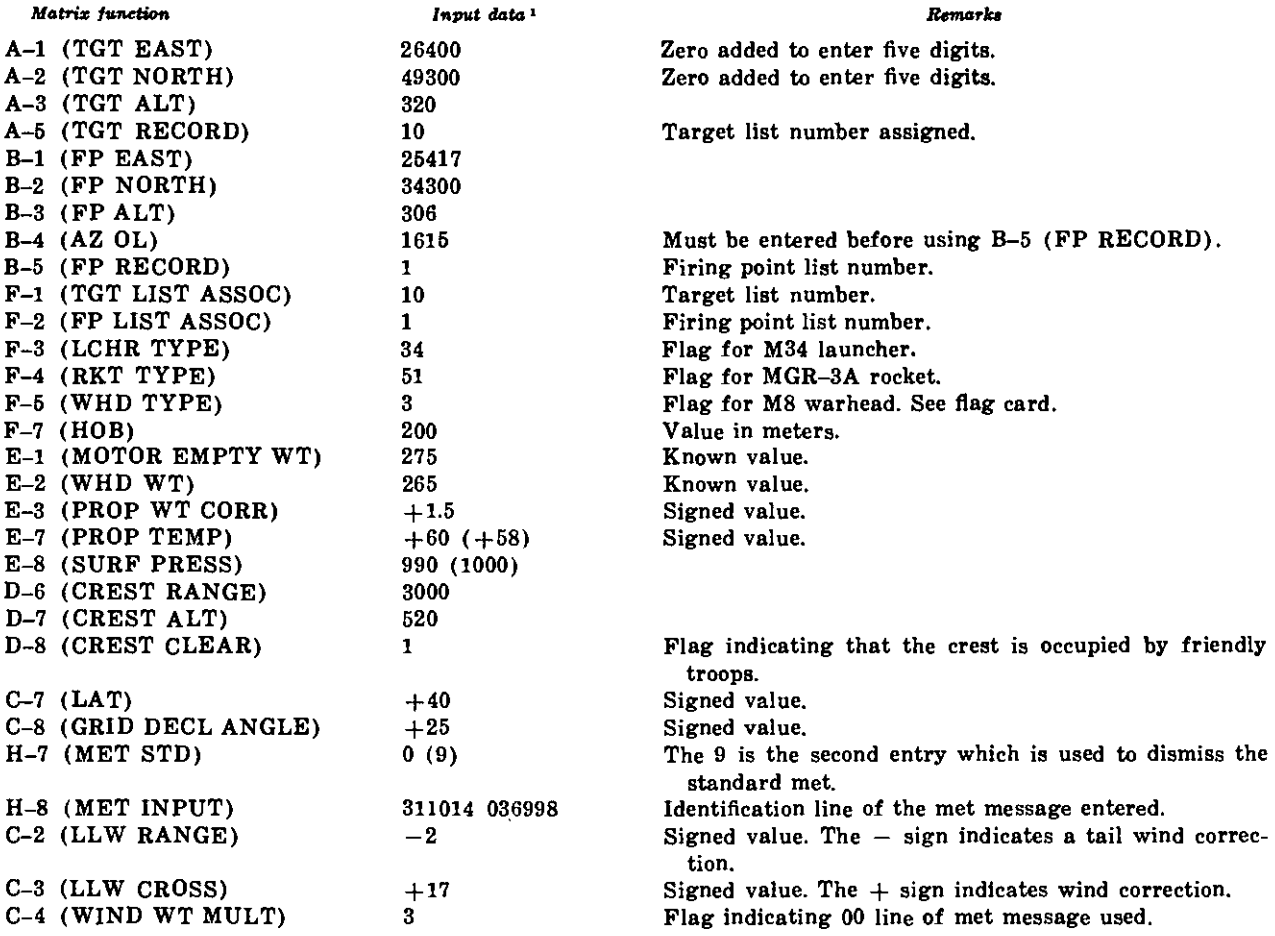

A **second** entry is shown in parentheses.

By Order of the Secretary of the Army:

HAROLD K. JOHNSON, *General, United States Army, Chief of Staff.*

Official: KENNETH G. WICKHAM, *Major General, United States Army, The Adjutant General.*

Distribution:

*Active Army:* DCSPER (2) ACSI (2) DCSLOG (2) DCSOPS (2) CORC (2) CRD (1) COA (1) CINFO (1) TIG (1) CNGB (2) CAR (2) USACDCARTY (5) USAABD (5) USCONARC (5) Log Comd (1) Armies (3)

Corps (8) Corps Arty (8) Div (2) Div Arty (5) Bde (2) PA Gp (2) USMA (1) Sve Colleges (2) Br Svc *Sch* (2) except USATC (2) except USATC FA (5) Units org under fol TOE: 6-175 (10) 6-526 (10) 6-565 (10) 6-567 (5)

*NG:* None.

*USAR:* None.

For explanation of abbreviations used, see AR 320-50.